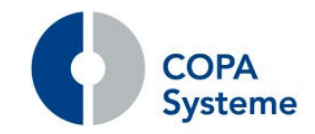

COPA Systeme GmbH & Co. KG Reeser Landstraße 41 • 46483 Wesel Telefon: +49 281 1639-0 • Telefax: +49 281 1639-199 info@copasysteme.de • www.copasysteme.de

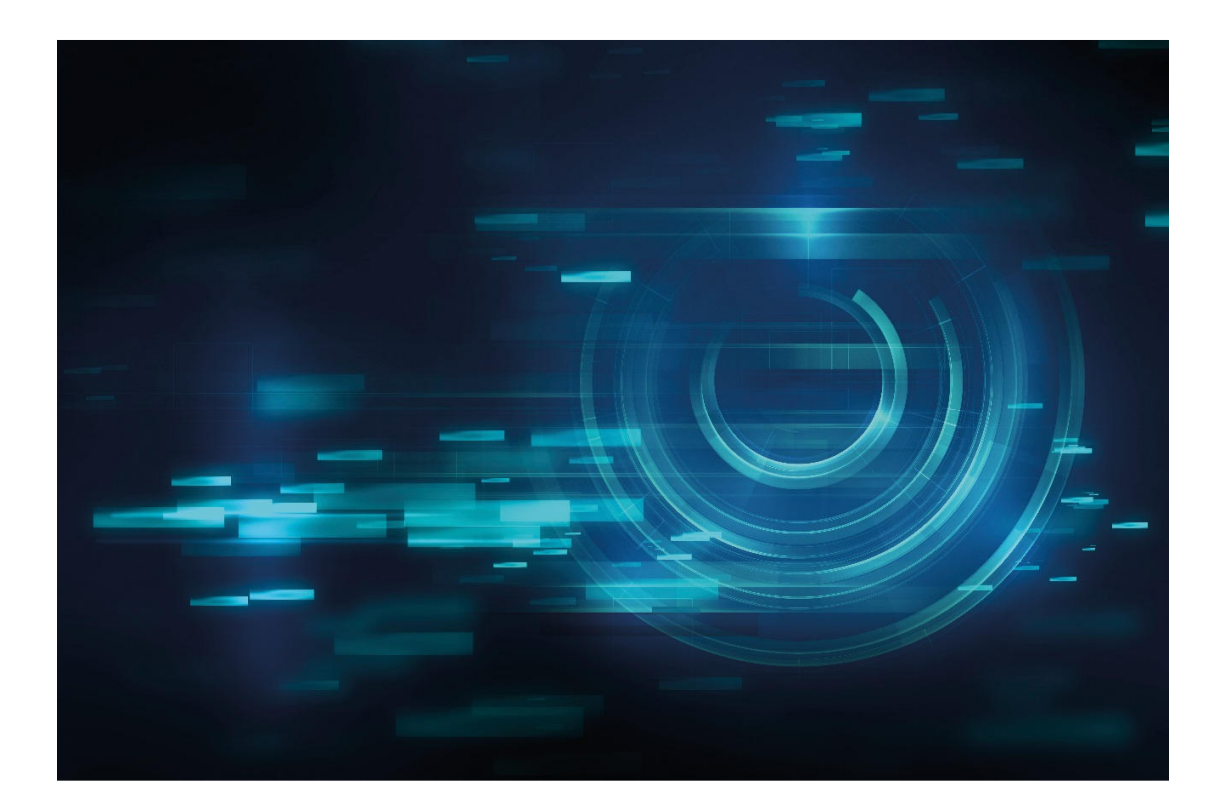

# **wws.3000 Releasebroschüre Release 4.40 NEUE INFORMATIONEN AUS UNSEREM HAUSE**

Stand September 2017

COPA Systeme GmbH & Co. KG drink.3000 - Releasebroschüre COPA Systeme GmbH & Co. KG

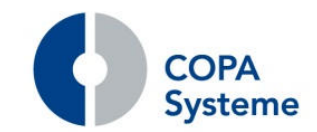

# **Lieber Kunde**

**mit dieser Broschüre stellen wir Ihnen das neue Release 4.40 von wws.3000 vor.** 

**Nehmen Sie sich einen Augenblick Zeit und informieren Sie sich über die Änderungen und Neuerungen, die wir mit der neuen Version für Sie bereitgestellt haben.** 

**Alle wesentlichen Informationen dazu finden Sie auf den folgenden Seiten.** 

**Sie werden wieder viele Erweiterungen und Verbesserungen finden, welche die Arbeit Ihrer Mitarbeiter erleichtern und effizienter gestalten wird und für Sie und Ihr Unternehmen einen höheren Nutzen darstellen.** 

**Darüber hinaus können wir Ihnen mit dem neuen Release wieder einige neue Module anbieten, welche für Ihr Unternehmen unter Umständen von Interesse sind.** 

**Sprechen Sie bitte Ihre/n zuständige/n Kundenberater/in an, wenn Sie Fragen zu einzelnen Themen haben. Diese unterstützen Sie gerne.** 

**Für die Umstellung auf die neue Version und den Einsatz neuer Funktionen oder neuer Module sind Einstellungen des Systems, Schulungen und Tests erforderlich.** 

**Planen Sie diese Aktivitäten bitte mit Ihrer/Ihrem Kundenberater/in, wenn Sie das Release 4.40 zum Einsatz bringen wollen.** 

**Wir wünschen Ihnen und Ihrem Unternehmen weiterhin viel Erfolg.** 

## **COPA Systeme GmbH & Co. KG**

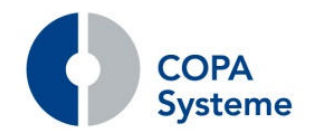

# **Inhalt**

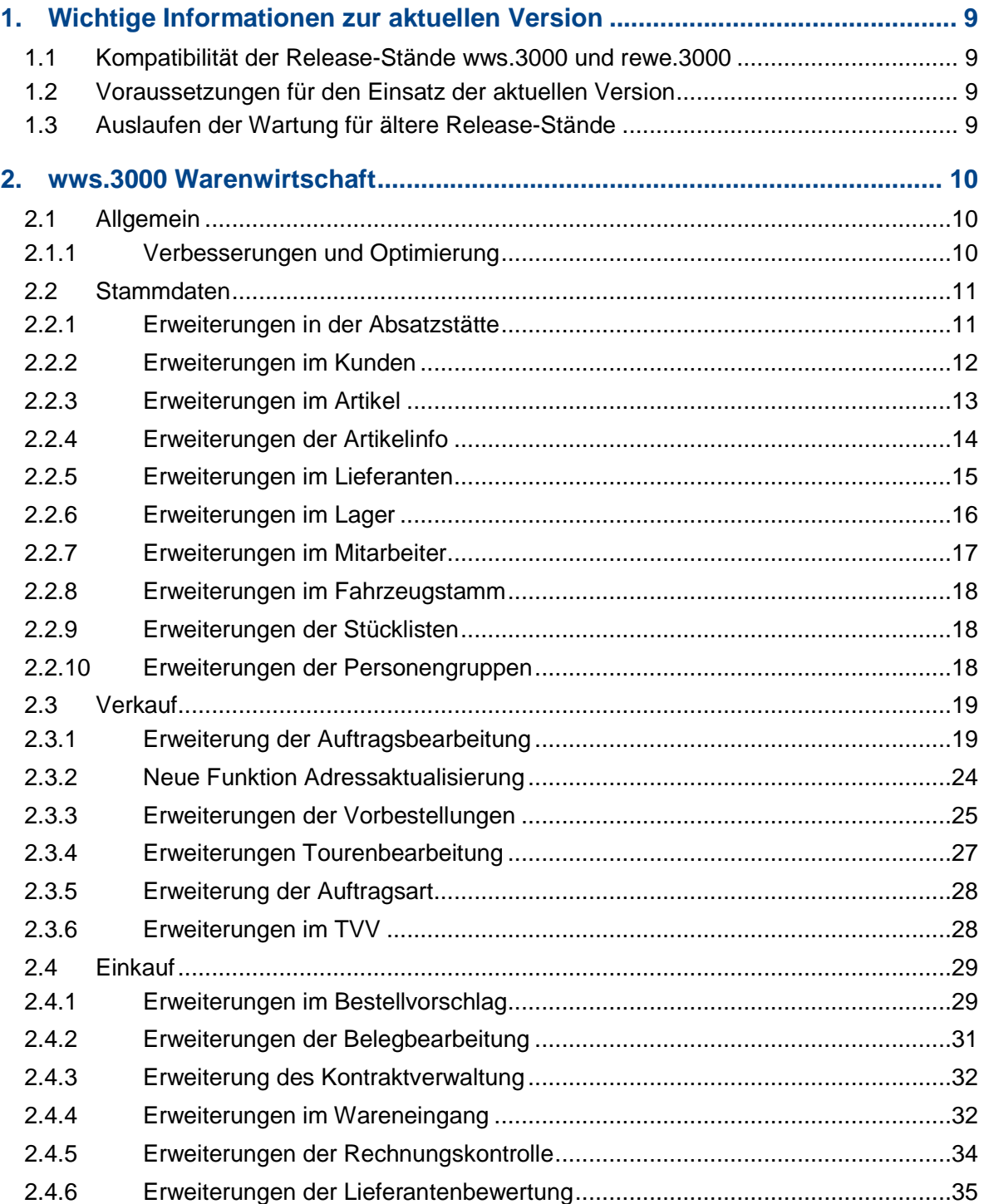

- 1

the control of the control of the

a martin

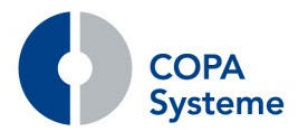

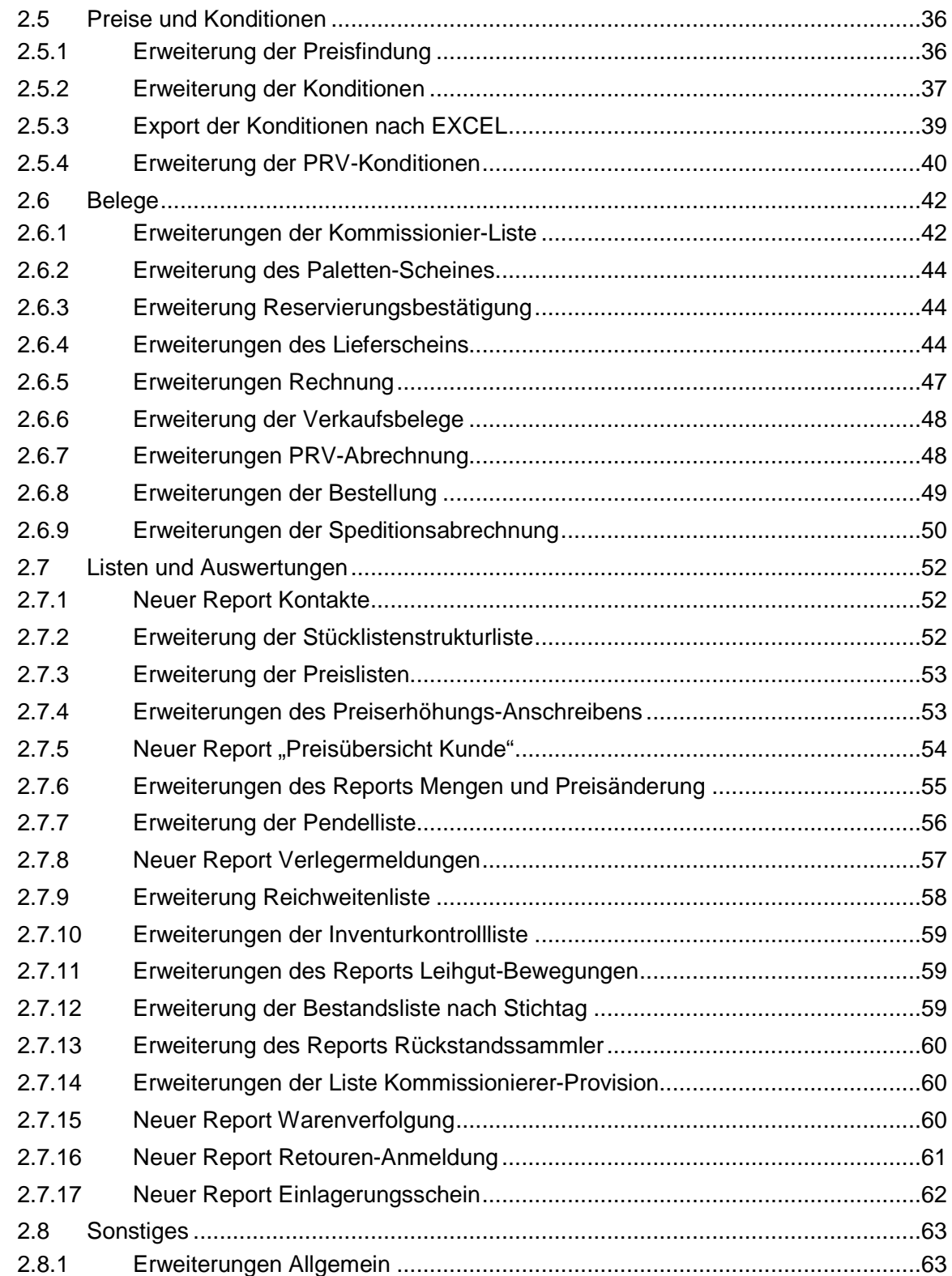

- 1

and the company of

 $\mathbf{r}$ 

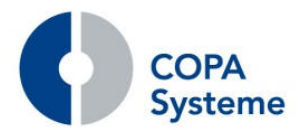

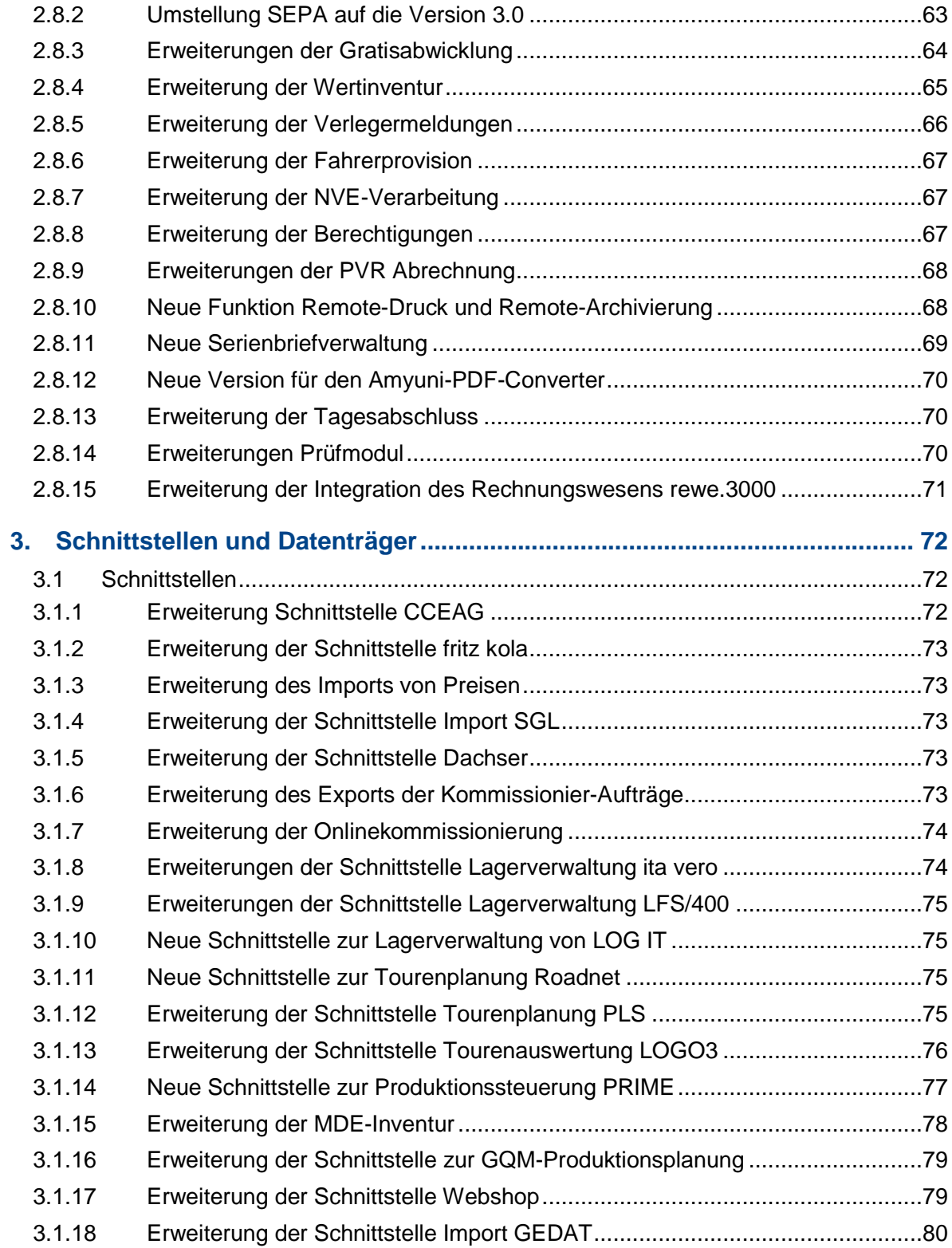

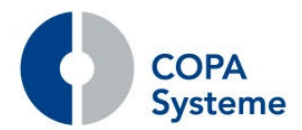

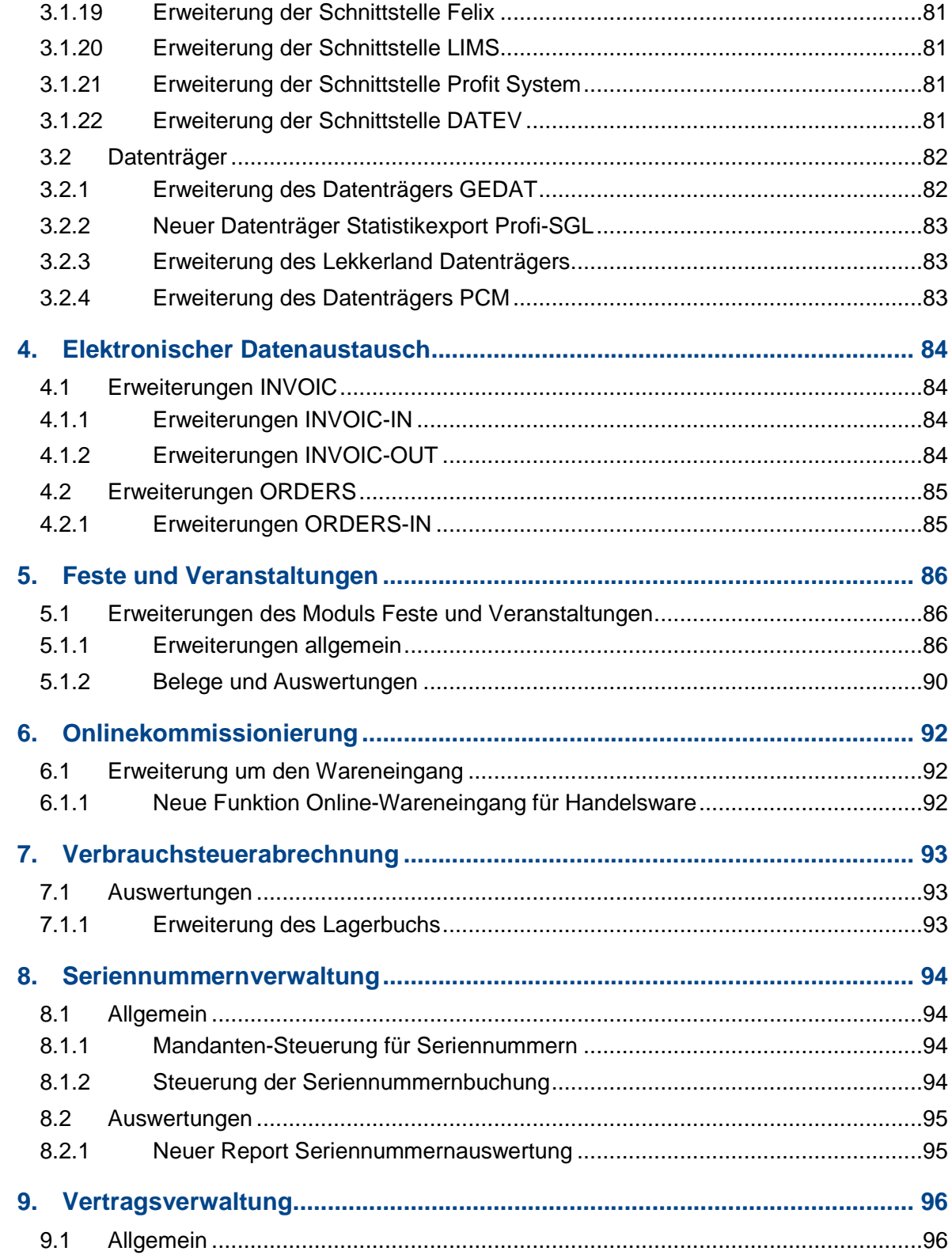

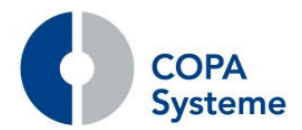

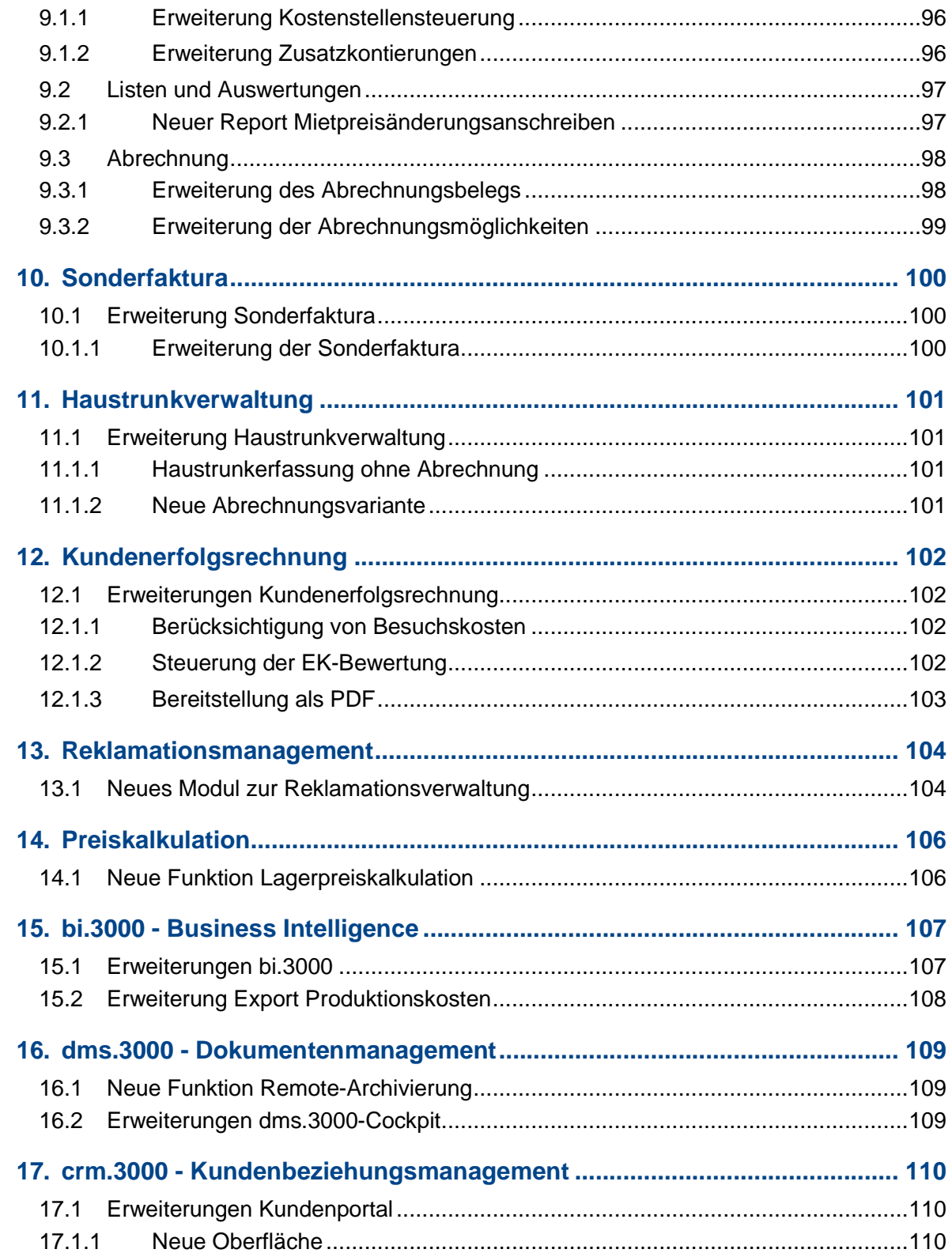

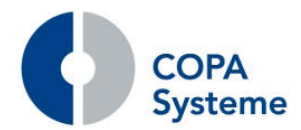

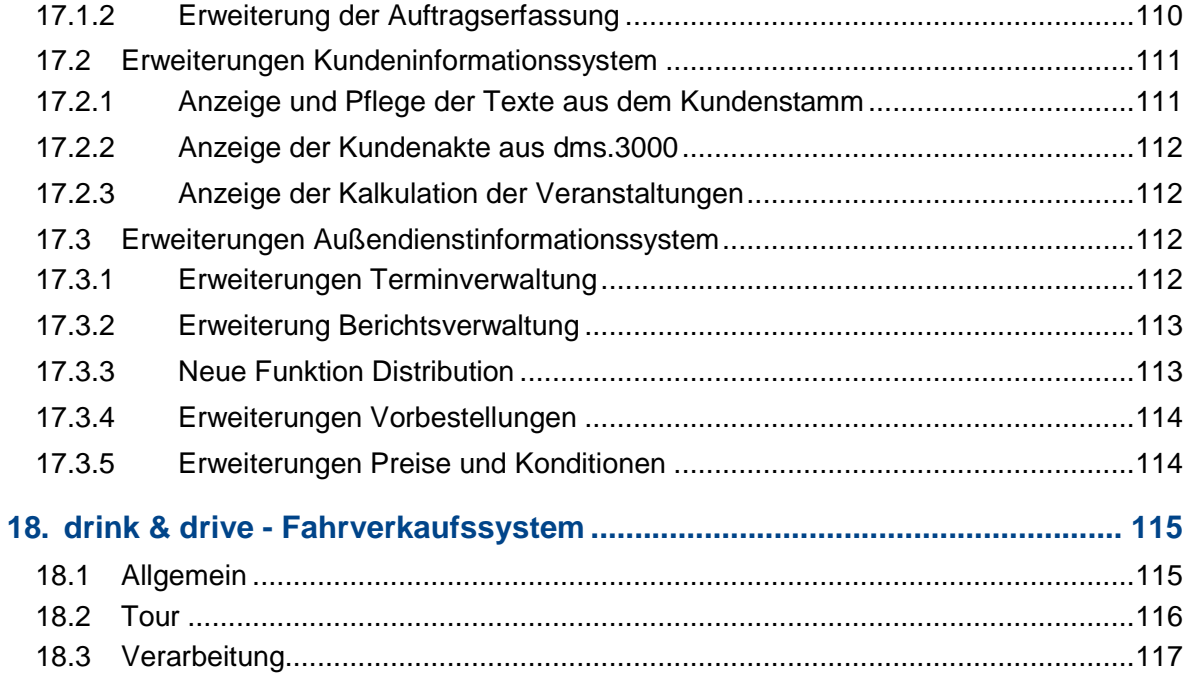

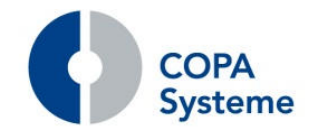

## **1. Wichtige Informationen zur aktuellen Version**

## **1.1 Kompatibilität der Release-Stände wws.3000 und rewe.3000**

Für den Einsatz mit **wws.3000** Release 4.40 ist für das Rechnungswesen **rewe.3000** das Release 8.2 erforderlich, um die volle Funktionalität zu erreichen.

## **1.2 Voraussetzungen für den Einsatz der aktuellen Version**

Für den Einsatz des Release **wws.3000** 4.40 ist **mindestens MS SQL Server 2012** erforderlich.

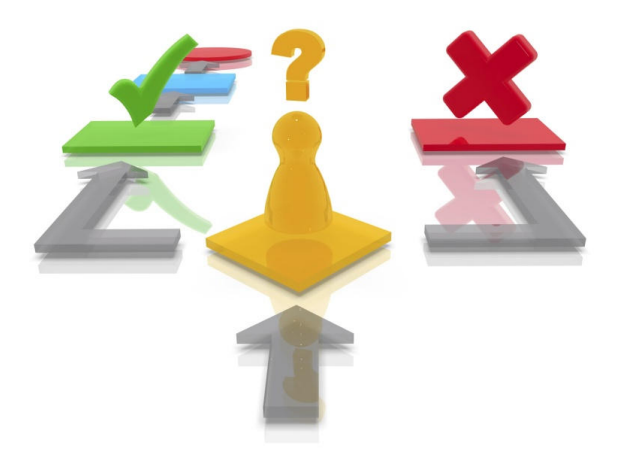

## **1.3 Auslaufen der Wartung für ältere Release-Stände**

Mit der Verfügbarkeit von **wws.3000** Release 4.40 können ältere Releases **kleiner 4.30** nicht weiter gewartet werden.

**Die Wartung für die Releases 4.3x endet am 31.10.2018**.

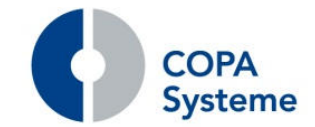

## **2. wws.3000 Warenwirtschaft<sup>1</sup>**

## **2.1 Allgemein**

## **2.1.1 Verbesserungen und Optimierung**

In der Version 4.40 haben wir für Sie wieder vielfältige Verbesserungen, Neuerungen und Optimierungen integriert.

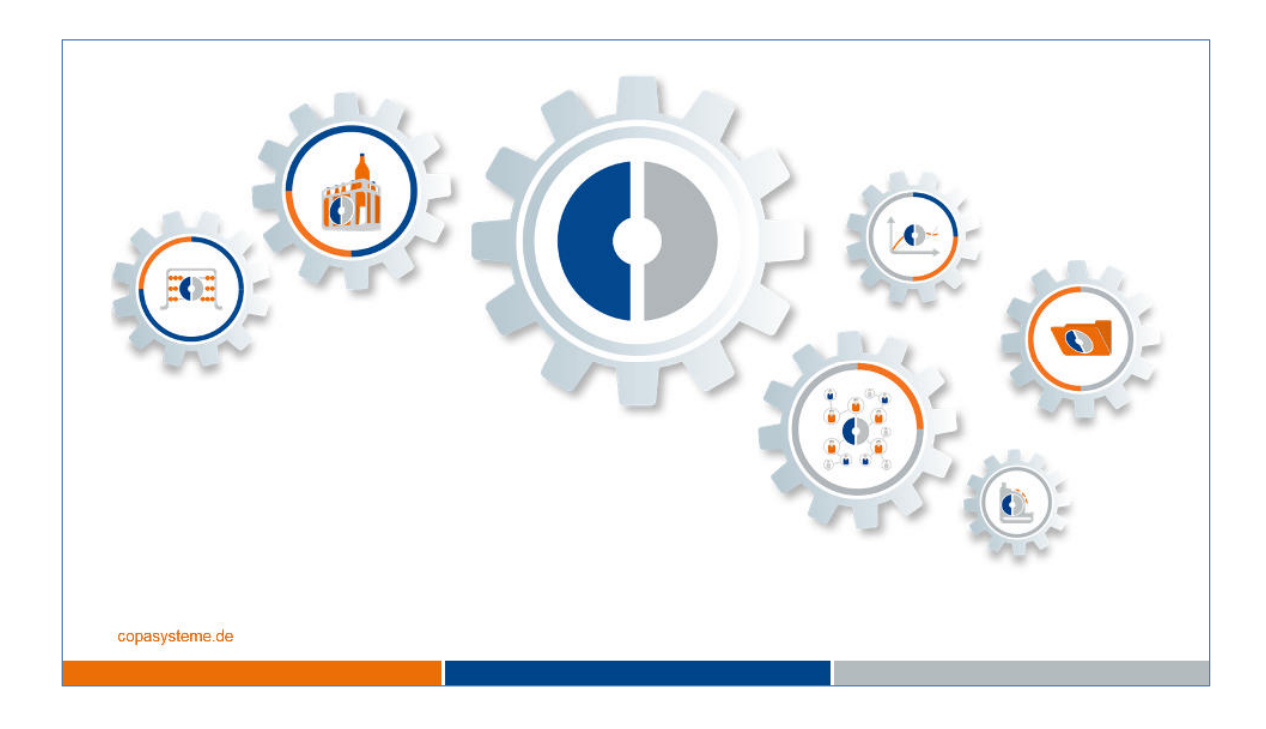

Zusätzlich zu den vielen erweiterten und neuen Funktionen, neuen Modulen, wie z.B. die Reklamationsverwaltung, stellen wir Ihnen in dieser Broschüre auch unser neues Fahrverkaufssystem drink & drive vor.

-

<sup>1</sup> Das Modul wws.3000 ist ein kostenpflichtiges Lizenzprodukt der COPA Systeme GmbH & Co. KG

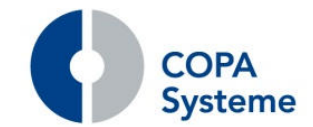

## **2.2 Stammdaten**

#### **2.2.1 Erweiterungen in der Absatzstätte**

#### **Vorlaufdatum für Lieferungen**

Die Absatzstätte wurde um das Feld "Tag Vorlauf Auslieferung" erweitert.

Beim Speichern eines Auftrages wird das Vorlauf-Ladedatum des Auftragskopfes automatisch mit dem Wert Lieferdatum – Tage Vorlauf Auslieferung aus der Absatzstätte gefüllt. Der Betriebskalender wird dabei berücksichtigt.

#### **Mindestabnahme im Auftrag**

Die Prüfung auf Mindestabnahme einer Absatzstätte im Auftrag wurde um eine Abnahmemenge in Palletten erweitert.

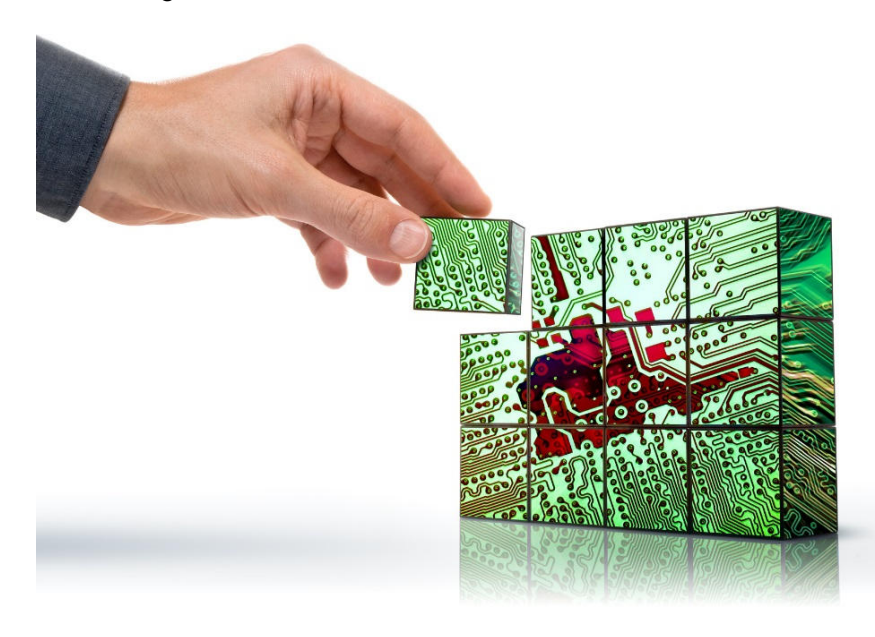

Zusätzlich zu Grundeinheiten, HL und Wert kann nun eine Mindestabnahme an Paletten eingestellt werden.

#### **Erweiterung mit Fremdartikelnummern**

Analog zum Kundenstamm können Fremdartikelnummern nun zusätzlich in der Absatzstätte angegeben werden.

Diese Pflege hat Vorrang vor dem Kunden.

Alle wesentlichen Schnittstellen, die die Fremdartikelnummern zur Identifizierung der Artikel heranziehen, wurden entsprechend erweitert.

Auch die optional einstellbare Ausgabe der Fremdartikelnummern auf den Lieferscheinen und Rechnungen berücksichtigt nun zusätzlich die Hinterlegung bei der entsprechenden Absatzstätte.

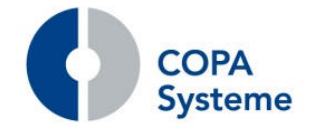

## **2.2.2 Erweiterungen im Kunden**

#### **Kundeanlage aus Interessent**

Über das Kontextmenü bei den Interessenten kann ein Interessent in einen Kunden und eine Absatzstätte umgewandelt werden.

Erforderliche Angaben werden im Folgedialog eingetragen.

#### **Pflege der Verknüpfungen**

Im Kundenstamm gibt es jetzt im Reiter "Verknüpfungen" den Unterreiter "Verknüpfungen invers", in dem inverse Verknüpfungen aufgelistet werden.

Dort werden z.B. bei einem Verleger die ihm zugeordneten indirekten Kunden aufgelistet.

Dies ist lediglich eine Anzeige, jedoch können hier zur Vereinfachung die Fremdkundennummern eingetragen werden.

#### **Kundenauswahl für den Außendienst**

Der Kundenstamm wurde um eine neue Checkbox "Sichtung durch AD" erweitert.

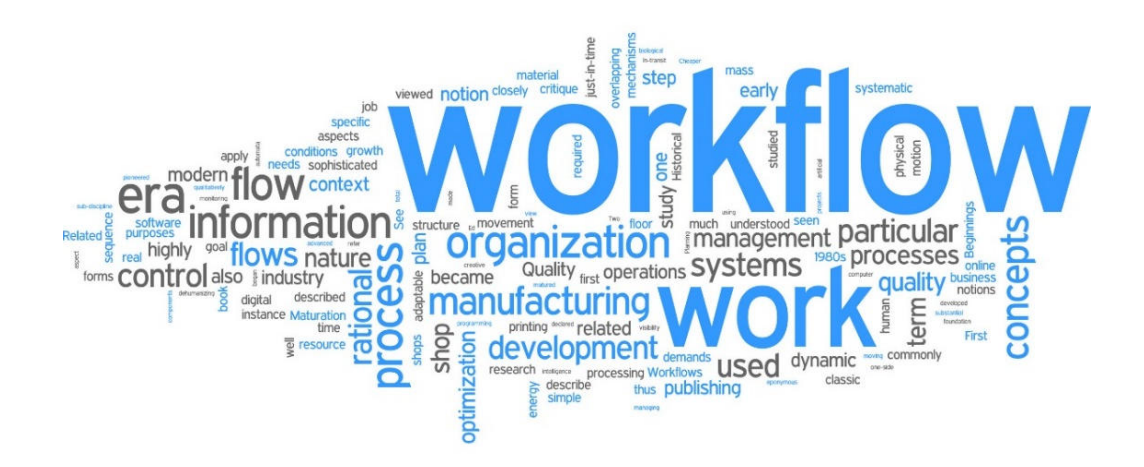

Dies ist als Steuerung für den Außendienst gedacht und kann zur Selektion der Kundenartikelstatistik verwendet werden.

Dort kann die Einstellung "alle", "noch nicht gesichtet" und "gesichtet" gewählt werden.

#### **Pflege des Kreditlimits**

Im Reiter "Konten" wurde die Pflege des Kreditlimits realisiert. Dies war bisher nur im Rechnungswesen rewe.3000 möglich.

Das im Kunden angegebene Kreditlimit wird mit der Stammdatenübergabe an das Rechnungswesen übertragen.

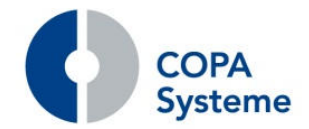

#### **Steuerung PRV-Abrechnung**

Zur Steuerung der Abrechnung der täglichen PRV wurde im Reiter "Allgemein II", im Kundenstamm das Feld "Tägl. Faktura-PRV:" hinzugefügt.

Der Inhalt "1 ... kumuliert lt. Abrechnungszeitraum" ist einzutragen, wenn bei diesem Konditionsempfänger der Abrechnungszeitraum verdichtet auf einem Beleg dargestellt werden soll.

Beim Inhalt 0 (Standard) wird, wie bisher, pro Tag ein Beleg erzeugt.

#### **Adresse für PRV-Belege**

Im Kundenstamm wurde eine neue Adressart "PRV-Abrechnungen" geschaffen.

Ist im Kunden eine entsprechende Adresse hinterlegt, wird diese für PRV-Abrechnungen genutzt.

#### **2.2.3 Erweiterungen im Artikel**

#### **Bemerkungsfeld für Artikelgruppen**

Der Artikelgruppenkatalog wurde um ein Bemerkungsfeld erweitert, das im Artikelstamm angezeigt wird.

#### **Verpackungsform für das Kundenportal**

In den Artikelverpackungsformen gibt ein neues Kennzeichen "Einheit Kundenportal".

Nur eine Verpackungsform des Artikels kann so gekennzeichnet werden.

Diese Verpackungsform wird im Kundenportal in der Auftragserfassung bei diesem Artikel vorbelegt und kann dort auch nicht mehr geändert werden.

#### **Land-Angaben für die Intrastat-Meldung**

Zur Anpassung an die Intrastat-Meldung wurde der Artikelstamm um die Felder "Ursprungsland" und "Bundesland" erweitert.

Die Felder wurden in den Reiter "Zoll" integriert. Im Feld Ursprungsland kann der ISO2- Code hinterlegt werden.

Das Feld Bundesland wird zum Pflichtfeld, wenn als Ursprungsland Deutschland angegeben wird.

#### **Sperrung Verpackungsformen**

Bei den Verpackungen im Artikel kann eine Verpackungsform über das Kennzeichen "nur in Rückerfassung" für die Auftragserfassung gesperrt werden.

So kann z.B. die Erfassung von Flaschen für den Verkauf verhindert werden. Die Rücknahme von Flaschen ist, falls erforderlich, dennoch möglich.

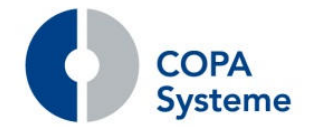

### **Änderung der Artikelnummer**

Über einen Systemparameter können die Artikelnummern im Artikelstamm gegen Änderungen geschützt werden.

#### **Erweiterung Artikelstatus**

Im Artikelstatus kann ein Lagerknoten angegeben werden.

Der Status wird somit lagerabhängig und kann je Lagerknoten unterschiedlich festgelegt werden.

#### **Vergrößerung des Feldes Stellplatz**

Das Feld Stellplatz in der Lagerzuordnung im Artikel wurde auf 13 Stellen erweitert.

So ist eine detailliertere Angabe des Stellplatzes möglich.

## **2.2.4 Erweiterungen der Artikelinfo**

In der Anzeige der Artikelinfo werden zusätzliche Informationen angezeigt. Der Hauptlieferant wird mit Nummer und Bezeichnung ausgegeben.

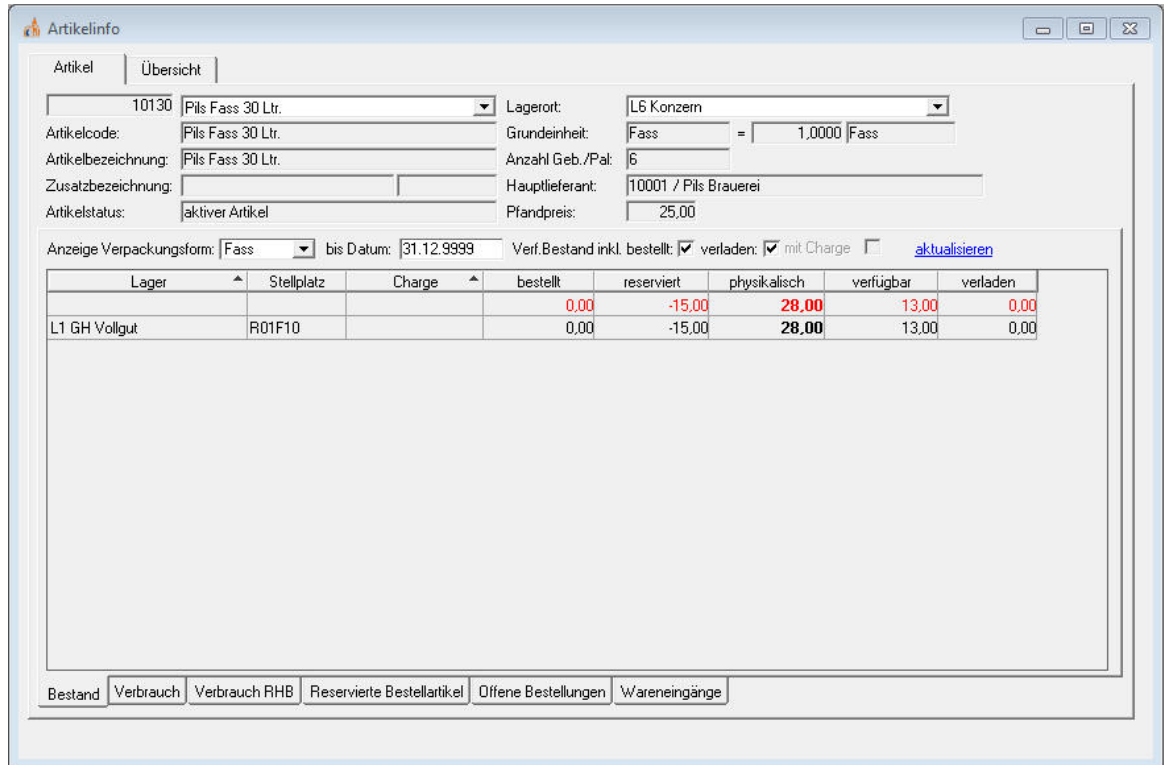

Für Artikel mit der Verpackungsform Palette wird die Anzahl der Gebinde je Palette angezeigt.

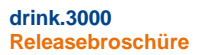

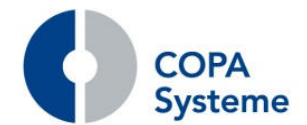

Bisher wird das Lager mit der Angabe aus dem Mandanten vorbelegt.

Diese Vorbelegung kann jetzt über einen Systemparameter mit einem Lager frei eingestellt werden.

Zusätzlich gibt es neue Auswahlen zur Ermittlung des verfügbaren Bestandes. Es können verladene und bestellte Mengen in die Berechnung mit einbezogen werden.

In dem neuen Reiter "Wareneingang" werden die Wareneingänge der letzten zwölf Monate und zusätzlich das MHD angezeigt.

### **2.2.5 Erweiterungen im Lieferanten**

#### **Neue Funktion Audit**

Für die Lieferantenbewertung können im Lieferantenstamm planmäßige Termine für Audits hinterlegt werden.

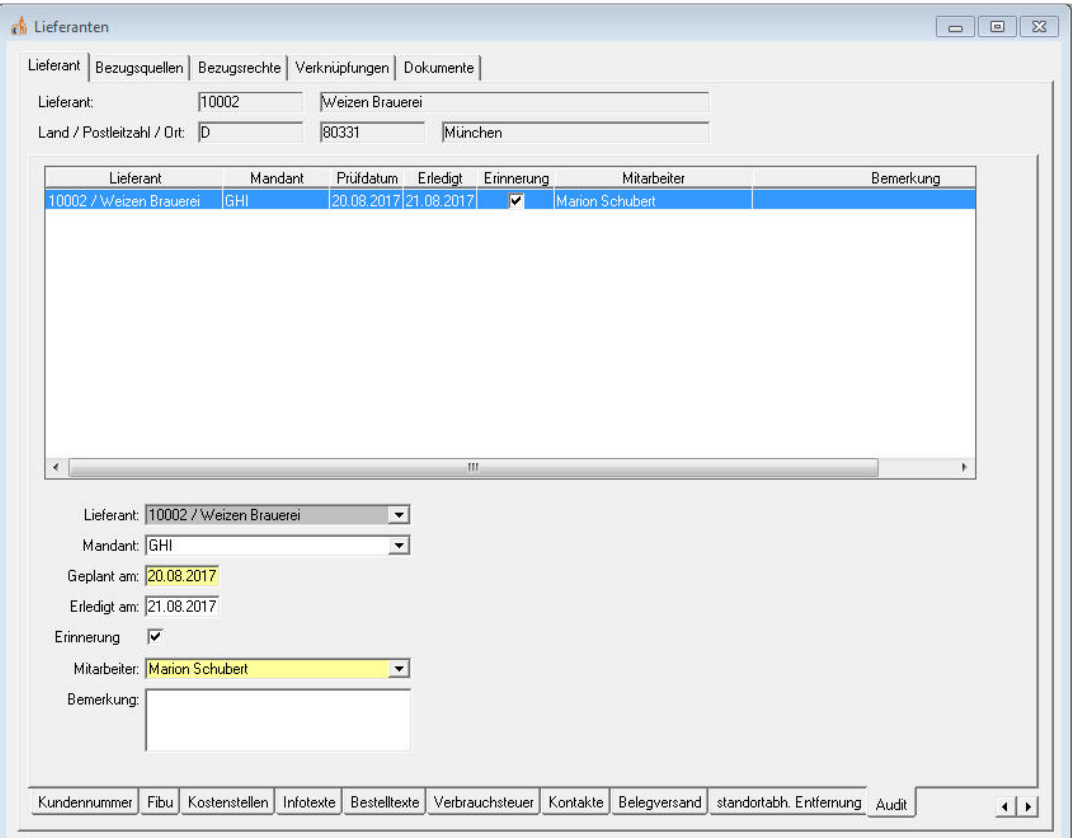

Auf Wunsch kann dazu vor dem geplanten Termin ein Erinnerungszwitsch an den zuvor festgelegten Mitarbeiter versendet werden.

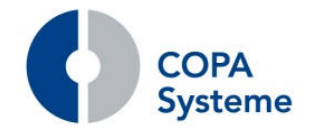

## **Erweiterung der Übersicht**

Die Lieferantenselektion und die Lieferantenübersicht wurden mit den zusätzlichen Informationen Ansprechpartner, Straße und Land versehen.

#### **Status teilerfasst**

Analog zum Kunden werden bei Beendigung der Pflege die Gruppierung, das Bezugsrecht und die Kontenangabe geprüft.

Der Lieferantenstammsatz erhält den Status "Teilerfasst", wenn entsprechende Daten fehlen.

Außerdem werden entsprechende Meldungen angezeigt.

Wenn die Daten vollständig sind, wird der Satz mit dem Status "Aktiv" verlassen.

## **2.2.6 Erweiterungen im Lager**

#### **Ermittlung verfügbarer Bestand**

Im Lagerort wurde das neue Kennzeichen "Meldebestands-relevant" hinzugefügt.

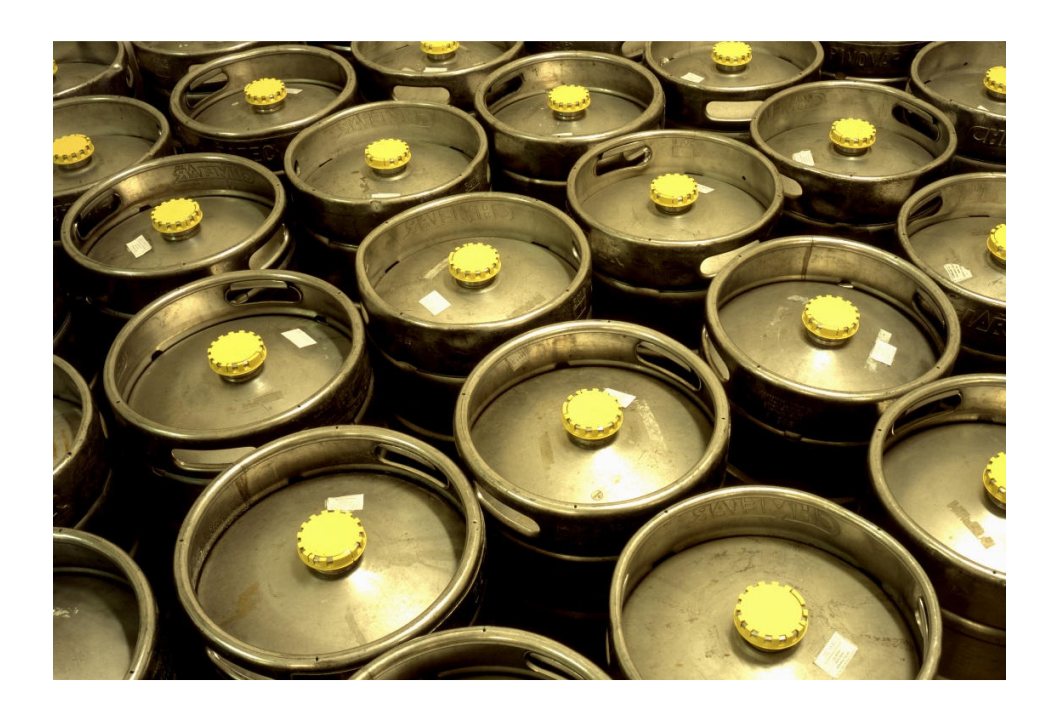

Wenn dieses Kennzeichen aktiviert ist, wird dieser Lagerort zur Ermittlung des verfügbaren Bestandes verwendet.

Damit können Lagerorte auch aus der Ermittlung ausgeschlossen werden.

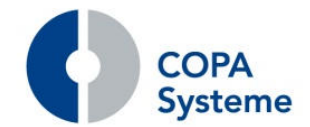

#### **Steuerung Bestellvorschlag**

Ein weiteres neues Kennzeichen im Lagerort ist "BV-relevant".

Dieses Kennzeichen steuert, ob der entsprechende Lagerort im Bestellvorschlag berücksichtigt wird.

So können z.B. Lagerorte aus dem Leihgut-Lager im Bestellvorschlag ausgeschlossen werden.

#### **Druckersteuerung in der Lagerlinie**

Die Lagerlinie wurde um Druckergruppen für die Kommissionier-Listen erweitert.

Durch diese Angabe in der Lagerlinie wird die Drucker-Einstellung im Entnahmelagerbereich übersteuert.

### **2.2.7 Erweiterungen im Mitarbeiter**

#### **Mandantenzuordnung**

Bestimmte Mitarbeiter, z.B. Vertriebsmitarbeiter, können für mehrere Mandanten aktiv sein. Die Mitarbeiter müssen daher mehreren Mandanten zugeordnet werden können.

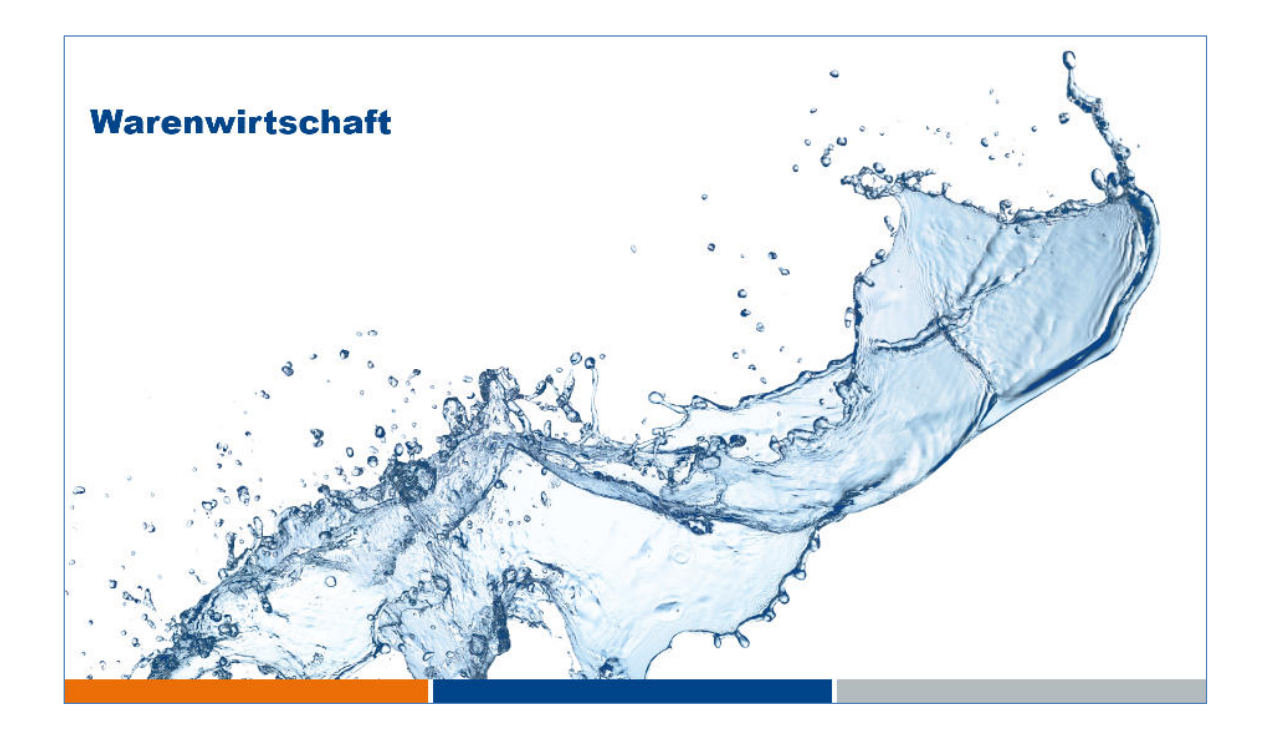

Der Mitarbeiterstamm wurde um den Reiter "Mandanten" erweitert, in dem diese Mandanten angegeben werden können.

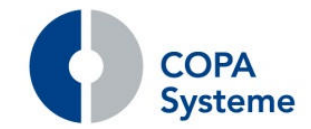

## **2.2.8 Erweiterungen im Fahrzeugstamm**

#### **Ausfallzeiten für Fahrzeuge**

Im Fahrzeugstamm können nun Ausfallzeiten hinzugefügt werden.

Wird bei einem Fahrzeug ein Datum eingetragen, wird dieses Fahrzeug für den Tag in der Tourenbearbeitung nicht berücksichtigt.

#### **Fahrzeuge auf inaktiv setzen**

Nicht mehr gültige Fahrzeuge sollen in der Auswahl der Tourenbearbeitung nicht mehr angeboten werden.

Da die Fahrzeuge für Auswertungen weiterhin zur Verfügung stehen müssen, ist eine Löschung nicht möglich.

Sie können nun auf inaktiv gesetzt werden. Die Angabe erfolgt über ein "inaktiv-ab-Datum".

## **2.2.9 Erweiterungen der Stücklisten**

#### **Berechtigungssteuerung für Stücklisten**

In den Stücklistenelementen gibt es den neuen Reiter "Berechtigung".

Hier können Benutzer und Benutzergruppen definiert werden, die für die Bearbeitung von Stücklisten des jeweiligen Elements berechtigt sind.

Über eine Checkbox können Benutzer auch gezielt ausgeschlossen werden.

#### **2.2.10 Erweiterungen der Personengruppen**

#### **Duplizieren von Personengruppen**

Zur Vereinfachung der Pflege können Personengruppen nun dupliziert werden.

#### **Zuordnungspflicht für Absatzstätten**

Die Zuordnungspflicht der Personengruppen kann nun für Absatzstätten getrennt vom Kunden angegeben werden.

Mögliche Steuerungen sind Kunde, Absatzstätte oder beide.

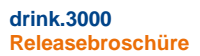

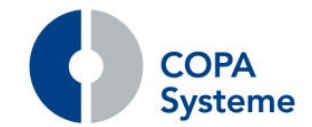

## **2.3 Verkauf**

#### **2.3.1 Erweiterung der Auftragsbearbeitung**

#### **Erweiterungen in der Auftragsbearbeitung**

Mit der neuen Tastenkombination Strg-Q kann in der Auftragsbearbeitung zwischen dem Sortiment und der Positionszeile gewechselt werden.

#### **Änderung des Entnahmelagerbereichs**

Nach der Änderung des Entnahmelagerbereichs in der Auftragsbearbeitung kann die Lagerort-Ermittlung der bestehenden Positionen automatisch erneut durchgeführt werden. Dies ist über einen Systemparameter steuerbar.

#### **Nachträgliche Änderung auf ALV**

Mit dem neuer Button "ALV eigen" kann ein bereits erfasster Auftrag nachträglich in einen ALV-Auftrag abgeändert werden.

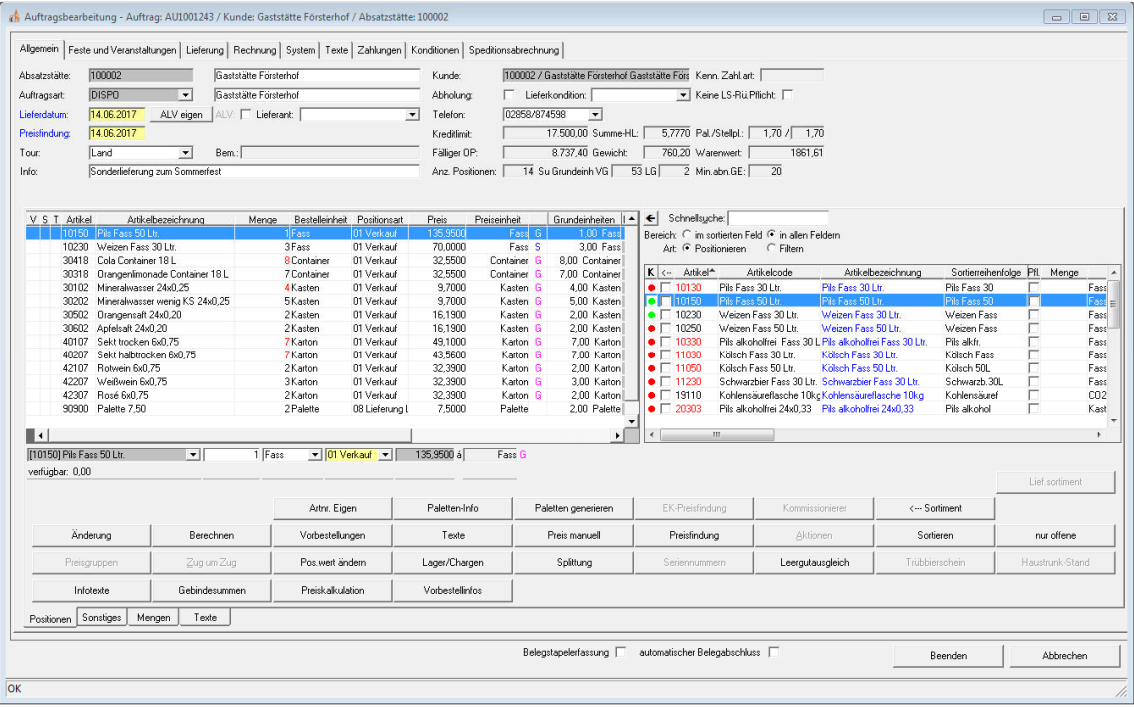

Dies ist nur in der Auftragserfassung möglich.

Nach Betätigung sind die erforderlichen Angaben einzutragen. Anschließend erfolgt eine Prüfung der Angaben und, falls erforderlich, eine Aktualisierung bereits erfasster Positionen.

#### **Erweiterungen der Verfügbarkeitsprüfung**

Die für die Verfügbarkeits-Ermittlung herangezogene bestellte Menge kann nun auch mit einer Uhrzeit erfolgen.

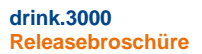

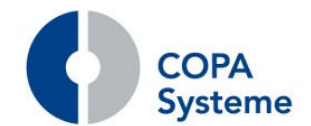

Bestellte Mengen gelten dann erst ab einer in den Systemparametern hinterlegten Uhrzeit als verfügbar.

#### **Kassierter Betrag in der Rückerfassung**

In der Auftragsrückerfassung kann ein kassierter Betrag eingegeben werden, auch wenn es sich nicht um einen Bar-Auftrag handelt.

Voraussetzung ist, dass der Kunde einen bewerteten Lieferschein erhalten hat. Die Verbuchung des kassierten Betrages erfolgt analog zur Bar-Rechnung.

#### **Prüfung auf bestehende Aufträge**

Die Prüfung auf bestehende offene Aufträge der Absatzstätte bei Erfassung eines neuen Auftrags kann nun zeitlich begrenzt werden.

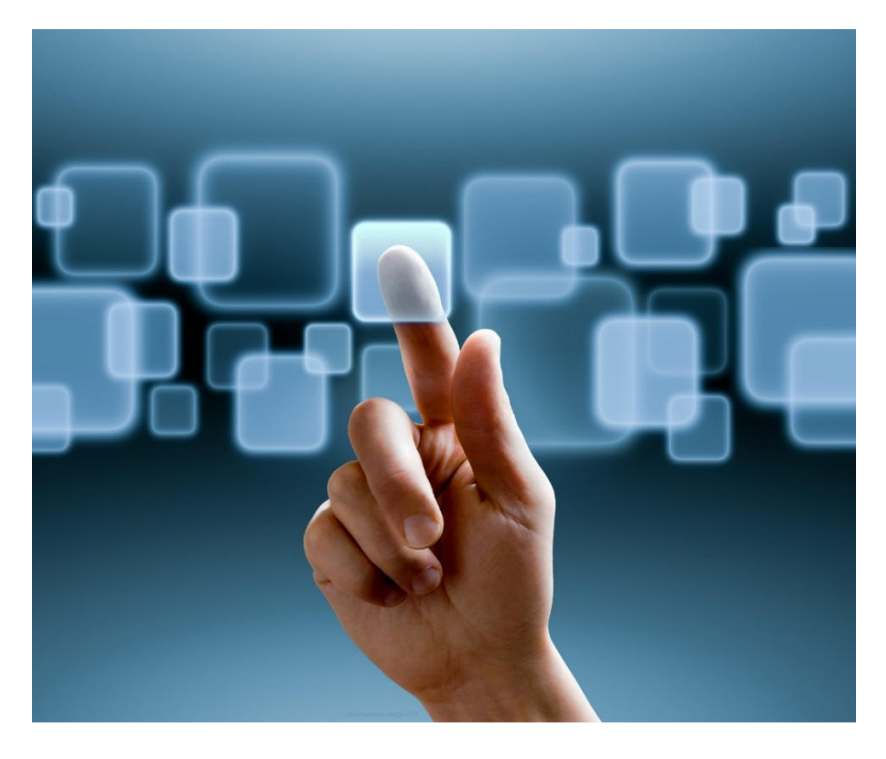

Dadurch wird verhindert, dass Aufträge für die fernere Zukunft berücksichtigt werden. In den Systemparametern wird dazu die Anzahl Tage angegeben, in denen Aufträge, bezogen auf das Lieferdatum, als bestehende Aufträge gewertet werden.

#### **Neue Funktion Stapel-Optimierung**

Die Optimierung der Auftragspositionen auf Stapel ist an die Logik der Paletten-Optimierung angelehnt.

Die Artikel, für die die Optimierung durchgeführt werden soll, werden wieder durch eine Artikelauswahl bei den entsprechenden Kunden angelegt. Die Paletten-Optimierung hat Vorrang vor der Stapel-Optimierung.

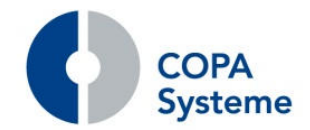

#### **Auftragsposition aus Zwischenablage**

Auftragspositionen können nun mit Angaben (Artikelnummer, Menge) aus der Zwischenablage von Windows erstellt werden.

Dazu wurde der neue Menüpunkt "Einfügen Position aus Zwischenablage" erstellt. Dies vereinfacht z.B. die Erfassung eines Auftrags aus einer EXCEL-Ordersatzliste.

#### **Meldung bei Erstbezug**

Bei Erstbezug eines Artikels einer Absatzstätte wird ein automatischer Zwitsch erzeugt. Erstbezug definiert sich darüber, dass der Artikel ein Sortimentsartikel ist und nicht im Sortiment der Absatzstätte vorhanden ist.

Der Zwitsch wird bei Auftragsfreigabe erzeugt.

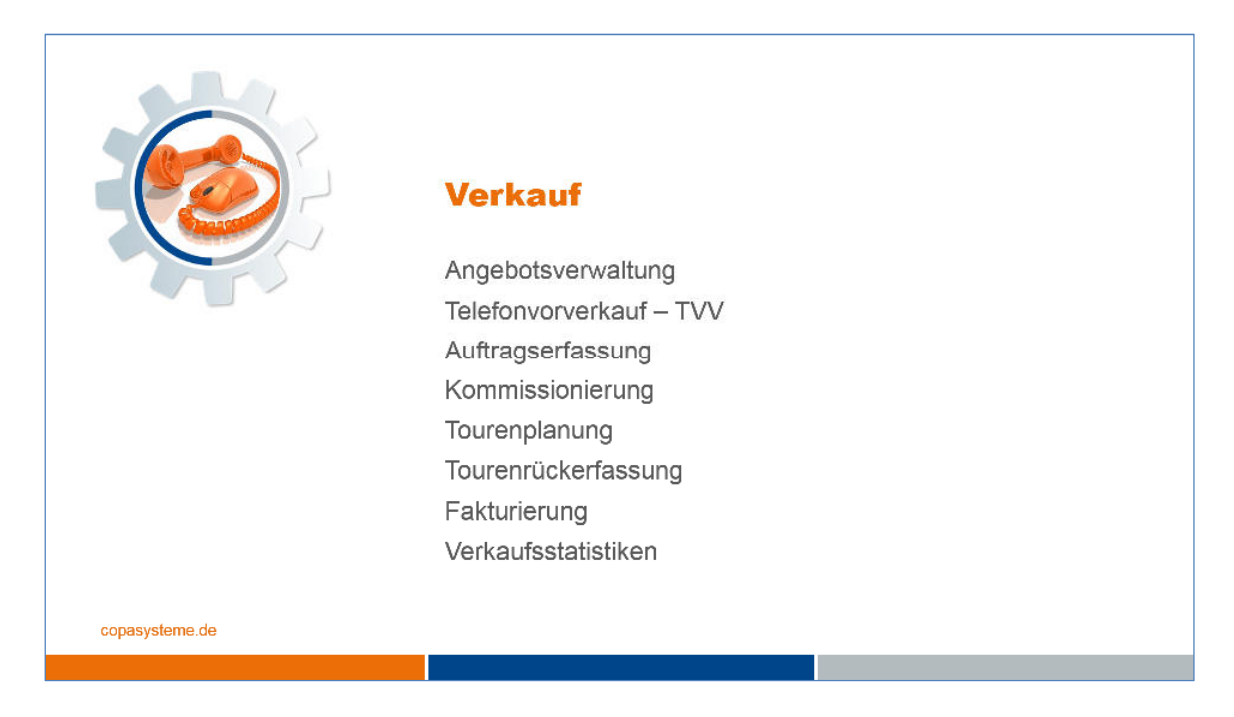

Über einen neuen Systemparameter wird gesteuert, ob der Hinweise auf den Erstbezug eines Artikels in der Auftragserfassung, -rückerfassung oder in beiden ausgegeben werden soll.

#### **Berechtigung für Auftragsarten**

In Auftragsarten können nun Berechtigungsgruppen eingetragen werden.

Die Berechtigung gilt für die Neuanlage von Aufträgen mit dieser Auftragsart.

Nur User aus den angegebenen Berechtigungsgruppen können einen Auftrag mit dieser Auftragsart anlegen.

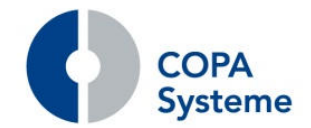

#### **Erweiterung der Kreditlimit-Prüfung**

Die bisherigen Möglichkeiten bei Überschreitung des Kreditlimits in der Auftragserfassung wurde um eine Variante "Freigabe anfordern" erweitert.

Im Dialog der Kreditlimit-Überschreitung kann über den Button "Freigabe anfordern" ein Zwitsch zur Anfrage der Freigabe des Auftrags ausgelöst werden.

Der Auftrag kann dann nur im Status "teilerfasst" gespeichert werden.

Die Steuerung erfolgt über den Systemparameter zum Kreditlimit, so dass dies benutzerabhängig gesteuert werden kann.

#### **Lieferschwierigkeiten von Lieferanten**

In der Auftragserfassung können Artikel nun als "vom Lieferanten nicht lieferbar" gekennzeichnet werden.

Dazu gibt es ein neues Kennzeichen im Artikelstamm, das in die Auftragsposition übernommen wird und dort bei Bedarf noch geändert werden kann.

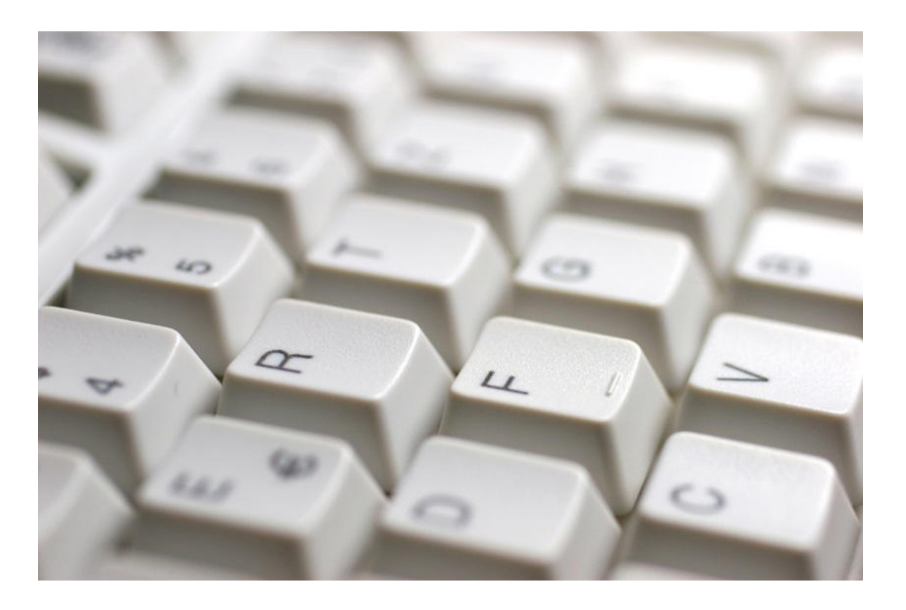

Ist das Kennzeichen gesetzt und die Menge der entsprechenden Auftrags-Position 0, wird ein in den Systemparametern hinterlegter Text auf dem Lieferschein ausgegeben.

Der Kunde kann damit über die Lieferschwierigkeiten des Lieferanten informiert werden.

#### **Sortimentslöschung im Auftrag**

Über das Kontextmenü einer Position in der Sortimentsanzeige kann jetzt mit dem neuen Menüpunkt "Sortimentsartikel aus Absatzstätte löschen" der ausgewählte Artikel endgültig aus dem Sortiment der Absatzstätte gelöscht werden.

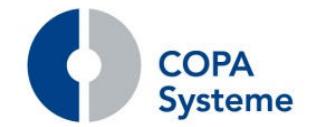

#### **Erweiterungen der Lieferanschrift**

Für z.B. diverse Kunden kann anstelle der Angabe der Lieferadresse, im Reiter "Lieferung" eine Absatzstätte ausgewählt werden.

Die Anschrift der ausgewählten Absatzstätte wird dann als Lieferadresse in den Auftrag übernommen.

Zusätzlich kann für solche Fälle über einen Systemparameter definiert werden, dass die Angaben Land, PLZ, Ort und Straße zu Pflichtfeldern werden.

Als Absatzstätte für die Lieferanschrift kann außerdem ein indirekter Kunde angegeben werden.

Über die Auftragsart wird dann gesteuert, ob für den Auftrag zusätzlich Verlegermeldungen angelegt werden.

Damit können Lieferungen an indirekte Kunden mit dem Verleger abgerechnet werden, sind aber zusätzlich im Absatz des indirekten Kunden zu sehen.

Zur Vermeidung doppelter Pflege der Liefer- und Rechnungsadresse werden mit dem neuen Button "Ans.->Veranst." im Reiter "Lieferung" die Liefer- und die Rechnungsadresse aus dem Auftrag in den Veranstaltungsauftrag übertragen.

#### **Zwitsch bei Unterschreitung des Meldebestandes**

Der Zwitsch wird bei Unterschreitung des Meldebestands eines Artikels in der Auftragserfassung ausgelöst.

Die Prüfung erfolgt bei der Speicherung des Auftrags.

Dabei wird ermittelt, ob der verfügbare Bestand der Artikel kleiner oder gleich und der verfügbare Bestand plus der bestellten Menge größer dem Meldebestand sind.

Der Zwitsch wird einmalig bei Unterschreiten des Meldebestands ausgegeben.

#### **Erweiterungen der Auftragsübersicht**

Das Feld "Info" des Auftragskopfes wurde der Auftragsübersicht als zusätzliche Spalte hinzugefügt.

Das Fenster "Auftragsinformation", das bereits in der Tourenbearbeitung für einen Auftrag aufgerufen werden kann, ist nun zusätzlich über das Kontext-Menü der Auftragsübersicht zu erreichen.

Zur besseren Übersicht werden teilerfasste Aufträge in der Auftragsübersicht mit einem gelben Punkt angezeigt.

Die Selektion für die Auftragsübersicht wurde um die Kriterien Lieferscheinnummer und Rechnungsnummer erweitert.

Die Angaben können im Reiter "Sonstiges" eingetragen werden.

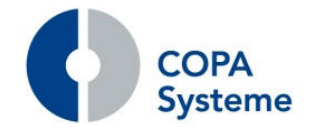

#### **Eingabe indirekter Absatzstätten**

Die Eingabe der indirekten Absatzstätten in der Auftragsbearbeitung wurde vereinfacht.

Nach Eingabe einer Absatzstätte erfolgt eine automatische Findung des indirekten Kunden.

## **2.3.2 Neue Funktion Adressaktualisierung**

Über die neue Funktion "Auftragsdaten aktualisieren" können die Liefer- und/oder Rechnungsadressen und die GLN im Auftrag mit geänderten Stammdaten aktualisiert werden.

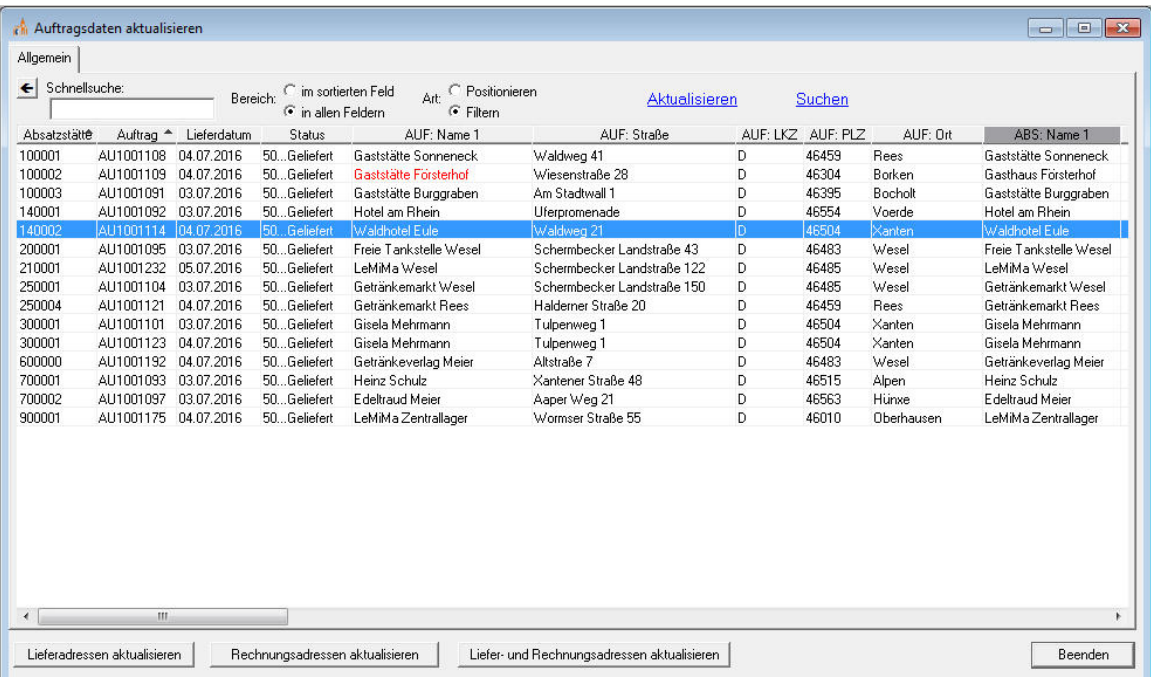

In der Übersicht der Aufträge werden die Liefer- und Rechnungsadressen der Aufträge angezeigt und den Anschriften aus der Absatzstätte und aus dem Kunden gegenübergestellt.

Felder, die in den Liefer- und Rechnungsadressen des Auftrags von den Stammdatenfeldern abweichen, werden rot dargestellt.

Über einen neuen Systemparameter kann außerdem bestimmt werden, dass die Rechnungsadresse vor der Fakturierung automatisch aus den Kundenstammdaten aktualisiert wird.

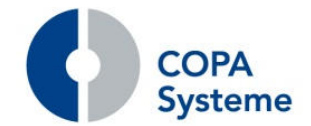

#### **Erweiterungen der Auftragssuche**

Das Kontextmenü der Auftragssuche wurde um einen Menüpunkt "Auftrag öffnen" erweitert.

Wird dieser angewählt, wird die Auftragsbearbeitung gestartet, falls sie noch nicht aktiv ist und der Auftrag zur Bearbeitung geöffnet.

In der Übersicht der Auftragssuche werden zusätzliche Spalten mit Tour-Informationen, wie z.B. Tourengruppe und Tour-Status angezeigt.

Darüber hinaus können über das Kontextmenü zu einem Auftrag die relevanten Belege (Kommissionier-Liste, Lieferschein, usw.) zum Druck aufgerufen werden.

#### **2.3.3 Erweiterungen der Vorbestellungen**

#### **Reaktivierung von Vorbestellungen in der Bestellung**

Die Verarbeitungslogik der Bestellartikel im Einkauf wurde erweitert.

Wird eine Bestellung manuell auf erledigt gesetzt, werden jetzt die zugehörigen Vorbestellungen wieder reaktiviert.

Gleiches gilt für das Löschen einer Bestellposition, welche mit einer Vorbestellung verknüpft ist. Hierbei wird die Vorbestellung ebenfalls reaktiviert.

#### **Sperrung von Vorbestellungen**

Über einen Systemparameter wird die mandantenbezogene Sperrung von Vorbestellungen gesteuert.

Die Sperrlogik der Vorbestellungen wird entsprechend der Einstellung um den Mandanten erweitert.

#### **Vorbestellinfos im Auftrag**

In der Auftragsbearbeitung wurde der neue Button "Vorbestellinfos" integriert.

Betätigt man auf den Button, wird ein Fenster geöffnet, in welchem die Infos zu allen Auftragspositionen angezeigt werden, die aus Vorbestellungen erzeugt wurden. Die Anzeige funktioniert auch in bereits schreibgeschützten Aufträgen.

#### **Vorbestellungen erledigen**

Die Funktion Erledigen und wieder Öffnen von Vorbestellpositionen kann nun auch für Vorbestellungen mit Belegverknüpfungen oder Mengensplitt angewendet werden.

#### **Erweiterung der Übersicht**

Das Vorbestell-Fenster in der Auftragsbearbeitung wurde um eine Spalte erweitert, in welcher die Absatzstätten-Nummer und der Name von indirekten Kunden angezeigt werden.

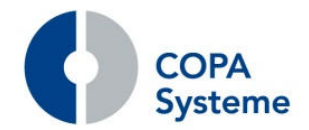

## **Vorbestellungen für Teillieferungen**

Während der Auftragserfassung wird eine Auftragsposition, für die eine Teilmenge verfügbar ist, als Bestellartikelposition gekennzeichnet.

Bei Speichern des Auftrags wird der verfügbare Bestand geprüft und die Liefermenge entsprechend angepasst.

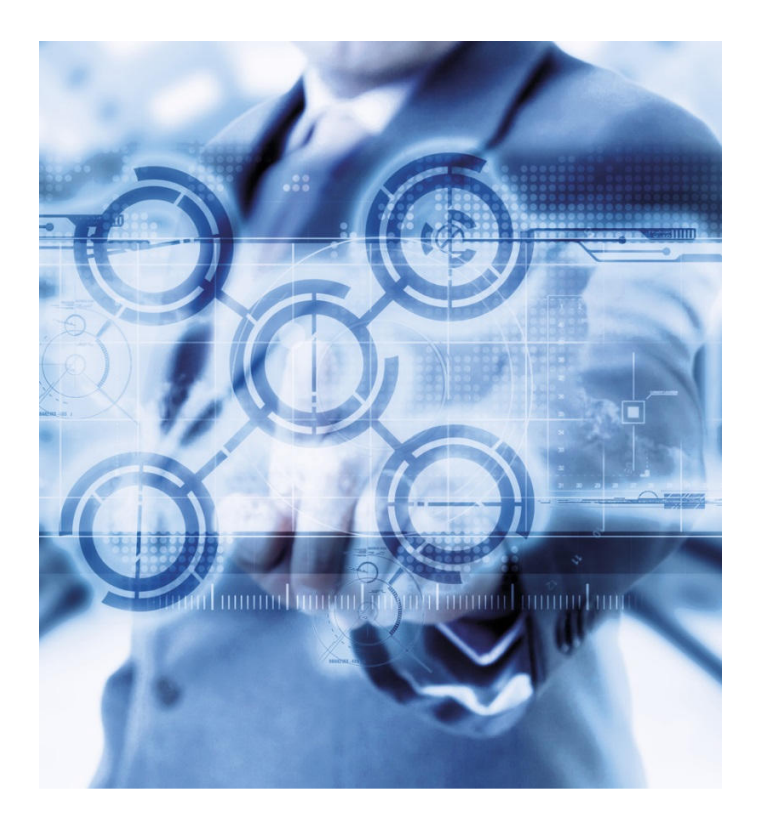

Aus der Differenz der bestellten Menge zu der verfügbaren Menge wird eine Vorbestellung Bestellartikel erzeugt.

## **Hinweis bei Rückgabe eines Vorbestellartikels**

Wenn in der Nach-/Rückerfassung ein Vorbestellartikel mit der Positionsart "Rückware" erfasst wird, kommt nun ein Warnhinweis, dass es sich um die Rückgabe eines Vorbestellartikels handelt.

Dies kann durch einen Systemparameter aktiviert werden.

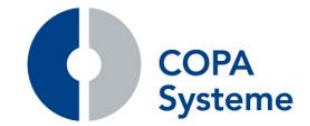

## **2.3.4 Erweiterungen Tourenbearbeitung**

**drink.3000 Releasebroschüre** 

#### **Gebinde-Summe der Touren**

In der Tourendisposition kann nun neben der Gebinde-Summe pro Tour auch mit der rechten Maustaste die Gebinde-Summe für alle Touren einer Tourengruppe aufgerufen werden.

#### **Erfassung der Ladezeit**

Die Erfassung der Ladezeit in der Tour kann nun direkt im Hauptfenster der Tour oberhalb der Ladezone erfolgen.

#### **Verschieben eines Auftrags**

In der Tourenrückerfassung kann dann mit der rechten Maustaste ein Auftrag aus der Tour in eine andere verschoben werden.

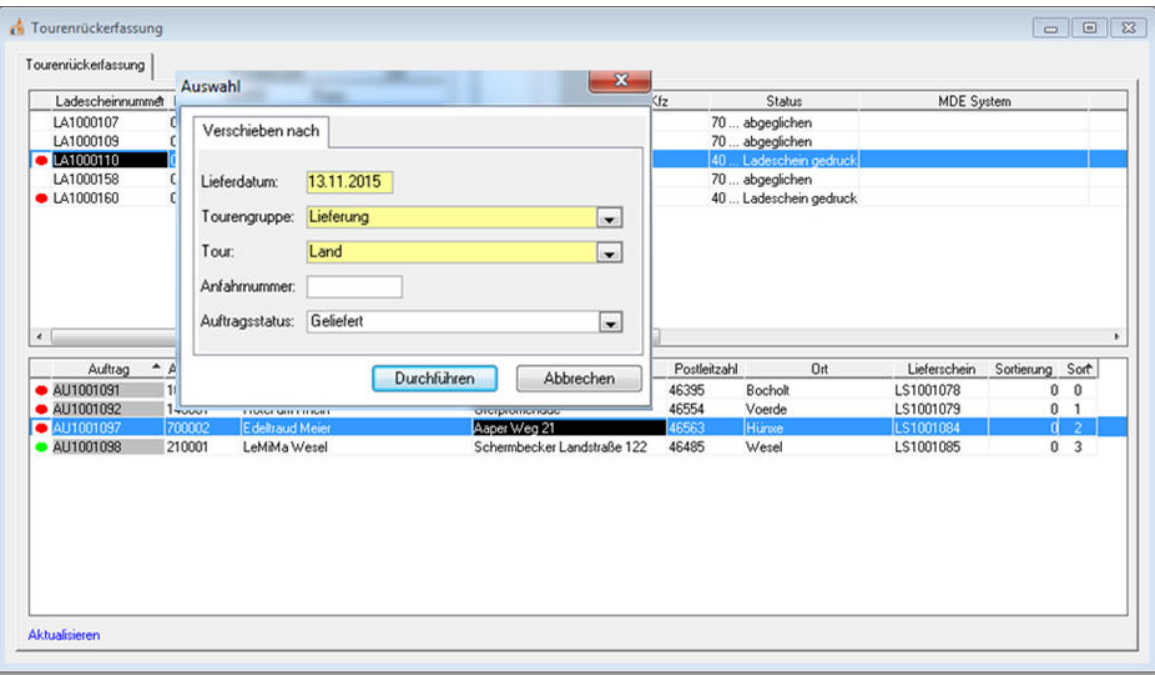

Es erscheint ein Dialog, in dem das Datum und die Tour ausgewählt werden kann, auf die der Auftrag verschoben werden soll.

Außerdem kann noch der Verarbeitungsstatus des Auftrages zurückgesetzt werden. Standardmäßig ist der aktuelle Status eingestellt.

Der Ladeschein wird dabei nicht gelöscht, sondern angepasst. Somit gehen bereits rückerfasste Positionen nicht verloren.

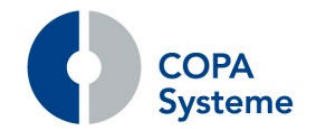

#### **Sortierung der Aufträge**

Wird ein neuer Auftrag in eine bereits bestehende Tour hinzugefügt und ist bereits ein Auftrag für die entsprechende Absatzstätte in der Tour, wird der neue Auftrag automatisch hinter den letzten Auftrag der Absatzstätte eingeordnet.

Das Umsortieren von Aufträgen innerhalb einer Tour ist nun über zwei neue oben/unten-Buttons möglich, welche rechts vom Tourenbaum angezeigt werden.

Diese sind nur aktiv, wenn man im Tour-Baum einen Auftrag selektiert hat.

Sie wirken sich nur auf diesen Auftrag aus. Der "Nach-oben"-Button schiebt den Auftrag eine Position weiter nach oben, der "Nach-unten"-Button schiebt den Auftrag eine Position nach unten.

#### **Erweiterung der Verarbeitung der Tour-Dauer**

Die Vorbelegung des Feldes "Planabfahrtzeit" wird nun anhand der geplanten Ladezeit vorgenommen, wenn diese gepflegt ist.

Ist der Ladeschein der Tour bereits gedruckt, dann kann der Zeitpunkt des Drucks mit einem Button in die Planabfahrtzeit übernommen werden.

Die berechneten Ankunft- und Abfahrtzeiten werden, wie gewohnt, über den Button "Neu berechnen" erstellt.

Verlässt man den Dialog mit "Übernehmen", dann werden die Planabfahrtzeit sowie auch die Stoppzeiten anhand der neuen Startzeit gespeichert.

#### **2.3.5 Erweiterung der Auftragsart**

Der Pflegedialog Auftragsarten wurde um drei Felder erweitert. "Faktura-Sperre", "Leergutblock auf Lieferschein" und "Abweichende Zahlungsbedingung".

Diese Angaben werden bei der Neuanlage eines Auftrags übernommen und überschreiben die Werte aus dem Lieferrecht des Kunden dieses Auftrags.

#### **2.3.6 Erweiterungen im TVV**

Die Anrufliste wurde um eine zusätzliche Kunden- und Mandanten-Selektion erweitert.

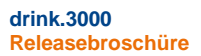

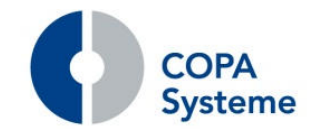

## **2.4 Einkauf**

#### **2.4.1 Erweiterungen im Bestellvorschlag**

#### **Neue Varianten für den Bestellvorschlag**

Der Bestellvorschlag wurde funktionell erweitert und in die zwei Varianten Bestellvorschlag für Roh-, Hilfs- und Betriebsstoffe sowie Bestellvorschlag für Handelswarenzukauf gegliedert.

#### **Bestellvorschlag RHB**

Für die Beschaffung der RHB-Stoffe gibt es die Variante Bestellvorschlag RHB. Dieser ermittelt den Vorschlag verbrauchsorientiert.

Das entspricht dem bisherigen Bestellvorschlag mit der Auswahl "Verbrauch" für die Ermittlung, wurde jedoch um einige Funktionen ergänzt und optimiert.

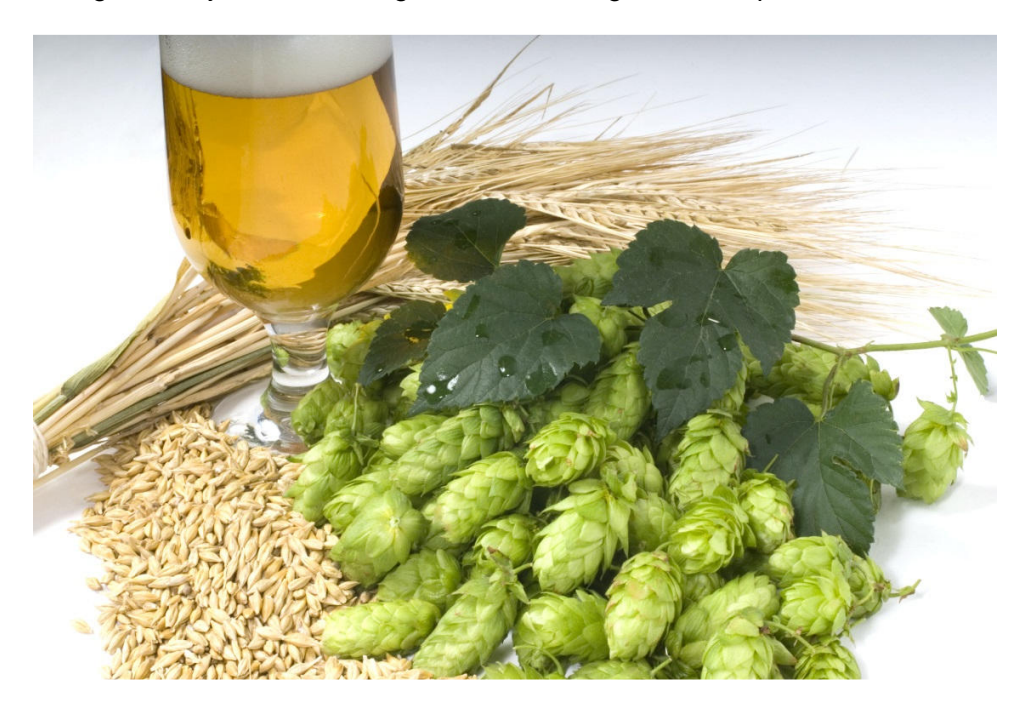

Die Bestellvorschlagsgenerierung ermittelt über die zuvor angegebene Lieferanten- und Artikelselektion alle für diesen Bestellvorschlag relevanten Artikel.

Das System ermittelt dabei für alle betreffenden Artikel, anhand der eingestellten Methode zunächst die Bedarfsmengen und darauf basierend die Bestellvorschlagsmengen, den Lieferanten und das Bestelldatum.

Berücksichtigt werden hierbei die hinterlegten Mindestbestellmengen und Bestellfaktoren.

Wenn gewünscht, kann darüber hinaus eine Transportoptimierung vorgenommen werden.

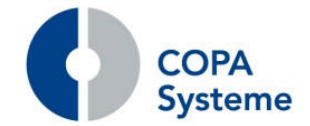

## **Bestellvorschlag HWZ**

Die zweite Variante Bestellvorschlag HWZ arbeitet nach Reichweite und ist optimiert für den Einkauf der Handelsware. Dazu wurde die neue Funktion zur Ermittlung nach Reichweite realisiert.

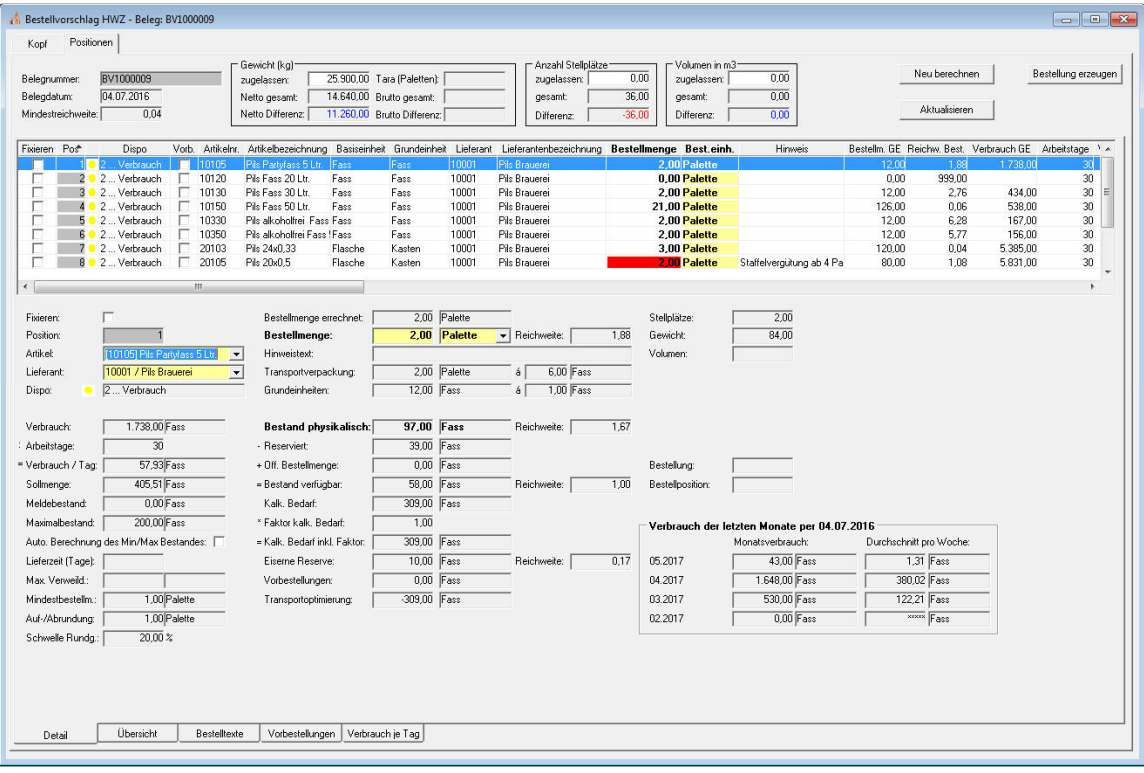

Für die Ermittlung voraussichtlichen Bedarfs gibt es zwei Berechnungsmethoden, die ausgewählt werden können.

Mit dem arithmetischen Mittel wird die Verbrauchsprognose für die angegebene Reichweite in Werktagen anhand des Tagesdurchschnittsverbrauchs des Vergleichszeitraums ermittelt (also dem arithmetischen Mittel).

Demzufolge wird bei diesem Modell davon ausgegangen, dass der tägliche Verbrauch auch in Zukunft gleich bleibt, mit der Ausnahme von Saison- und Bestell-Artikeln.

Die Verbrauchsprognose kann alternativ exponentiell geglättet werden. Dieses Verfahren hat sich in der Industrie bei der Ermittlung des verbrauchsorientierten Bedarfs bewährt und liefert zuverlässige Ergebnisse.

Wird eine exponentielle Glättung der Berechnung verwendet, müssen die Verbräuche tagesgenau eingelesen werden und auf mehrere Vorperioden mit einer Länge, die der Reichweite in Werktagen entspricht, eingeteilt werden.

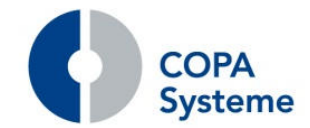

#### **Neue Lieferantenbestellparameter**

Zu Hinterlegung der für die Bestellvorschläge erforderlichen Lieferanten-Parameter der Artikel wurde der neuen Menüpunkt "Artikel-Lieferanten-Bestellparameter" hinzugefügt.

Hier können je Lieferant und Artikel entsprechende Angaben, wie z.B. Mindestbestellmenge usw. hinterlegt werden.

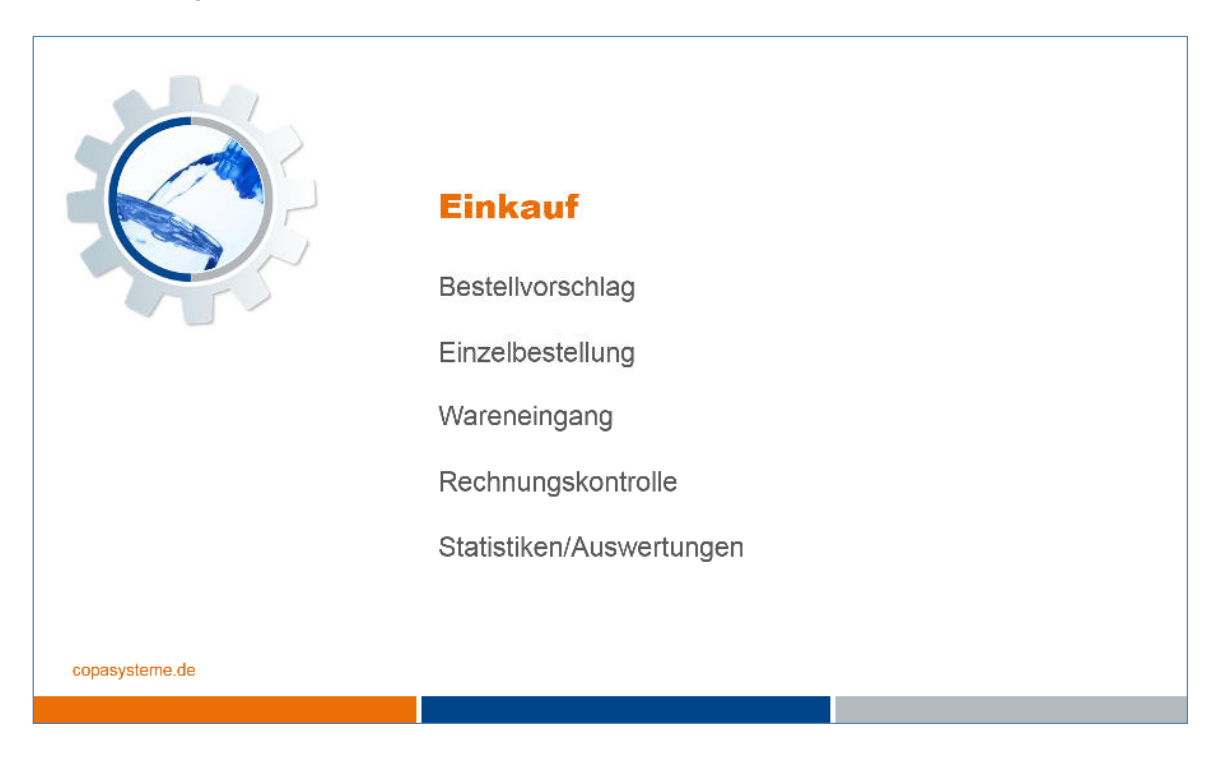

#### **Neue Artikel-Dispoparameter**

Im neuen Menüpunkt "Artikel-Dispoparameter" können lagerabhängig je Artikel die weiteren für die Ermittlung relevanten Werte, wie z.B. Meldebestand, Reserve, usw. eingetragen werden.

#### **2.4.2 Erweiterungen der Belegbearbeitung**

#### **Vorbestellungen in der Belegverkettung**

In der Anzeige der Verkettung der Einkaufsbelege wurde eine Information zu Vorbestellung integriert.

Alle mit einem Einkaufs-Beleg verknüpften Vorbestellungen werden in einem neuen Reiter angezeigt.

Der Reiter "Vorbestellungen" wurde in der Bestellung, dem Wareneingang und der Rechnungskontrolle ergänzt.

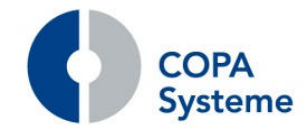

## **2.4.3 Erweiterung des Kontraktverwaltung**

Die Kontrakt-Verwaltung wurde so erweitert, dass es nun möglich ist, für einen Abruf mehrere Wareneingänge bzw. Rechnungskontrollbelege zu erfassen.

## **2.4.4 Erweiterungen im Wareneingang**

#### **Vorbelegung des Datums im Auswahldialog**

Zur Beschleunigung der Verarbeitung wird im Auswahldialog für die Wareneingangsübersicht das Feld "Lieferdatum von" mit einem Wert von Tagesdatum – 90 Tage vorbelegt und die Auswahl "Nur offene WE" angehakt.

#### **Reaktivierung von Vorbestellungen im Wareneingang**

Geht bei einem Wareneingang nicht die gesamte Menge zu einem Bestellartikel ein, dann erfolgt eine Warnmeldung.

Es wird nun die Restmenge zu jeder Vorbestellung automatisch errechnet und über die Checkbox "Neue Vorbestellung" kann man bestimmen, dass eine neue Vorbestellung mit dieser Restmenge angelegt wird.

#### **Info-MHD im Wareneingang**

Zur besseren Kontrolle kann im Wareneingang zu den Positionen ein Info-MHD erfasst werden.

Die Eingabe erfolgt im Reiter "Mengen".

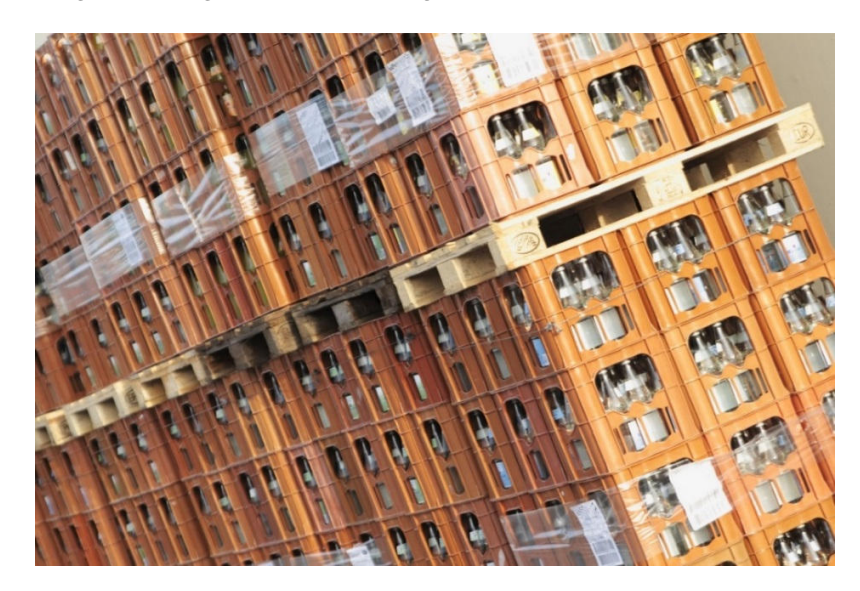

Die Steuerung erfolgt in den Systemparametern.

Zusätzlich kann dort auch eine Artikelgruppe angegeben werden, für deren Artikel die Eingabe des Info-MHD im Wareneingang verpflichtend ist.

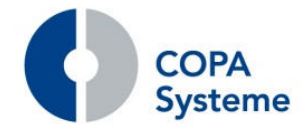

#### **Änderung der Lieferscheinnummer**

Im Wareneingang kann nun die Lieferscheinnummer nachträglich geändert werden, auch wenn er schreibgeschützt ist.

Die Eingabe der neuen Lieferscheinnummer erfolgt über einen neuen Menüpunkt im Kontext-Menü der Wareneingangsübersicht.

#### **Erweiterung der Tour-Daten**

In der Wareneingangserfassung wurden die Felder "Hofankunft" und "Hofabfahrt" als zusätzliche Information hinzugefügt.

Diese befinden sich im Reiter "Tourdaten".

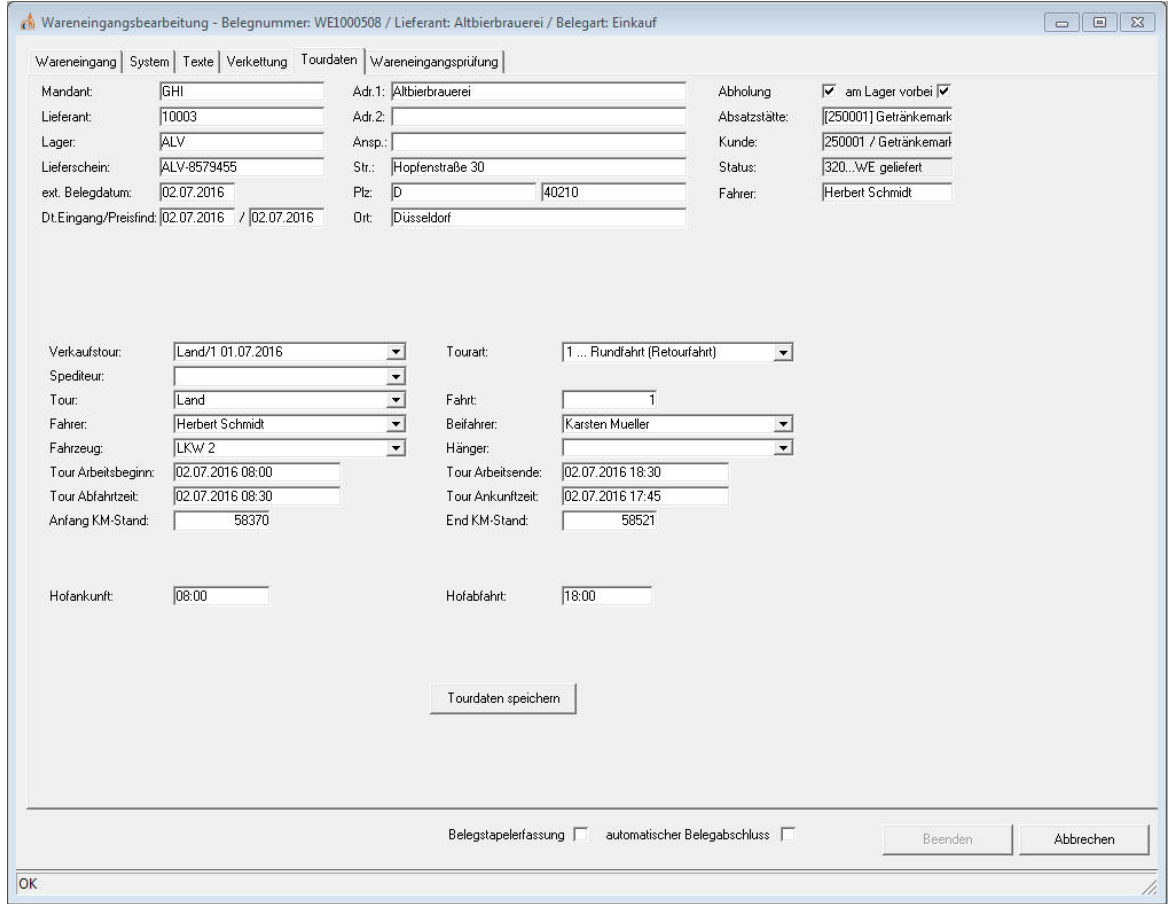

Sie sind daher nur erfassbar, wenn die Tourendatenerfassung für den Wareneingang aktiviert wurde.

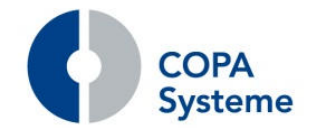

#### **Eindeutigkeit der Tour-Daten**

Über einen Systemparameter kann eine Prüfung der Eindeutigkeit, der in einem Wareneingang angegebenen Tour-Daten, aktiviert werden.

Die Kombination aus dem Datum des Feldes "Tour-Arbeitsbeginn", dem Feld "Tour" sowie dem Feld "Fahrt" darf dann in den Wareneingängen nicht doppelt vorkommen.

Sollte diese Kombination schon einmal vorhanden sein, wird eine Meldung ausgegeben und die Fahrtnummer muss geändert werden, um den Wareneingang speichern zu können.

#### **2.4.5 Erweiterungen der Rechnungskontrolle**

#### **Bearbeitung der Texte**

In den Rechnungskontroll-Belegen können nun auch in bereits gesperrten Belegen die Texte nachträglich geändert werden.

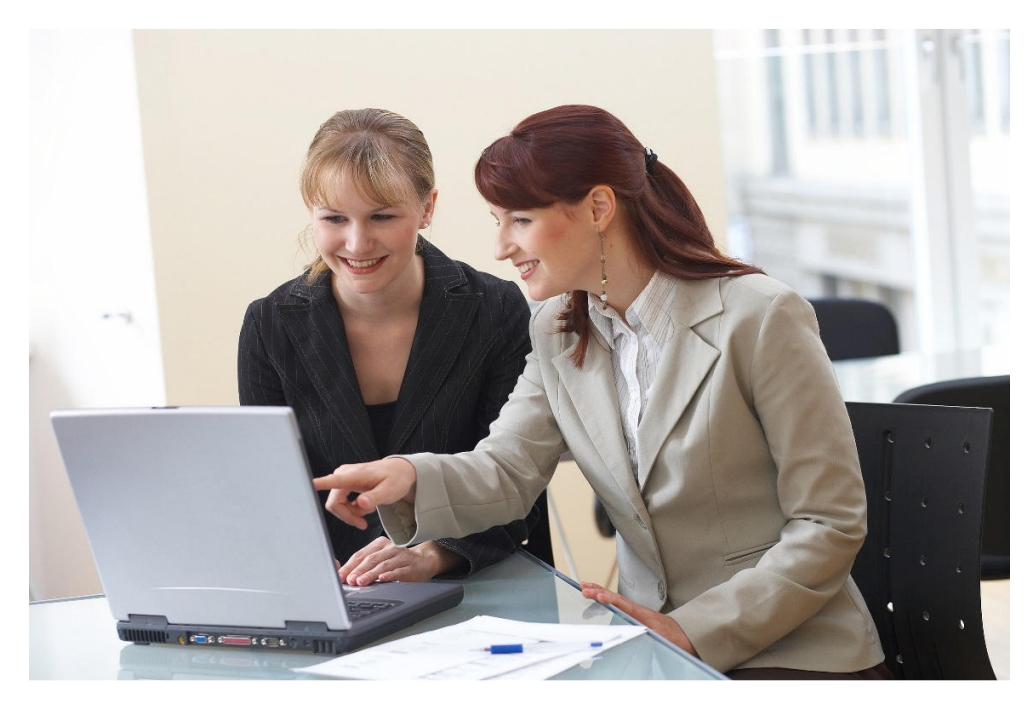

Die Pflege der Texte kann über einen Button aktiviert werden.

#### **Anzeige der Artikelkontierung**

In der Bearbeitung der Positionen lässt sich nun über einen neuen Button die Artikelkontierung anzeigen.

## **Löschung von Rechnungskontroll-Belegen**

Die Belege der Rechnungskontrolle können in der Übersicht nun über das Kontextmenü (rechte Maustaste) gelöscht werden.

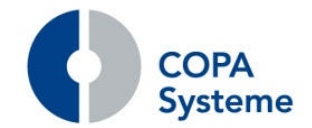

#### **Fremdwährung in der Rechnungskontrolle**

Die Einkaufsbelege wurden um die Funktionen zur Führung und Verarbeitung in Fremdwährung erweitert.

Dazu werden eine Währung und ein Umrechnungskurs im Beleg geführt.

Die Währung wird mit der Lieferantenwährung belegt. Der Umrechnungskurs wird anhand des Lieferdatums aus dem Wareneingang ermittelt.

Die Ermittlung für neue Positionen in der Rechnungskontrolle erfolgt entsprechend dem Eingangsdatum.

Der Kurs wird beim Speichern des Belegs festgelegt. Kann kein gültiger Kurs ermittelt werden, wird der Beleg nicht gespeichert.

Eine nachträgliche Änderung des Lieferdatums - soweit möglich - führt zu einer Neuermittlung des Umrechnungskurses.

#### **Realisierung von Info-Texten**

Analog zum Verkauf wurden in der Rechnungskontrolle die Info-Texte aktiviert.

Die Texte werden im Lieferanten im Reiter "Infotexte" eingetragen.

Über Kennzeichen kann die Anzeige der Texte in der Bestellbearbeitung, im Wareneingang und in der Rechnungskontrolle aktiviert werden.

#### **2.4.6 Erweiterungen der Lieferantenbewertung**

#### **Erweiterung des Bemerkungsfeldes**

Das Bemerkungsfeld in der Lieferantenbewertung wurde vergrößert und umfasst nun 160 Zeichen.

Das Feld kann zusätzlich im Report Lieferantenbewertung zur Gruppierung / Summierung der Werte angegeben werden.

#### **Erweiterung der Bewertungsgründe**

Die Bewertungsgründe sind nun frei definierbar und können somit individuell erweitert werden.

#### **Lieferantenbewertung verpflichtend**

Über ein neues Kennzeichen im Bewertungskatalog kann die Eingabe der Lieferantenbewertung im Wareneingang als Pflichteingabe gesetzt werden.

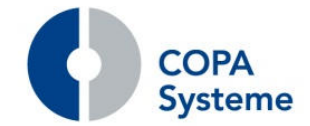

## **2.5 Preise und Konditionen**

#### **2.5.1 Erweiterung der Preisfindung**

Über einen neuen Systemparameter kann die Preisfindung über datumsabhängige Gruppenpreislisten aktiviert werden.

Ist dieser Parameter gesetzt, wird der neue Reiter "Gruppenpreislisten" im Kundenstamm sichtbar. In diesem Reiter können dem Kunden datumsabhängige Gruppenpreislisten zugeordnet werden.

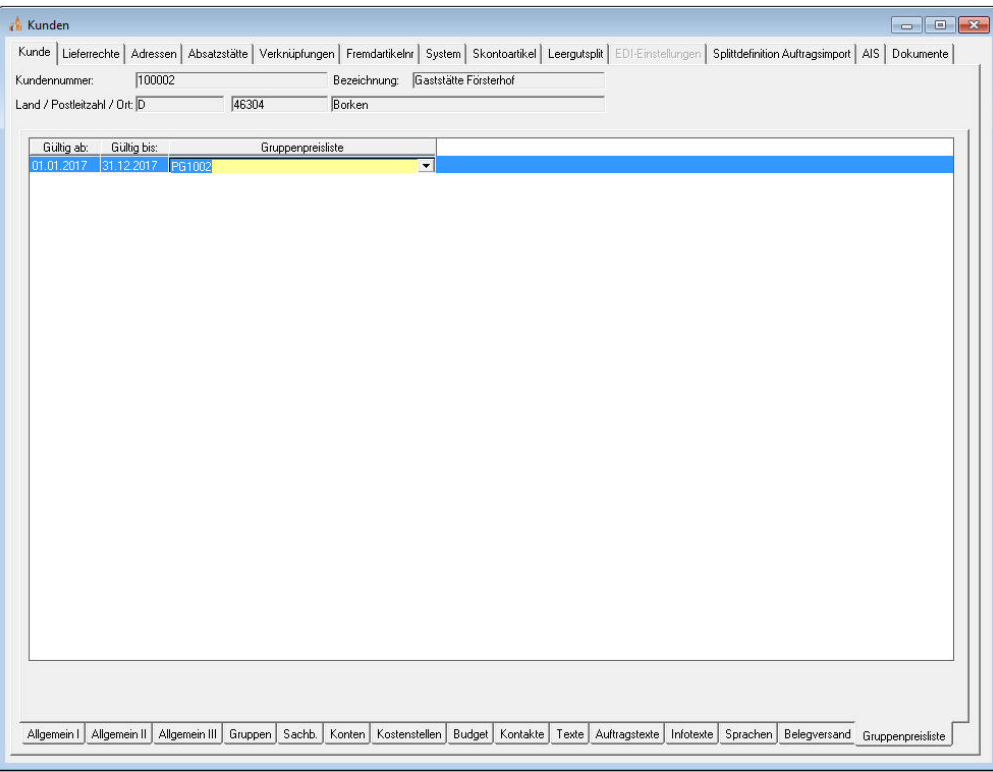

Die hier hinterlegten Preisgruppen haben für den Gültigkeitszeitraum in der Preisfindung Vorrang vor der "normalen" Preisgruppe des Kunden.

Demzufolge wird der Preis in der hierarchischen Preisfindung in folgender Reihenfolge gesucht:

- 1 Sonderpreislisten des Kunden
- 2 Gruppenpreislisten der Absatzstätte
- 3 Datumsabhängige Gruppenpreisliste (wenn beim Kunden eingetragen) oder normale Preisliste des Kunden
- 4 Basispreisliste aus dem Mandanten

Wird ein Preis gefunden, wird die Suche beendet.
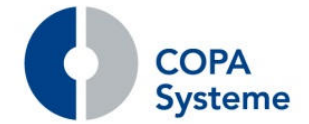

# **2.5.2 Erweiterung der Konditionen**

# **Pflege der Konditionen**

Konditions-Stammdaten sind bisher nur in dem jeweiligen Mandanten pflegbar, in dem sie angelegt wurden.

Zusätzlich kann die Pflege der Stammdaten auch für die Mandanten freigeschaltet werden, für die eine Kondition gültig ist.

# **Preisfindung für Naturalrabatt**

Naturalrabatt-Positionen werden im Verkauf mit dem Preis 0,00 und dem Kennzeichen "manuell" angelegt.

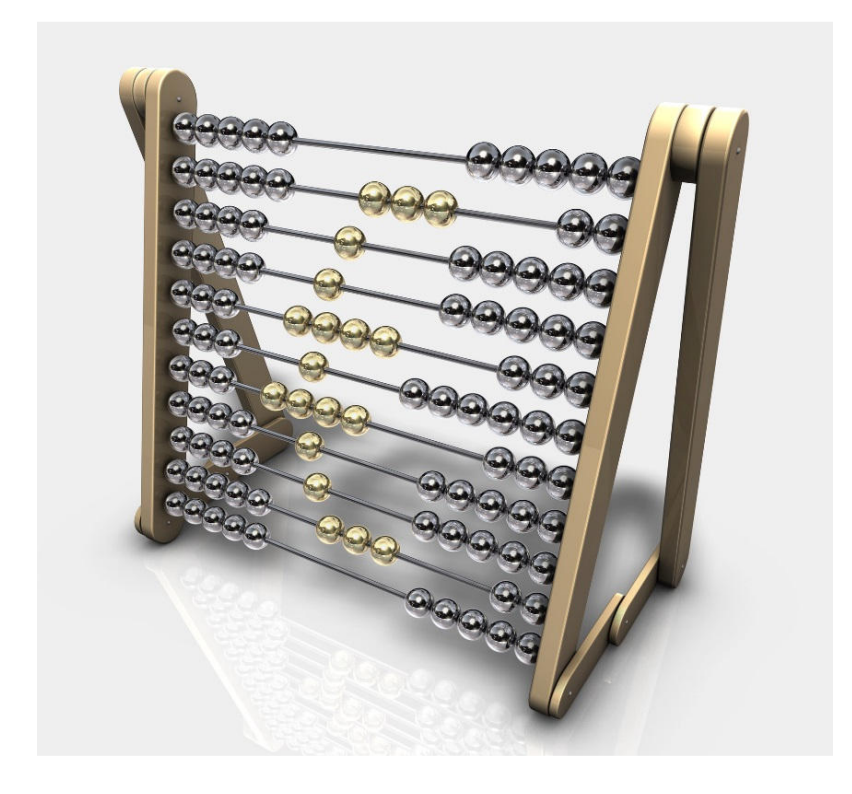

Bei Bedarf lässt sich durch eine Einstellung in den Systemparametern für die Naturalrabatt-Positionen alternativ die Preisfindung aktivieren.

# **Inkassozentralen in der Einzelkundenzuordnung**

Wird in der Einzelkundenzuordnung einer Kondition eine Inkasso-Zentrale eingetragen, so kann über ein zusätzliches Kennzeichen angegeben werden, dass die entsprechende Kondition für alle Filialen der Inkassozentrale gelten soll.

Dies vereinfacht die Konditionspflege.

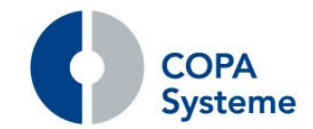

# **Staffelberechnung je Eingangsrechnung**

In den Stammdaten der Konditionen wurde eine neue Checkbox eingefügt, mit der gesteuert werden kann, ob in der Rechnungskontrolle die Staffelmenge, wie bisher, pro Wareneingang ermittelt werden soll, oder ob die Mengen übergreifend für die gesamte Eingangsrechnung ermittelt wird.

### **Artikelzuordnung aus Referenzkondition**

Zur Pflege-Erleichterung einer Kondition kann die Artikelzuordnung einer bereits angelegten Kondition herangezogen werden.

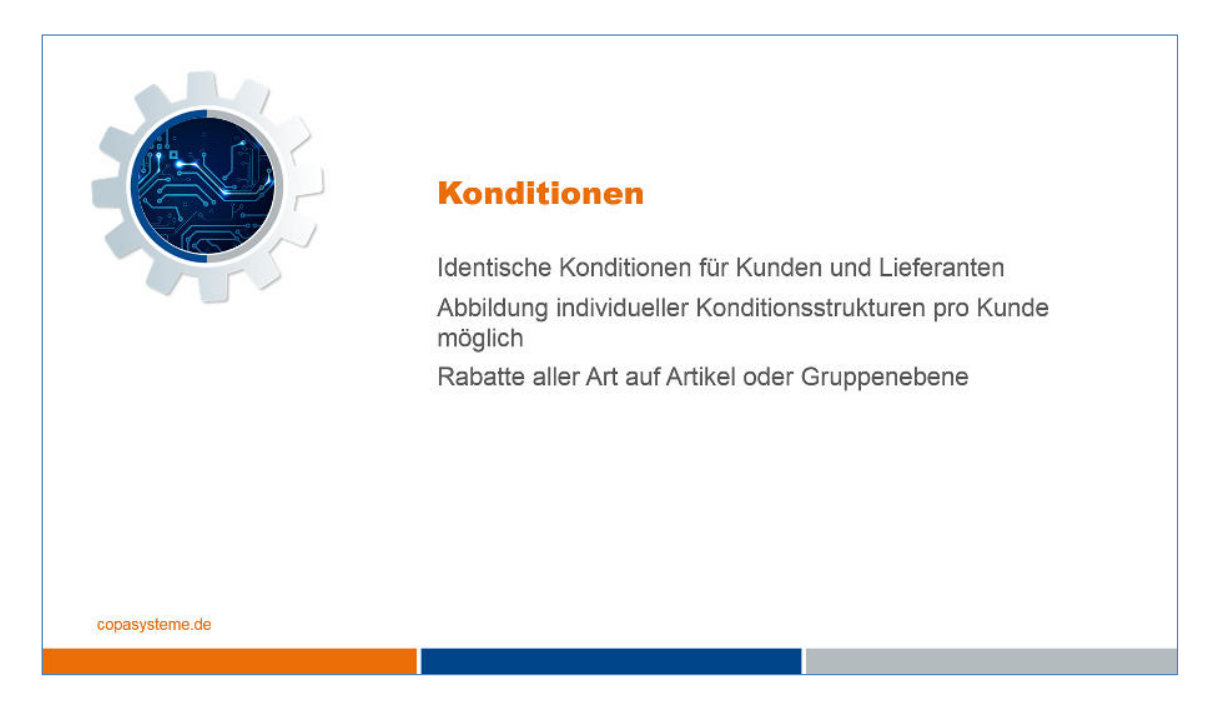

Dazu wird in dem neuen Feld "Kondition für Artikelreferenz" die Kondition angegeben, aus der die Artikelzuordnung genutzt werden soll.

Wird in einer Kondition eine solche Referenzkondition angegeben, können keine eigenen Artikelzuordnungen eingetragen werden, der Reiter ist dann gesperrt.

### **Festbetrag je Lieferung im Einkauf**

Für den Einkauf wurde analog zum Verkauf die Konditionsberechnung "Festbetrag je Lieferung" realisiert.

### **Gültigkeit für Zahlungsartengruppen**

Analog zur Positionsartengruppe kann die Gültigkeit einer Kondition auch für eine Zahlungsartengruppe definiert werden.

In den kundenspezifischen Basisdaten können die Zahlungsartengruppen beliebig angelegt und ihnen können frei Zahlungsarten zugeordnet werden.

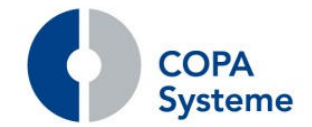

### **Berechnungshäufigkeit einer Kondition**

Standardmäßig wird eine rechnungsrelevante Kondition für jede Rechnung des betroffenen Kunden ermittelt.

Über die neue Auswahl "Berechnungshäufigkeit" kann wahlweise eingestellt werden, dass eine Kondition nur einmalig je Liefertag zum Tragen kommt, auch wenn mehrere Rechnungen zu diesem Tag erstellt werden.

Dies ist z.B. sinnvoll für Aufgeld, damit dies nicht an einem Tag mehrfach berechnet wird.

# **Bewertung von Rückstellungen im Wareneingang**

Der Wert für die Rückstellungen im Wareneigang kann nun über einen neuen Systemparameter gesteuert werden.

Folgende Einstellungen sind möglich:

- 0 = Lagerbewertungspreis oder Netto2 bei Verwendung des GDP,
- $1 = Netto2$ .
- 2 = laut Bewertungssystem des Artikels.

# **2.5.3 Export der Konditionen nach EXCEL**

Im Kontextmenü (rechte Maustaste) der Übersicht der Konditionen kann eine EXCEL-Ausgabe der Konditionen erstellt werden.

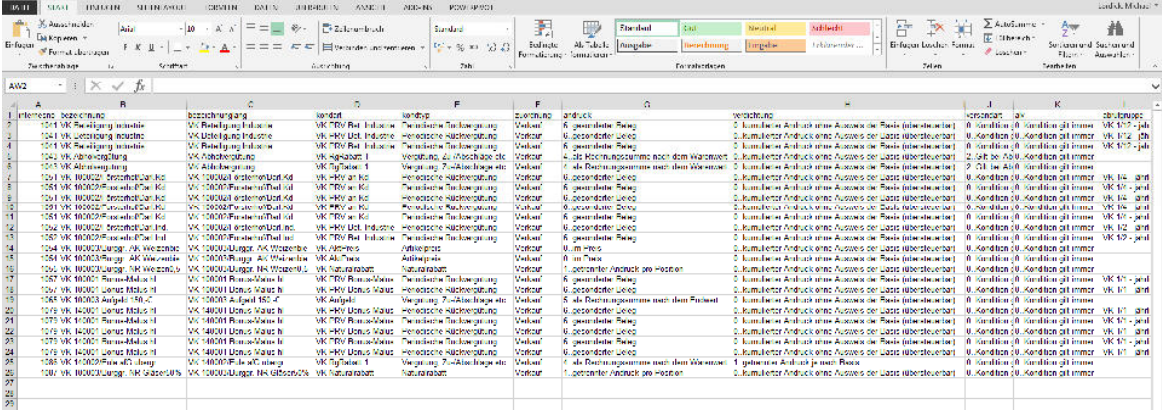

Alle in der Übersicht markierten Konditionen werden mit den wesentlichen Informationen aus der jeweiligen Kondition in eine EXCEL-Datei gestellt.

Neben den Daten aus dem Konditionskopf sind auch die Informationen zu den zugeordneten Kunden und Artikeln aus der Kondition in der Ausgabe enthalten.

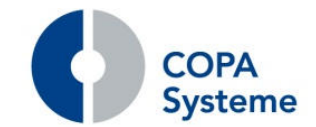

# **2.5.4 Erweiterung der PRV-Konditionen**

### **Neue Funktion Neubewertung von Rückstellungen**

Nach Änderungen an PRV-Konditionen, die die Rückstellungen betreffen, kann nun eine Neubewertung der Rückstellungen durchgeführt werden.

Ist diese Funktion aktiviert, werden entsprechende Änderungen der Konditionen im System festgehalten.

Die Neubewertung der Rückstellungen wird über einen neuen Menüpunkt gestartet.

In einem Dialog wird der zu berücksichtigende Zeitraum z.B. aktueller Monat angegeben.

In einem weiteren Reiter "Änderungen" werden die geänderten Konditionen aufgelistet.

Die Neubewertung kann ebenso als eigener Punkt im Tagesabschluss ausgeführt werden.

Weitere Punkte sind die Verbuchung der Neuberechnung in die Finanzbuchhaltung und die Statistik.

### **Keine Berücksichtigung des Rechnungsempfängers**

Für eine einzelne Kondition kann der beim Kunden hinterlegte Rechnungsempfänger ignoriert werden, so dass die Rechnung an die Kundenanschrift geht.

Dazu gibt es die neue Auswahl "10 … Empfänger lt. Auslöser" für den Empfängertyp der Kondition.

### **Steuerung der Kostenstelle**

Für die zu verwendende Kostenstelle in der PRV-Abrechnung besteht nun die Möglichkeit, abweichend von der Kostenstelle des Empfängers, die Kostenstelle des auslösenden Kunden heranzuziehen.

### **Steuerung Abrechnungszeitraum**

Die Abrechnung der täglichen Faktura-PRV kann jetzt so gesteuert werden, dass die Abrechnung erst nach Ablauf des Gültigkeitszeitraums erfolgt.

Dies ist sinnvoll für PRV-Abrechnungen mit Aktions-Zeiträumen.

Im Kundenstamm kann dazu im Bereich der PRV-Einstellungen die Kumulierung laut Abrechnungszeitraum eingestellt werden.

In der Kondition kann zusätzlich angekreuzt werden, dass die Abrechnung erst nach Ende des Aktionszeitraums erfolgt.

### **Steuerung des Berechnungswertes**

Zusätzlich zur Steuerung des Berechnungswertes in der Artikelzuordnung ist dies nun auch in der Kundenzuordnung möglich.

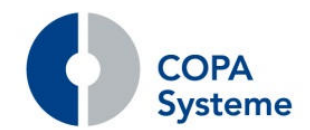

Im Bereich der Kundenzuordnung kann bei einzelnen Kunden oder Kundengruppen ein Faktor angegeben werden, mit dem der ermittelte Berechnungswert aus der Kondition multipliziert wird.

Dieser neu berechnete Wert wird dann zur Abrechnung herangezogen.

# **Erweiterung der Artikelverdichtung**

Die Steuerung der Artikelverdichtung für die PRV-Abrechnung wurde erweitert.

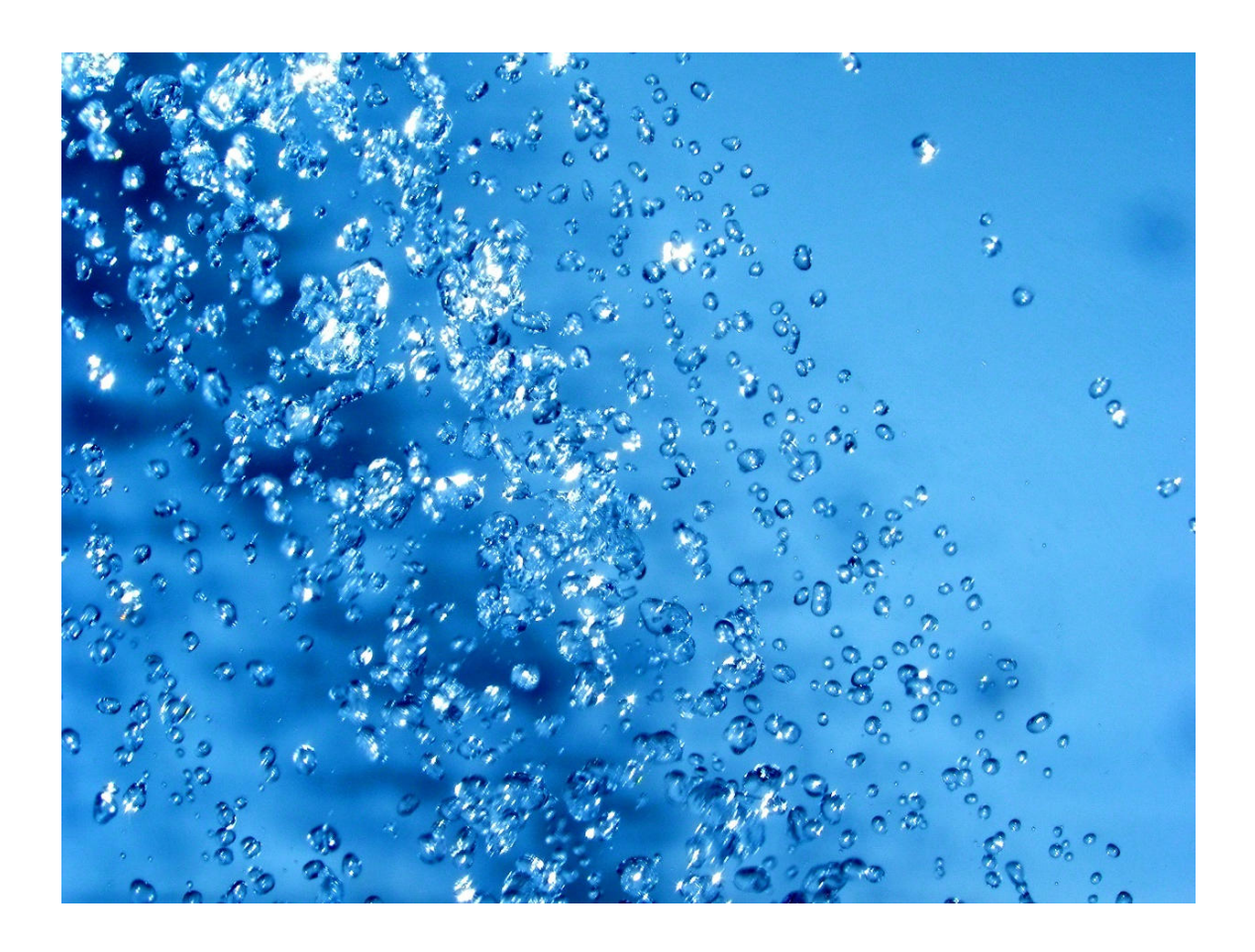

Zusätzlich zur Verdichtung auf Einzelartikel und Sortengruppen kann jetzt eine freie Artikelgruppe angegeben werden, auf die die Verdichtung erfolgt.

Die Angabe der entsprechenden Artikelgruppe kann sowohl in der Kondition als auch zur Übersteuerung im Kunden erfolgen.

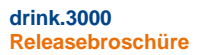

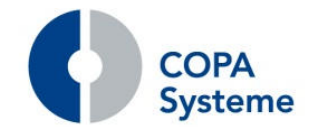

# **2.6 Belege**

### **2.6.1 Erweiterungen der Kommissionier-Liste**

### **Sortierung der Kommissionier-Liste**

Die Kommissionier-Liste kann zusätzlich zur bisherigen Sortierung nach Stellplatz auch nach Sortengruppen sortiert werden.

Darüber hinaus kann in der Absatzstätte eine Druckergruppe für die Kommissionier-Liste angegeben werden.

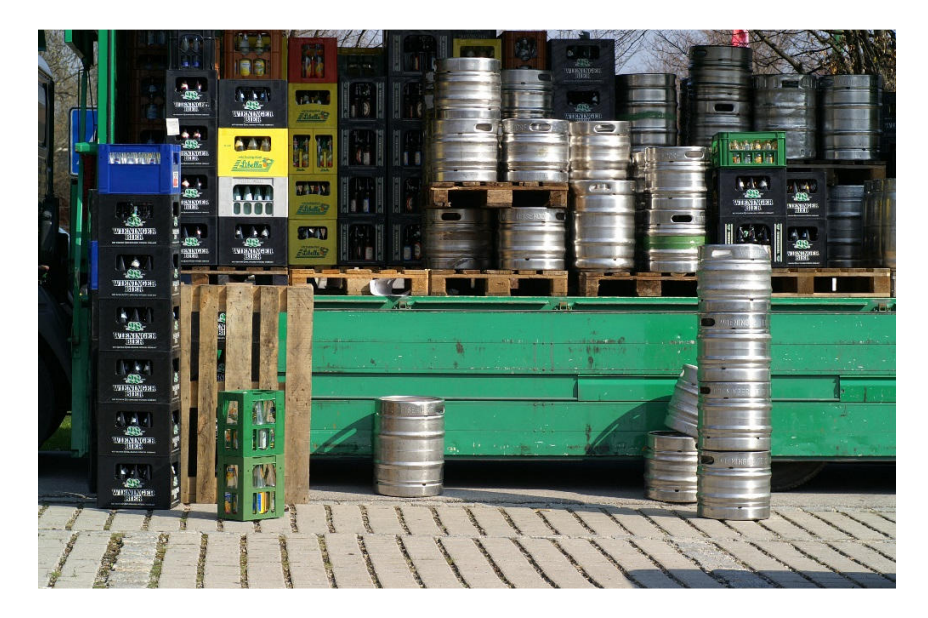

Über die Definition von Report-Typen und Steuerung in der Druckergruppenmatrix kann die Sortierung der Kommissionier-Liste wahlweise für bestimmte Absatzstätten gesteuert werden.

### **Andruck fester Leergutblock**

Analog zum Lieferschein kann auf der Kommissionier-Liste der feste Leergutblock ausgegeben werden.

Der vorhandene Systemparameter mit den Auswahlen "0....kein Druck" und "1...dynamischer Leergutblock" wurde um die Auswahl "2....fester Leergutblock It. Absatzstätte/Kunde/Mandant" erweitert.

In diesem Fall wird dann der in der Absatzstätte hinterlegte Leergutblock gedruckt.

### **Andruck Auftragstexte**

Die Auftragstexte aus dem Kunden oder der Absatzstätte, die im Kopf der Kommissionier-Liste ausgegeben werden sollen, können nun wahlweise auf jeder Seite wiederholt ausgegeben werden.

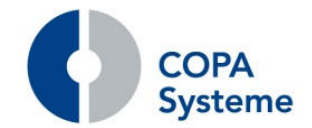

# **Hinweis auf weitere Kommissionier-Listen**

Werden für einen Auftrag je nach Lagerbereich mehrere Kommissionier-Listen erstellt, so wird zur Information ein Hinweis auf die weiteren Listen ausgegeben.

Dabei werden die Nummern der Kommissionier-Listen und der zugehörige Lagerbereich angedruckt.

### **Neues Layout für die Kommissionier-Liste**

In dem neuen Layout wird unter der Spalte Paletten ein freies Textfeld ausgegeben.

Der Text wird bei sortenreinen Paletten wie folgt vorbelegt: Anzahl der Paletten, gefolgt von "x", gefolgt von der Anzahl der Grundeinheiten pro Palette, gefolgt von "er". Beispiel: bei 3 Paletten a 40 Kasten wird folgender Text voreingestellt: "3 x 40er".

Das Layout wird über einen neuen Systemparameter aktiviert.

Der freie Text kann im Menüpunkt "Kommissionier-Reihenfolge ändern" individuell geändert und zusätzlich zur Sortierung der Kommissionier-Liste herangezogen werden.

### Neuer Report "Kommissionier-Belegauflistung".

Die Möglichkeit zur Ausgabe des neuen Reports kann über einen Systemparameter aktiviert werden.

Der Report erstellt eine Auflistung der kommissionierten Aufträge einer Tour.

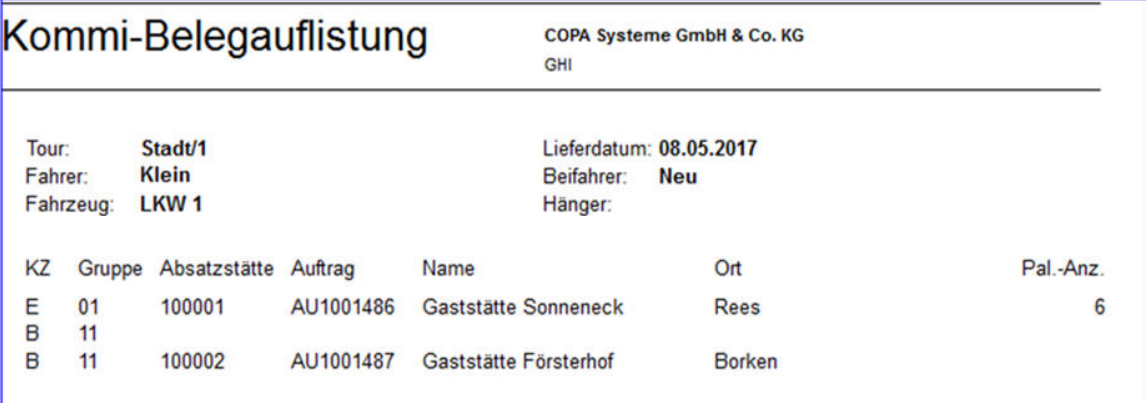

Die Ausgabe des Reports erfolgt mit einem neuen Menüpunkt im Kontextmenü der Tourenbearbeitung.

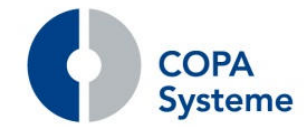

# **2.6.2 Erweiterung des Paletten-Scheines**

# **Zusätzliches Layout**

Für den Paletten-Schein wurde ein weiteres Layout mit zusätzlichen Informationen und größerem Schriftbild erstellt.

# **Druck zusammen mit der Kommissionier-Liste**

Der Paletten-Schein kann nun zusammen mit der Kommissionier-Liste ausgegeben werden.

Dazu wurde die Druckersteuerung des Paletten-Scheins an die der Kommissionier-Liste angeglichen.

# **2.6.3 Erweiterung Reservierungsbestätigung**

# **Preisausweis**

Für den Ausweis der Preise auf der Reservierungsbestätigung werden nun auch rechnungsrelevante Konditionen berücksichtigt.

# **Ausgabe Bestellartikel**

Für Bestellartikel kann die Ausgabe der gewünschten Menge aktiviert werden.

Zusätzlich kann ein freier Text zum Bestellartikel angegeben werden.

# **Andruck Firmenkopf**

Analog zu anderen Belegen kann für die Reservierungsbestätigung der Andruck des Firmen-Kopf und -Fuß über Systemparameter aktiviert bzw. deaktiviert werden.

# **2.6.4 Erweiterungen des Lieferscheins**

# **Layout-Steuerung**

Die Drucksteuerung des Lieferscheins wurde so erweitert, dass das für den Druck zu verwendende Layout (z.B. Matrix oder Laser) in den Reportparametern angegeben werden kann.

Durch die Definition verschiedener Report-Typen und entsprechender Hinterlegung bei den Kunden kann das Layout je Kunde gesteuert werden.

# **Andruck Gewicht**

Für den Andruck des Gewichts auf dem Lieferschein wurde ein neuer Schalter in den Kundenlieferrechten-Verrechnungsdaten 3 in der Rubrik Lieferschein realisiert.

Somit ist der Andruck kundenindividuell steuerbar.

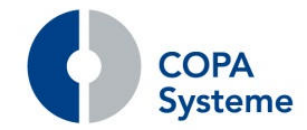

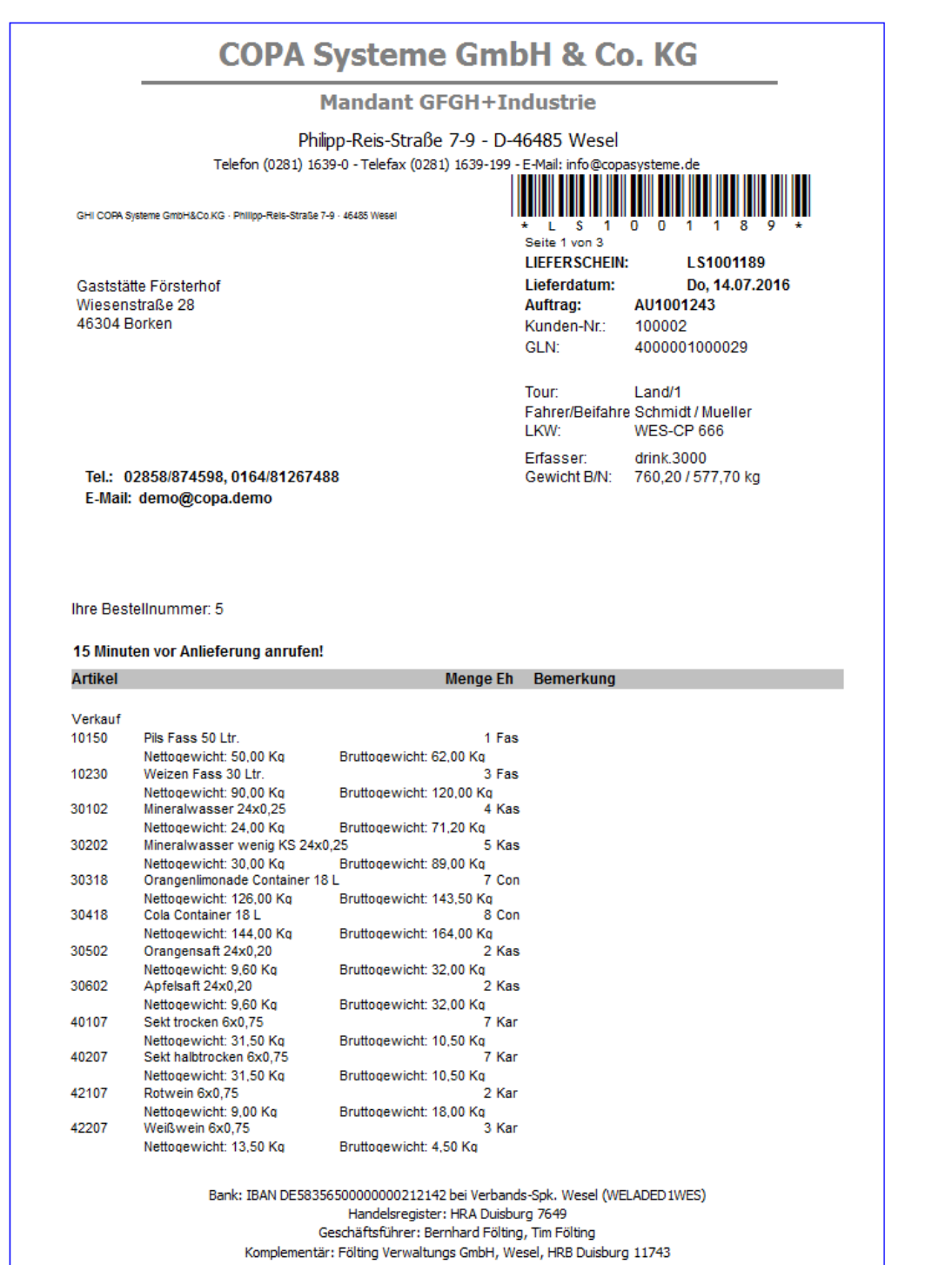

Das Netto- und Bruttogewicht wird pro Position ausgegeben, sowie als Gesamtsummen für den Lieferschein.

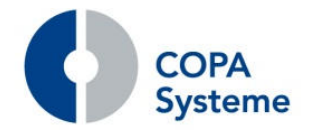

# **Nachträgliche Archivierung**

Im Dialog zum Nachdruck der Lieferscheine wurden neue Buttons integriert, mit denen die Archivierung der ausgewählten Lieferscheine angestoßen werden kann.

Es stehen nun die Buttons zum Aufruf des Drucks, der Archivierung und des Drucks mit Archivierung zur Verfügung.

### **Neues Layout Auslandslieferschein**

Für Auslandskunden wurde ein neues Lieferschein-Layout erstellt.

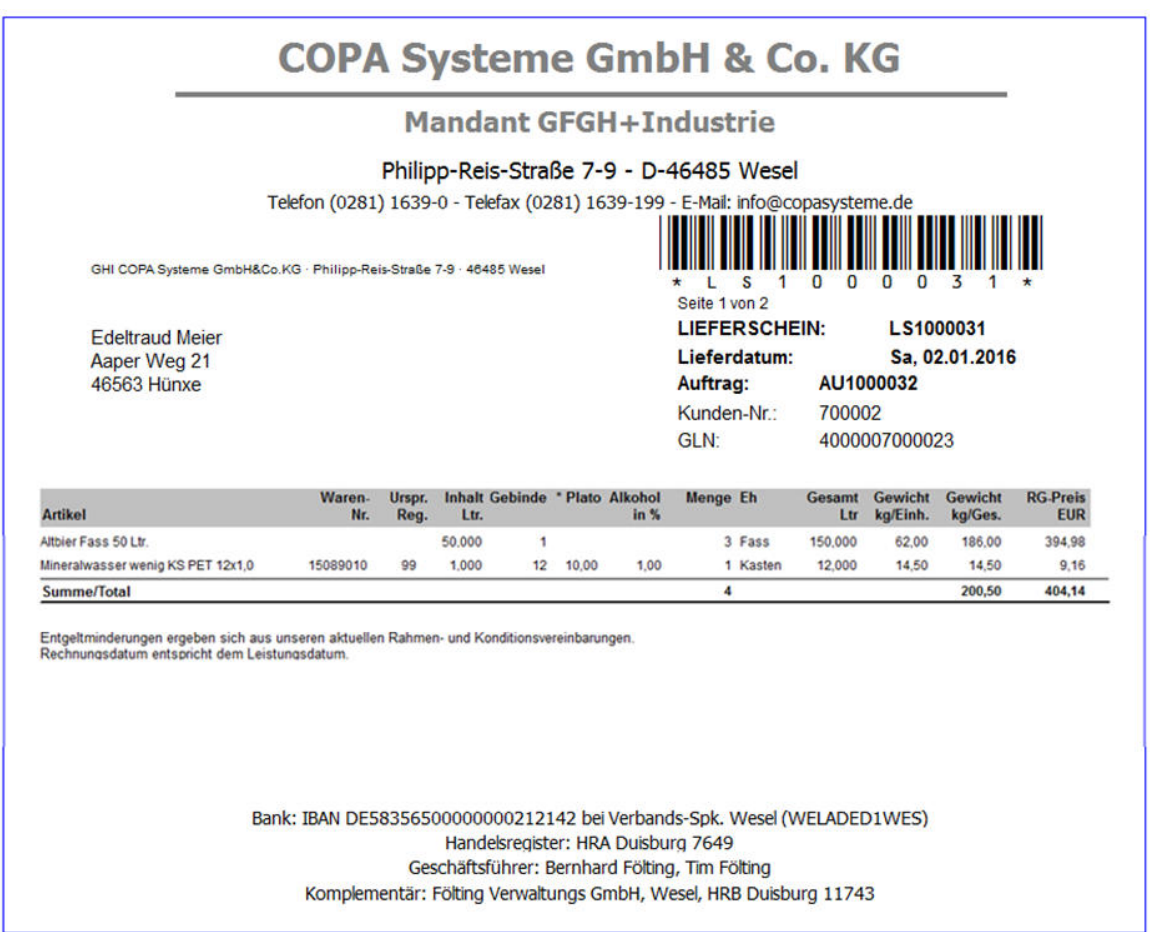

Das Layout druckt den Lieferschein im Querformat mit zusätzlichen Informationen zu den Artikeln, wie z.B. die Warennummer usw.

Andere Informationen, wie z.B. die Tour-Informationen im Kopf, werden nicht ausgegeben.

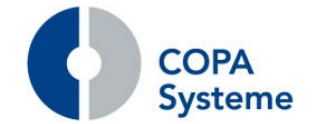

# **2.6.5 Erweiterungen Rechnung**

### **Nachkomma-Stellen für Mietpreise**

Analog zu den Vollgutpreisen können auf der Rechnung nun über Systemparameter die Nachkomma-Stellen der Mietpreise festgelegt werden.

### **Andruck Gewicht**

Für den Andruck des Gewichts auf der Rechnung wurde analog zum Lieferschein ein neuer Schalter in den Kundenlieferrechten im Reiter "Verrechnungsdaten 3" in der Rubrik Rechnung realisiert.

Somit ist der Andruck kundenindividuell steuerbar.

Ist der Schalter gesetzt, so wird das Netto- und Bruttogewicht als Summe je Lieferschein ausgegeben.

### **Andruck des Landes in der Lieferadresse**

Der Systemparameter zur Steuerung der Ausgabe der Lieferdresse auf der Rechnung wurde erweitert.

Es kann jetzt zusätzlich das Land zum Ort ausgegeben werden.

### **Sortierung der Rechnungspositionen**

Die Sortierung der Rechnungspositionen kann nun zusätzlich zur bisherigen Sortierung auch nach Fremd-Artikelnummer erfolgen.

# **Ausgabe Inforechnung**

Die Ausgabe der Info-Rechnung ist jetzt trotz gesetzter Faktura-Sperre für den Beleg möglich.

Anstelle der Info-Rechnungsnummer, die sich bei jedem erneuten Aufruf einer Info-Rechnung zu einem Auftrag ändert, kann als einheitliche Nummer alternativ die Auftragsnummer ausgegeben werden.

### **Ausgabe Bankverbindung**

Die Bankverbindung (IBAN und Bankname) kann als Rechnungstext jetzt, unabhängig vom Zahlungsmodus bei Bedarf, immer ausgegeben werden.

# **Erweiterung der Partnergutschrift**

Auf der Partnergutschrift wird zu den Lieferungen als weitere Information die externe Belegnummer ausgegeben.

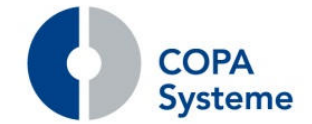

# **Releasebroschüre**

**drink.3000** 

# **2.6.6 Erweiterung der Verkaufsbelege**

# **Ausgabe nach DIN 5008**

Für die Belege Lieferschein/Barrechnung, Rechnung, Sammelrechnung, PRV-Abrechnung, Sonderfaktura und Vertragsabrechnung kann die Ausgabe der Anschrift nach der DIN-Norm 5008 aktiviert werden.

Dies ist z.B. für die Ausgabe E-Post-Format erforderlich. Die Steuerung erfolgt über Systemparameter.

# **Andruck Herkunftsland und Warentarifnummer**

Auf den Belegen Lieferschein, Rechnung und Proforma-Rechnung kann bei Bedarf das Herkunftsland und die Warentarifnummer der Artikel angedruckt werden.

Diese Werte sind im Artikel, im Reiter "Zoll" anzugeben.

Die Ausgabe wird über neue Kennzeichen im Kundenstamm für einen Kunden aktiviert.

# **Ausgabe der E-Mail-Adresse**

Für den Lieferschein, die Bar-Rechnung und die Rechnung kann über Systemparameter der Andruck der E-Mail der Absatzstätte gesteuert werden.

# **Erweiterung der Druckersteuerung**

Die zusätzliche Druckersteuerung für Lieferscheine und Rechnungen über die Funktion der Druckergruppen wurde erweitert.

Zusätzlich zu den Kriterien Kunde und Lagerbereich können auch die Auftragsarten (z.B. Veranstaltungen) und Tour-Gruppen (z.B. Abholungen) zur Steuerung der Druckerfindung herangezogen werden.

# **2.6.7 Erweiterungen PRV-Abrechnung**

# **Ausgabe Zahlungskondition**

Auf den Belegen der PRV-Abrechnung kann die Zahlungskondition ausgegeben werden.

Zusätzlich wird der Skonto-fähige Betrag ermittelt, ausgegeben und bei der Verbuchung an die Finanzbuchhaltung übergeben.

# **Belegtrennung je Kondition**

Die Steuerung zur Belegtrennung der PRV-Belege wurde um eine weitere Auswahl ergänzt.

Die neue Auswahl ...3 ... Empfänger, Mandant, Bewertungsdatum, Zahlsperre, Kontengruppe, Kondition" ermöglicht die Ausgabe eines Beleges je Kondition.

# **Andruck Barcode**

Zu Archivierungszwecken kann für die PRV-Abrechnungs-Belege die Ausgabe der Belegnummer in Barcode aktiviert werden.

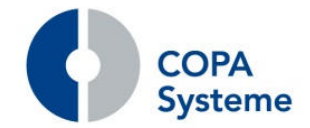

# **2.6.8 Erweiterungen der Bestellung**

**drink.3000 Releasebroschüre** 

# **Abholdatum und -Zeit**

Ist eine Bestellung eine Abholung, so können Abholdatum und Abholzeit von und bis angegeben werden.

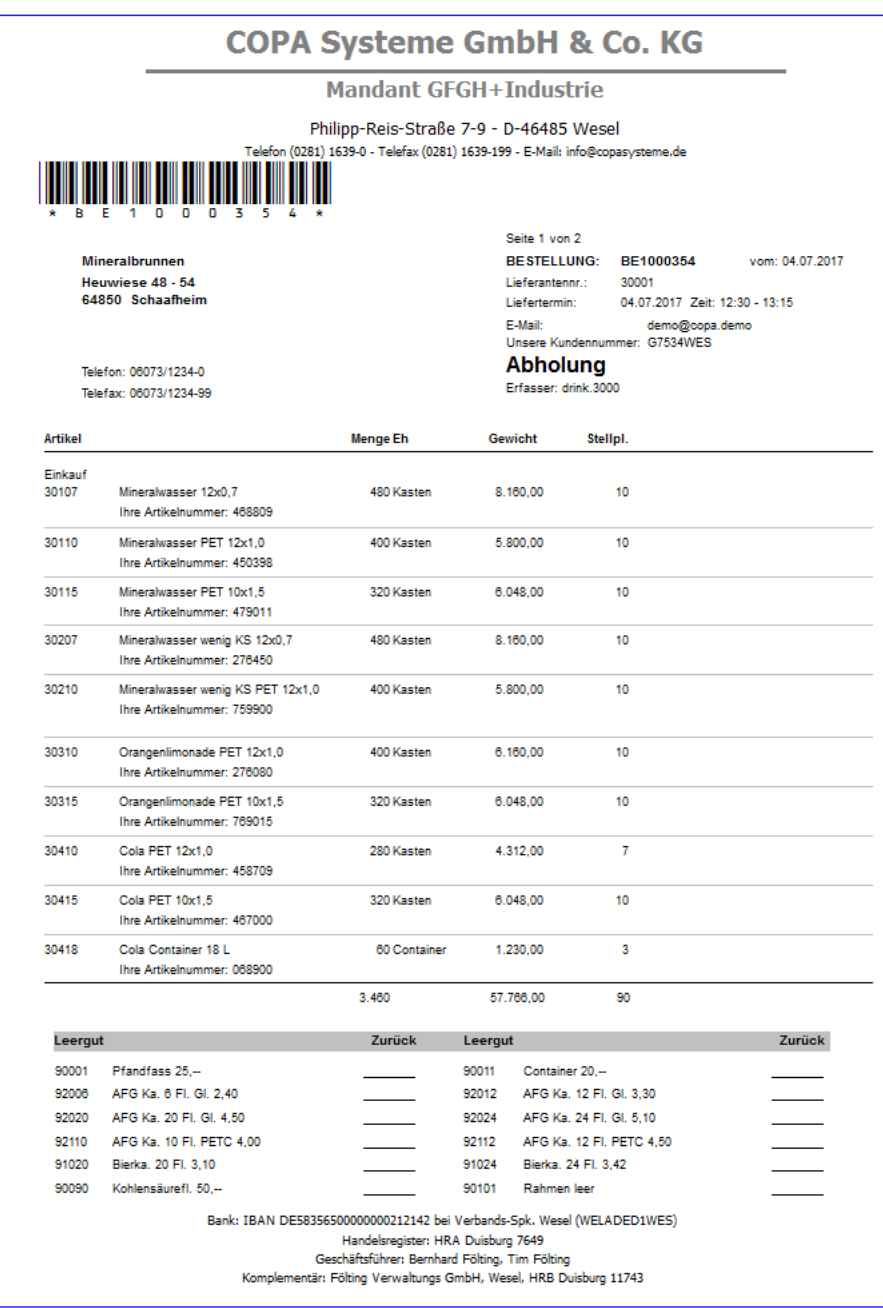

Diese Informationen werden auch auf dem Bestellbeleg ausgegeben.

**COPA** 

**drink.3000 Releasebroschüre** 

# **Andruck Stellplätze**

Alternativ zu der Anzahl der Paletten können auf dem Bestellbeleg die Anzahl der Stellplätze ausgegeben werden.

### **Lieferadresse bei ALV-Bestellungen**

Auf ALV-Bestellungen kann optional nun auch die Anschrift der Lieferstelle ausgegeben werden.

# **2.6.9 Erweiterungen der Speditionsabrechnung**

# **Zusammenfassung von Aufträgen**

Über den Abrechnungsdialog können mehrere Aufträge im Nachhinein zu einer Fahrt zusammengefasst werden.

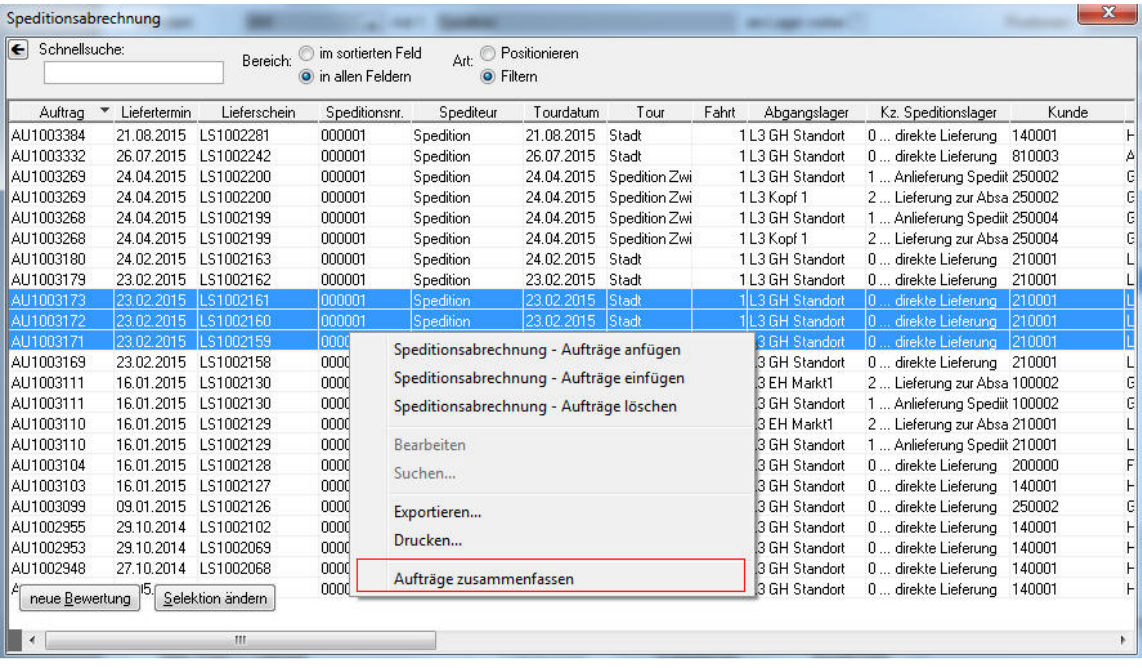

Dabei werden alle Aufträge der Tour und Fahrt des ersten Eintrages zugeordnet und neu bewertet.

Es können Aufträge eines Spediteurs und mit dem gleichen Speditionslager zusammengefasst werden.

# **Verbuchung von Speditionsabrechnungen**

Um verschiedene Artikel und damit verschiedene Konten für die Abrechnung Inland, EU-Ausland und Nicht-EU Ausland vorbelegen zu können, wurde eine Matrix realisiert.

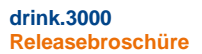

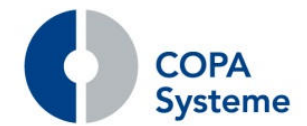

Die Mandantensystemparameter wurden im Reiter "Speditionsabrechnung" um die Matrix erweitert.

In der Matrix kann die Artikelfindung in Abhängigkeit von Spediteur, Kunde und Absatzstätte bzw. deren Länderkennzeichen hinterlegt werden.

Der erste passende Eintrag wird für die Abrechnung verwendet.

### **Duplizieren von Speditionsabrechnungen**

Die Speditionsabrechnung wird um die Möglichkeit erweitert, bestehende Aufträge (unabhängig vom Status) zu duplizieren und dabei eine Änderung des Spediteurs und des Gesamtpreises zuzulassen.

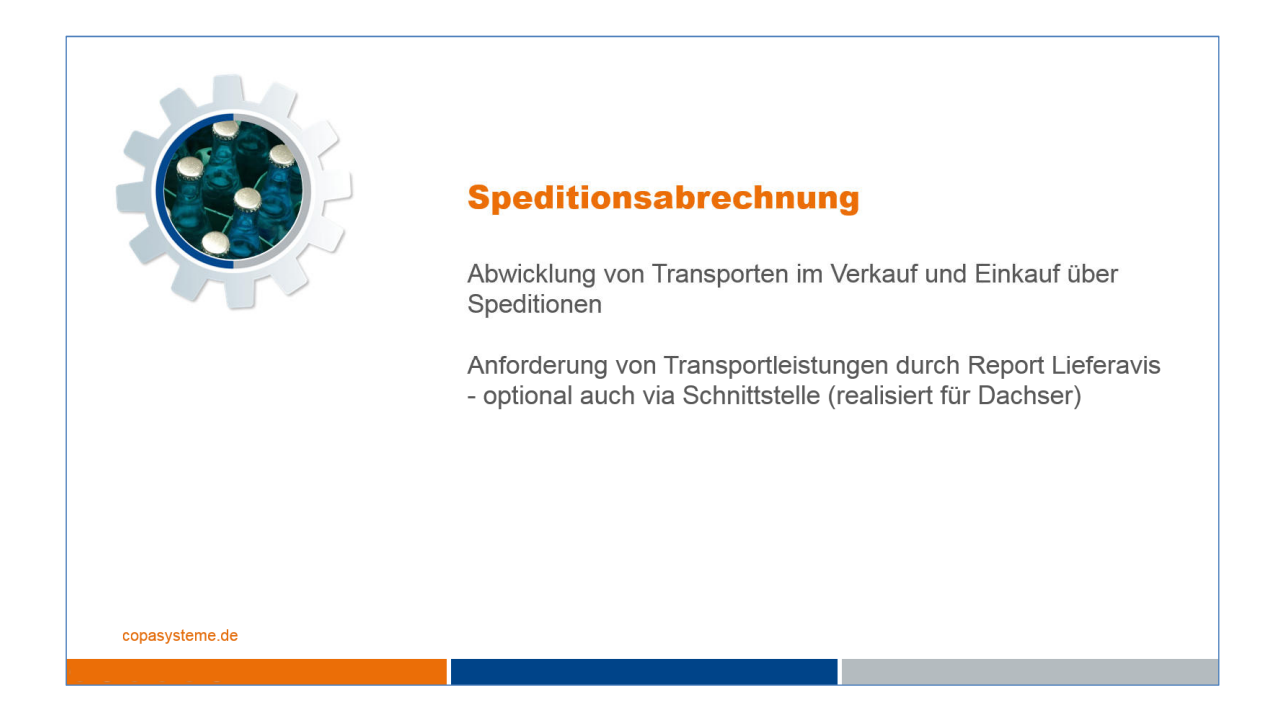

Diese Aufträge können dann wieder in eine Eingangsrechnung übernommen werden.

Der Gesamtrechnungswert wird in der Statistik wieder auf die ausgelieferten Mengen verteilt.

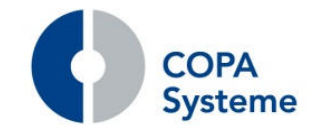

# **2.7 Listen und Auswertungen**

### **2.7.1 Neuer Report Kontakte**

### **Informationen zu Kontakten**

Der neue Report Kontakte listet die wesentlichen Informationen zu den im System eingestellten Kontakten auf.

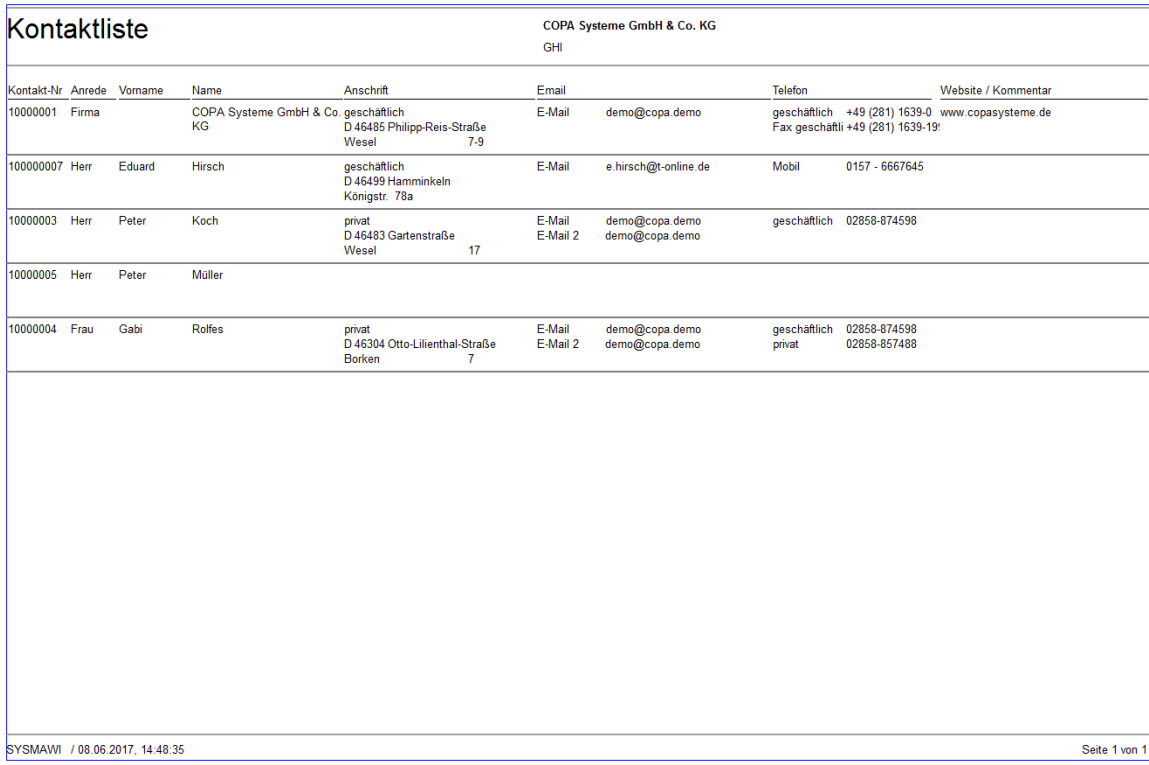

Die Liste kann im Reportexplorer im Bereich Stammdaten aufgerufen werden.

# **2.7.2 Erweiterung der Stücklistenstrukturliste**

### **Ausgabe Gewicht und Artikelbilder**

Auf der Stücklistenstruktur-Liste kann nun eine neue Spalte mit dem Gewicht des Artikels ausgegeben werden.

Dies wird in den Vorauswahlen zum Report eingestellt.

Zusätzlich kann angegeben werden, dass die im Artikelstamm hinterlegten Bilder unterhalb des Artikels auf der Liste angedruckt werden.

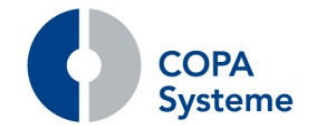

# **2.7.3 Erweiterung der Preislisten**

### **Mandantenauswahl in den Kundenpreislisten**

In den Vorauswahlen der Kundenpreislisten ist nun eine Einschränkung auf Mandanten möglich.

Die Mandanten, für die die Auswertung aufgerufen werden soll, können in einem neuen Reiter angegeben werden.

# **Alternative Bezeichnung der Verpackungsformen**

Im Artikelstamm kann zu den Verpackungsformen eine alternative Bezeichnung für die Ausgabe auf Belegen angegeben werden.

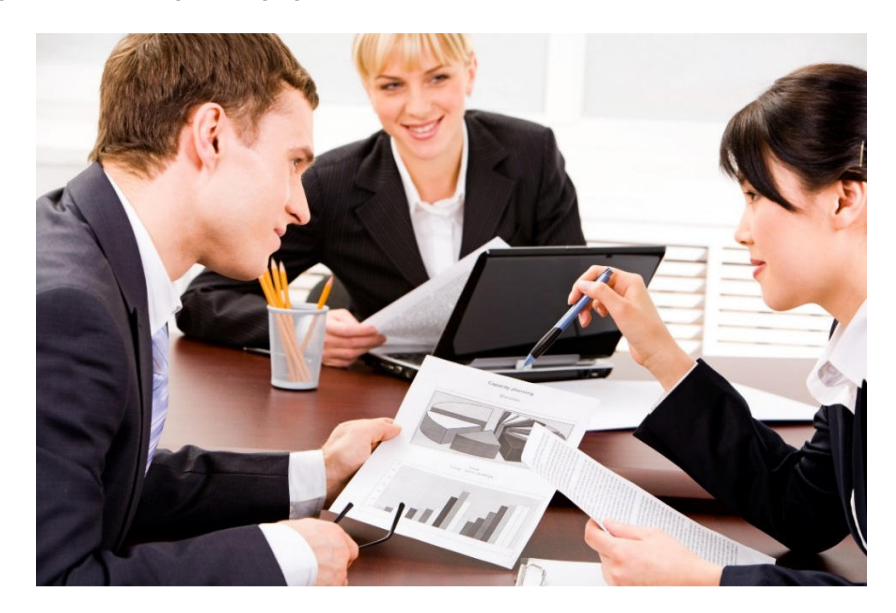

Diese Bezeichnungen können nun ebenfalls alternativ zu der normalen Bezeichnung auf den Kundenpreislisten, den Rechnungspreislisten und den Gruppenpreislisten ausgegeben werden.

# **Erweiterung der Rechnungspreislisten**

Die Rechnungspreisliste wurde um die zusätzliche Ausgabe des Rechnungspreises inklusive aller rechnungsrelevanten Konditionen erweitert.

# **2.7.4 Erweiterungen des Preiserhöhungs-Anschreibens**

# **Ausgabe Erhöhung ohne Preise**

Auf dem Preiserhöhungsanschreiben kann die Ausgabe der Spalten "Preis alt" und "Preis neu" nun wahlweise erfolgen.

Damit kann die Ausgabe auf den Erhöhungswert beschränkt werden.

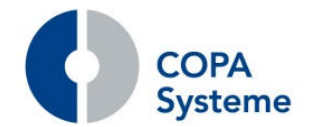

Die Steuerung erfolgt über zwei neue Kennzeichen im Auswahldialog zum Preiserhöhungs-Anschreiben.

# **MHD-Überschreitung**

Durch die Angabe einer Anzahl von Tagen kann ein kritischer Zeitpunkt (MHD – Anzahl Tage) angegeben werden.

Es werden dann alle Artikel ausgewiesen, deren Reichweite diesen kritischen Zeitpunkt jeweils überschreitet.

# 2.7.5 Neuer Report "Preisübersicht Kunde"

Der neue Report "Preisübersicht Kunde" kann über die Funktion Preisspaltendefinition individuell und flexibel gestaltet werden.

In der Preisspaltendefinition können die auszugebenden Spalten und deren Werte frei aus den Preisen und Konditionen definiert werden. Auch Auf- und Ab-Summierungen der Spalten sind möglich. Für die Ausgabe auf der Preisübersicht können bis zu 10 Spalten angegeben werden.

Zusätzlich können wahlweise Informationen aus den gepflegten Konditionen der Kunden ausgegeben werden.

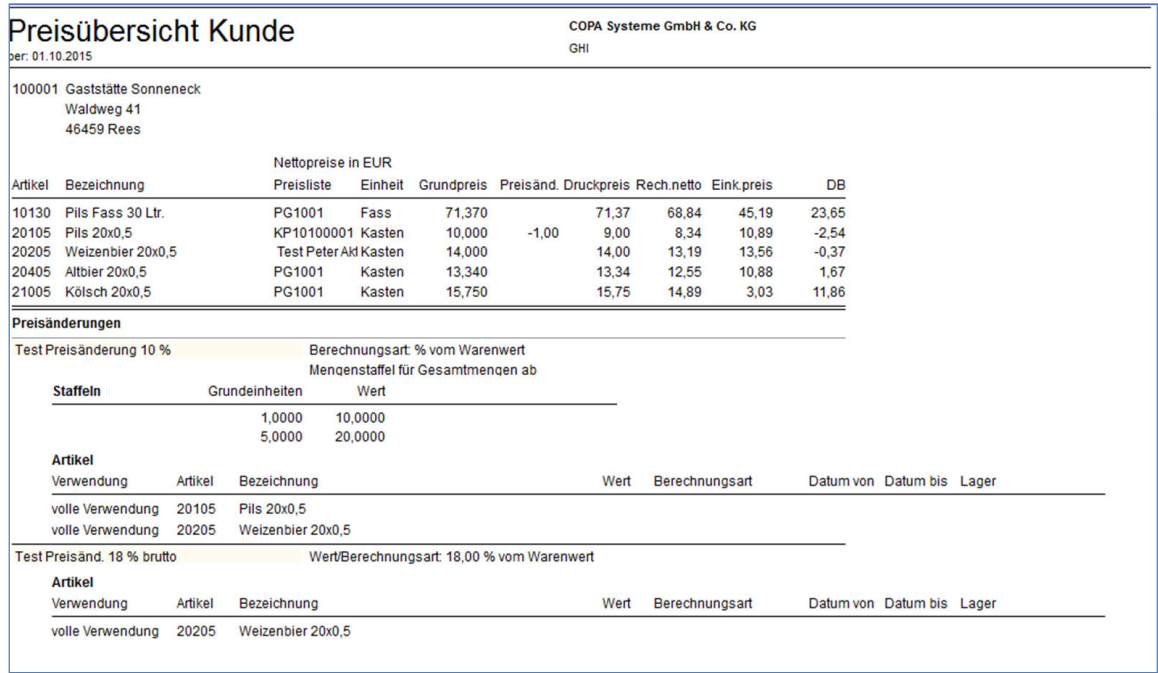

Die Ausgabe kann außerdem als PDF bereitgestellt werden. Über einen geplanten Job kann diese Bereitstellung regelmäßig automatisiert erfolgen.

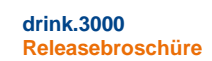

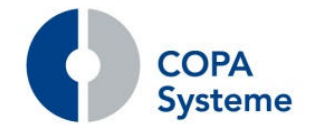

# **2.7.6 Erweiterungen des Reports Mengen und Preisänderung**

### **Mandantenauswahl**

Zur Einschränkung der Ausgabe können im neuen Reiter "Mandant" einzelne Mandanten ausgewählt werden.

# **Einschränkung auf Auftragsstatus**

Über die Felder "Ab Auftragsstatus" und "Bis Auftragsstatus" können zusätzlich die auszuwertenden Aufträge eingeschränkt werden.

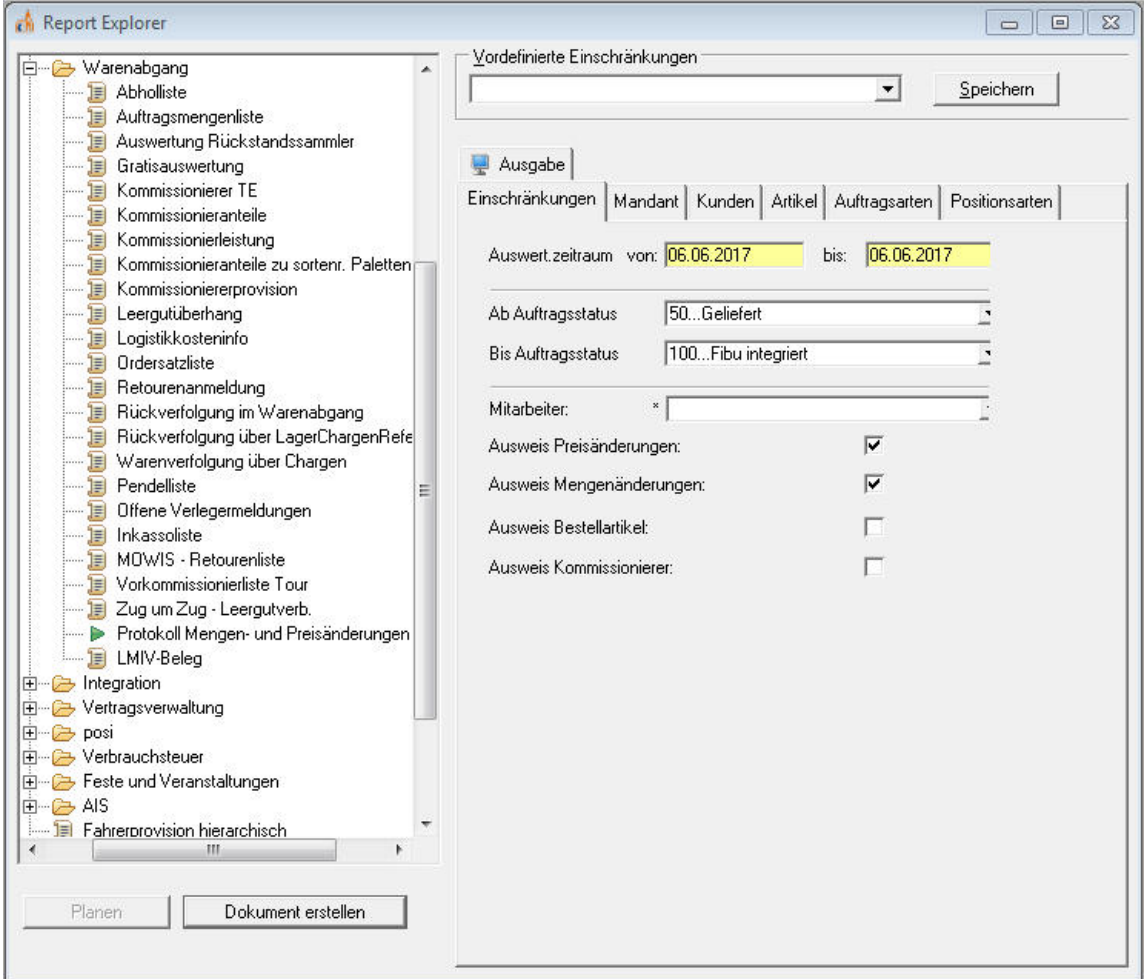

# **Ausgabe der Kommissionierer**

Über ein weiteres Kennzeichen kann die Ausgabe der Kommissionierer auf der Auswertung aktiviert werden.

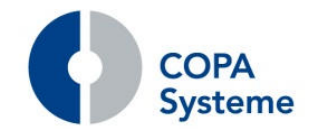

# **2.7.7 Erweiterung der Pendelliste**

### **Neue Variante Jahresliste**

Es wurde eine neue Variante Jahresliste realisiert.

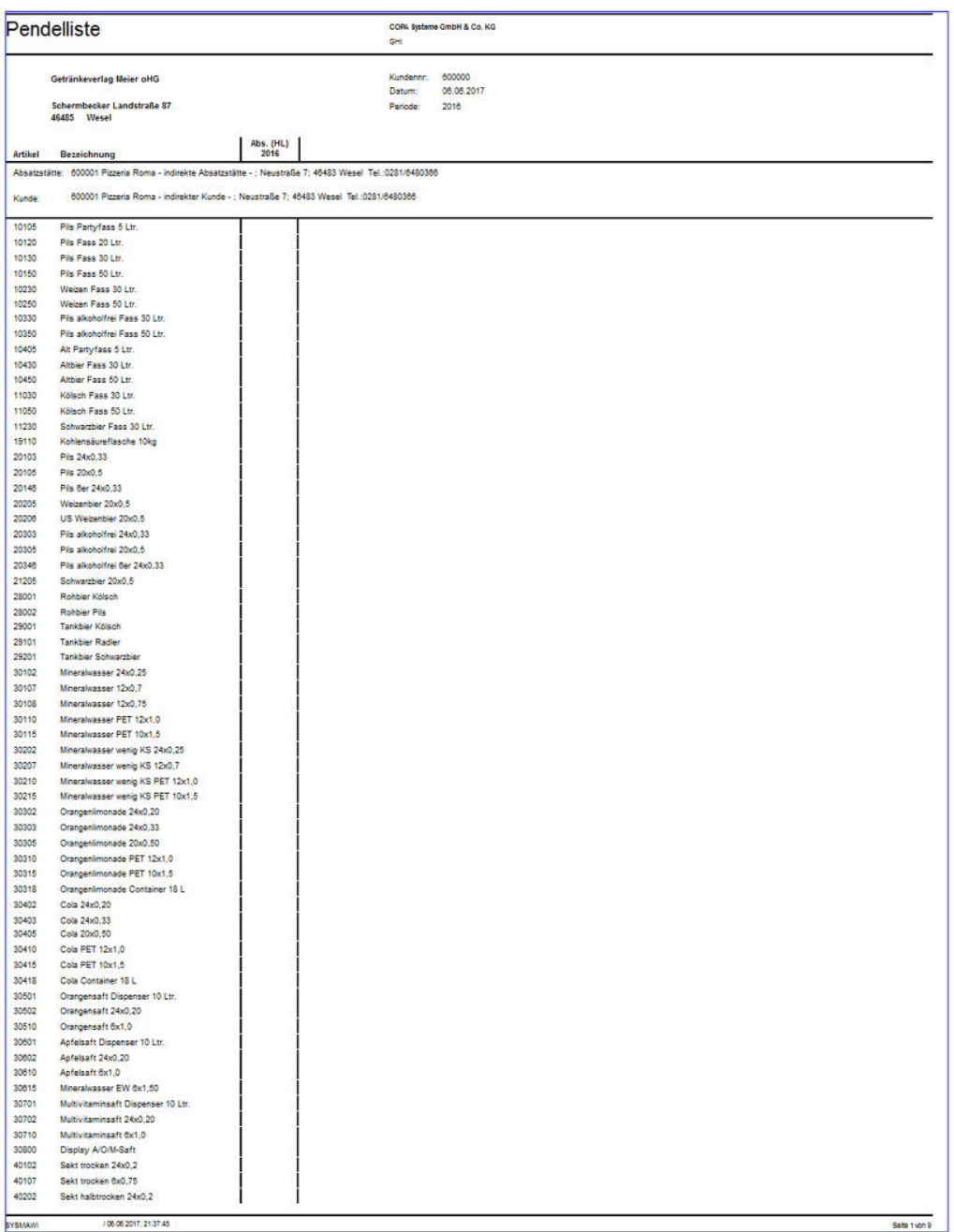

Die Variante kann über ein neues Kennzeichen in den Report-Auswahlen aufgerufen werden.

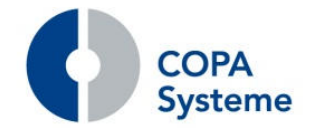

# **2.7.8 Neuer Report Verlegermeldungen**

# **Auswertung über Verlegermeldungen**

Der neue Report "Verlegermeldungen" liefert eine Auswertung über die im System eingegangenen Verlegermeldungen.

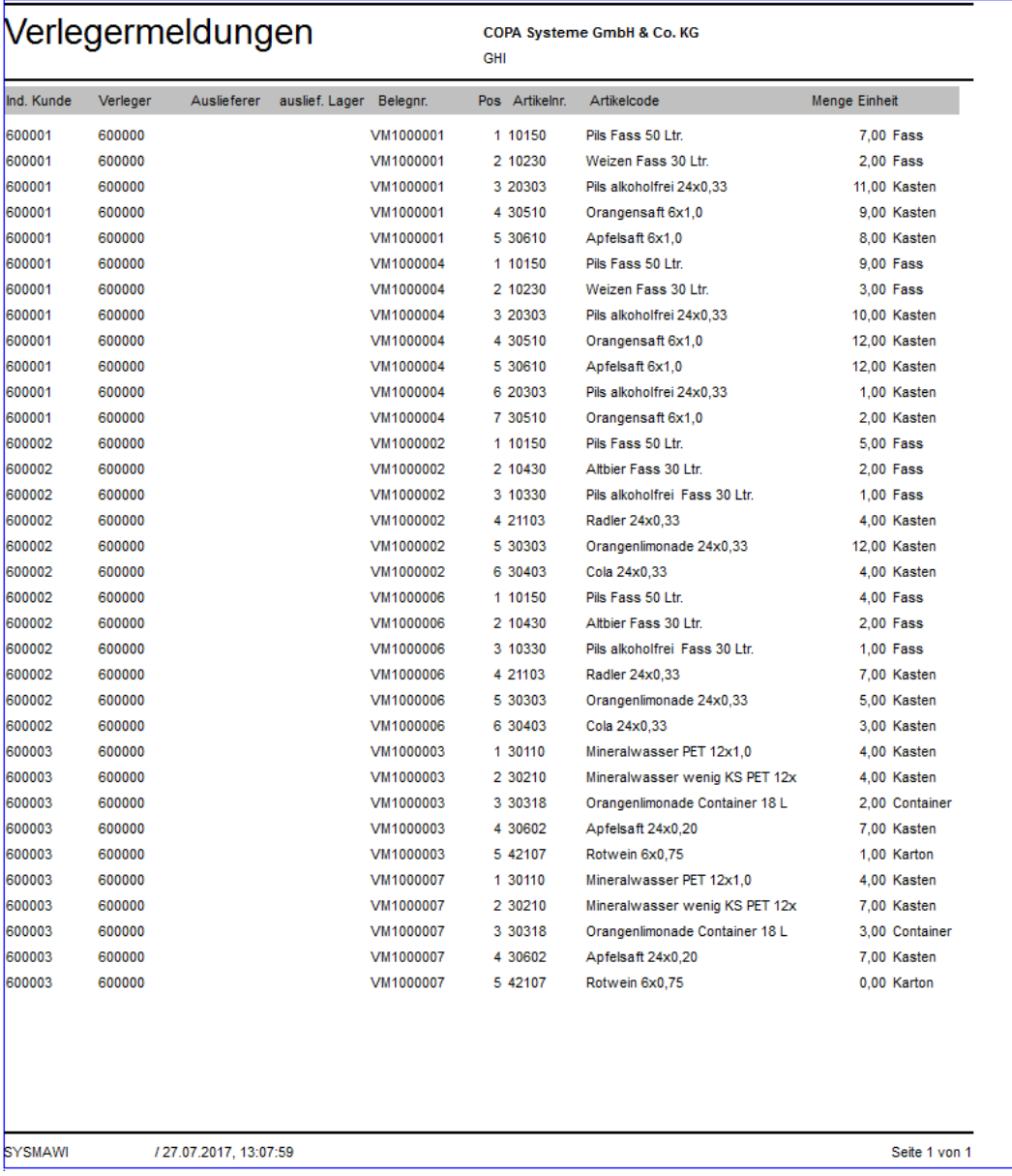

Der Report wir im Reportexplorer aufgerufen.

Neben den Einschränkungen bietet die Vorauswahl eine gesonderte Ausgabe der Liste nach EXCEL.

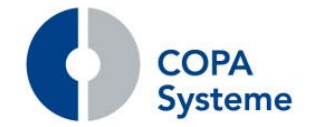

# **2.7.9 Erweiterung Reichweitenliste**

### **Ausgabe des Lieferanten-Info-Textes**

Auf Wunsch kann auf der Reichweitenliste der Lieferanten-Info-Text ausgegeben werden.

Der Text wird auf der Liste rechts neben dem Lieferanten ausgegeben.

### **Artikel ohne Lieferantenzuordnung**

Durch das neue Kennzeichen "nur Artikel mit Lieferantenzuordnung" in der Vorauswahl ist es möglich, Artikel ohne Lieferantenzuordnung von der Liste auszunehmen.

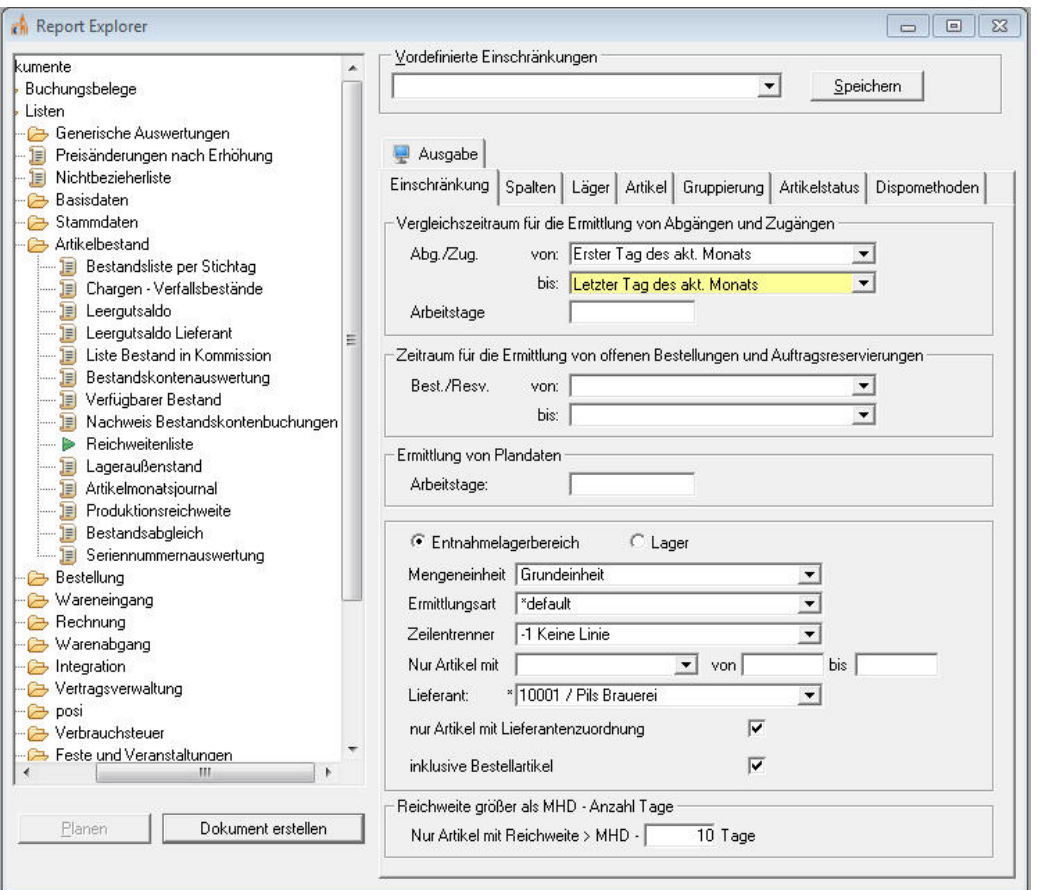

Somit können Artikel, die nicht bestellt werden müssen, wie z.B. Leergüter ausgeschlossen werden.

# **Bestellartikel**

Die Ausgabe von Bestellartikeln auf der Reichweitenliste kann über das Kennzeichen "inklusive Bestellartikel" gesteuert werden.

Die Ermittlung des Bedarfs bei Bestellartikeln erfolgt analog zum Bestellvorschlag ohne Berücksichtigung des durchschnittlichen Bedarfs.

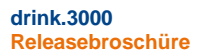

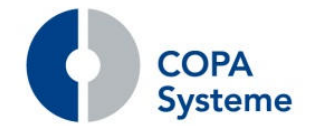

### **2.7.10 Erweiterungen der Inventurkontrollliste**

Die Prüfung auf offene lagerrelevante Belege beim Abschluss einer Inventur wurde auf alle relevanten Bereiche, wie z.B. manuelle Lagerbuchungen erweitert.

In der Inventurkontrollliste werden dazu alle betroffenen Belege mit Herkunft, Belegnummer und Datum aufgelistet.

### **2.7.11 Erweiterungen des Reports Leihgut-Bewegungen**

### **Gruppierung nach Lager**

Der Report Leihgut-Bewegungen wurde um die Auswahl Lager und die Gruppierung nach Lager erweitert.

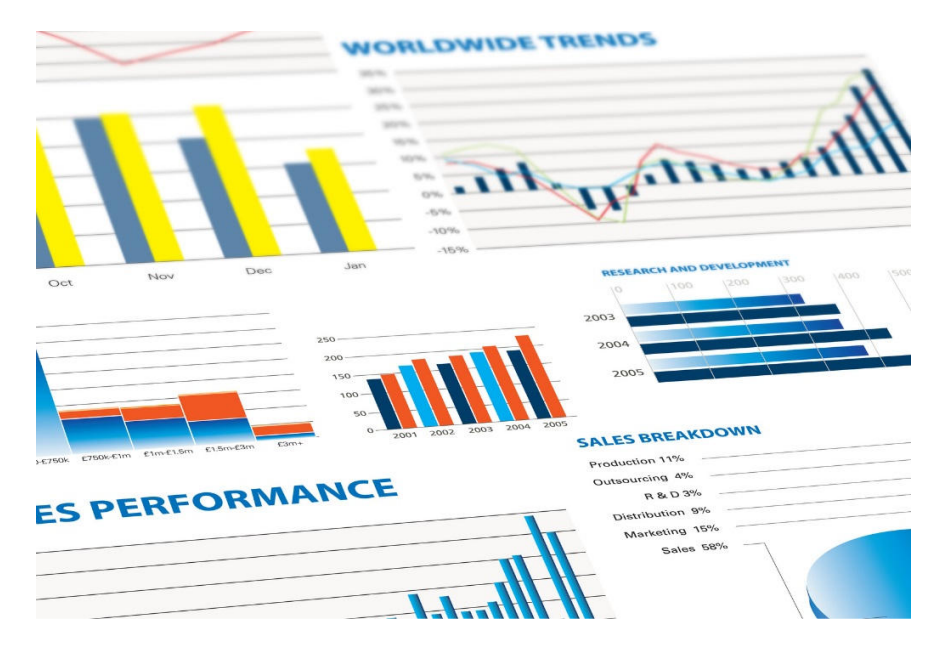

Dazu wurde der Reiter "Lager" in den Vorauswahlen integriert und die Gruppierung um das Lager ergänzt.

# **2.7.12 Erweiterung der Bestandsliste nach Stichtag**

### **Artikel ohne offene Belege**

Für die Artikelbestandsliste per Stichtag wurden die Auswahlen "Artikel ohne offene Bestellungen" und "Artikel ohne offene Aufträge" hinzugefügt.

Es werden damit die Artikel ohne offene Bewegungen ausgegeben.

Für diese Artikel kann dann eine Prüfung des Bestandes außerhalb einer Inventur erfolgen.

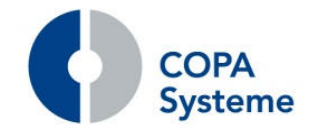

### **2.7.13 Erweiterung des Reports Rückstandssammler**

Die Vorauswahlen zur Auswertung Rückstandssammler wurden um Einschränkung auf Kunden und Kundengruppen erweitert.

Die Angaben werden im neuen Reiter "Kunden" eingetragen.

### **2.7.14 Erweiterungen der Liste Kommissionierer-Provision**

### **Ausgabe Auftrag und Auftragspositionen**

Über zusätzliche Auswahl-Kennzeichen kann die Ausgabe des Auftrags und der Auftragspositionen gesteuert werden.

Werden die Kennzeichen gesetzt, dann werden die Informationen der zugrunde liegenden Aufträge zu den Provisionen ausgewiesen.

# **2.7.15 Neuer Report Warenverfolgung**

### **Auswertung über Chargen**

Zusätzlich zu den bisherigen Auswertungen zur Rückverfolgung wurde der neue Report "Warenverfolgung über Chargen" realisiert.

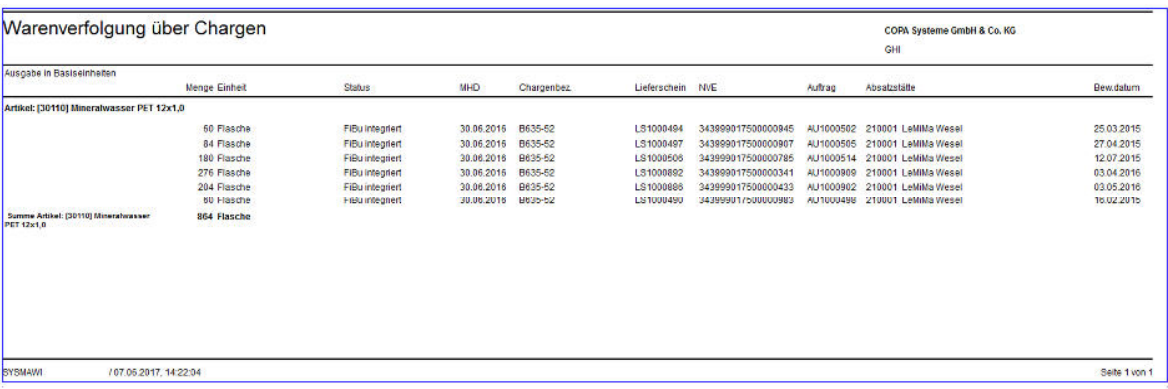

Die Auswertung berücksichtigt sowohl den Einkauf als auch den Verkauf und weitere Lagerbuchungen aus der Materialwirtschaft und der Inventur.

Die einzelnen Bereich können durch Kennzeichen in der Vorauswahl einbezogen werden oder nicht, ebenso die zu berücksichtigenden Läger.

Die Auswertung wird bezogen auf die Chargen ausgegeben.

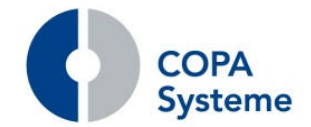

# **2.7.16 Neuer Report Retouren-Anmeldung**

# **Avisierung von Rückgaben**

Zur Vereinfachung der Bearbeitung von Retouren kann es sinnvoll sein, von den Kunden im Vorfeld eine Avisierung von Rückgaben zu erhalten.

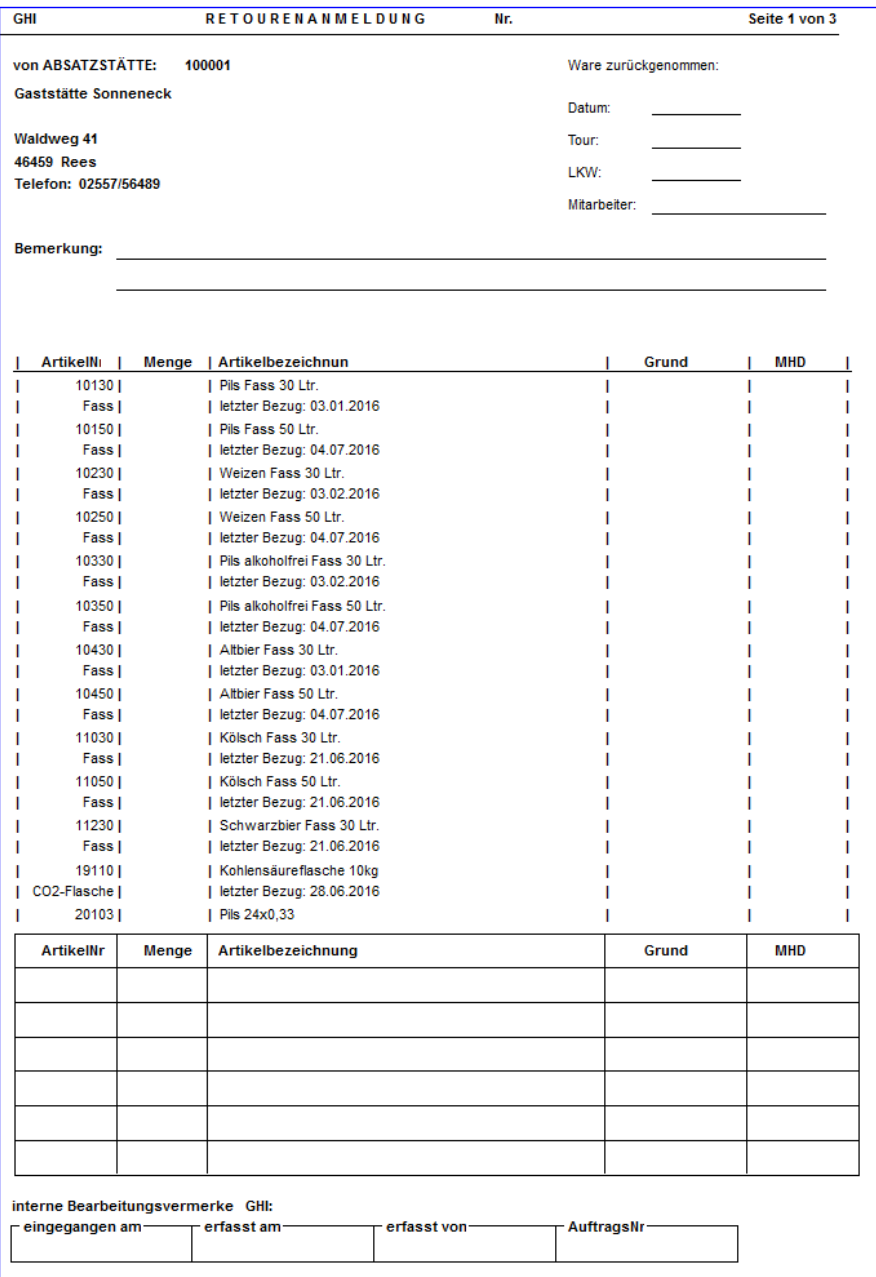

Dazu wurde der Report "Retourenanmeldung" erstellt.

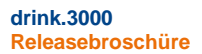

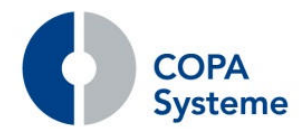

Der Report listet die Artikel aus dem Sortiment des Kunden mit letzter Lieferung auf und enthält einen zusätzlichen Bereich für Neueintragungen von Artikeln.

Der Kunde kann die Menge und den Grund für die Rückgabe eintragen und die Liste zurücksenden.

# **2.7.17 Neuer Report Einlagerungsschein**

# **Information über bestellte Ware**

Zur Organisation der Wareneingänge im Lager kann zu einer Bestellung ein Einlagerungsschein (analog dem Kommissionier-Schein im Verkauf) ausgedruckt werden.

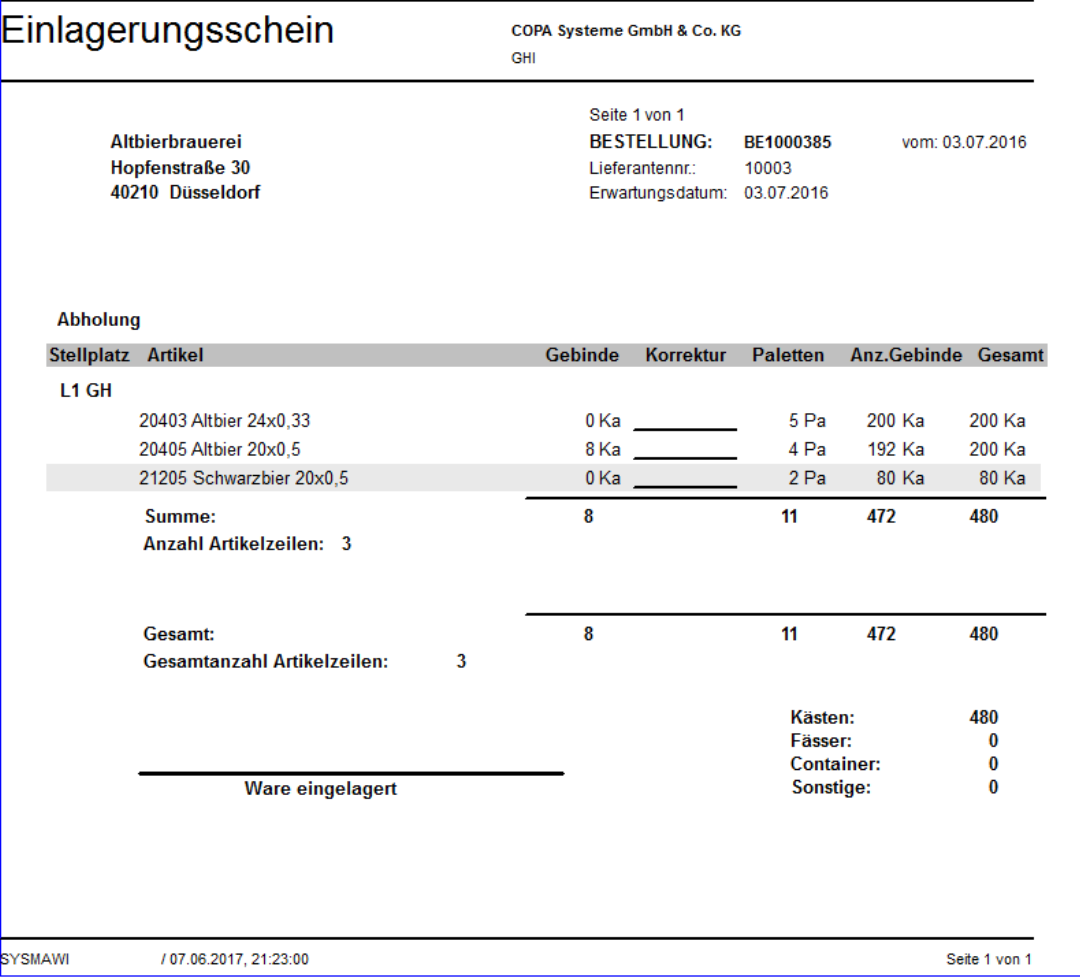

Die Ausgabe kann zusätzlich zur Ausgabe der Bestellung direkt beim Belegabschluss ausgewählt werden.

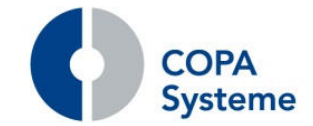

# **2.8 Sonstiges**

# **2.8.1 Erweiterungen Allgemein**

### **Native-Treiber**

Die Zugriffssteuerung von drink.3000 auf die SQL-Datenbank wurde erweitert.

Anstelle des ODBC-Treibers kann alternativ der SQL-Native-Treiber zur Verbindung mit der Datenbank genutzt werden.

Dies erlaubt u. a. das Ablegen größerer Dokumente zur Archivierung in der Datenbank. Der ODBC-Treiber war hier begrenzt.

### **Optimierung Workflow**

Die interne Workflow-Verarbeitung für geplante Jobs wurde optimiert.

So ist z.B. der mehrfache Start innerhalb einer Minute möglich.

# **2.8.2 Umstellung SEPA auf die Version 3.0**

Seit Ende November 2016 ist das neue DFÜ-Abkommen 3.0 (SEPA 3.0) der deutschen Kreditwirtschaft in Kraft.

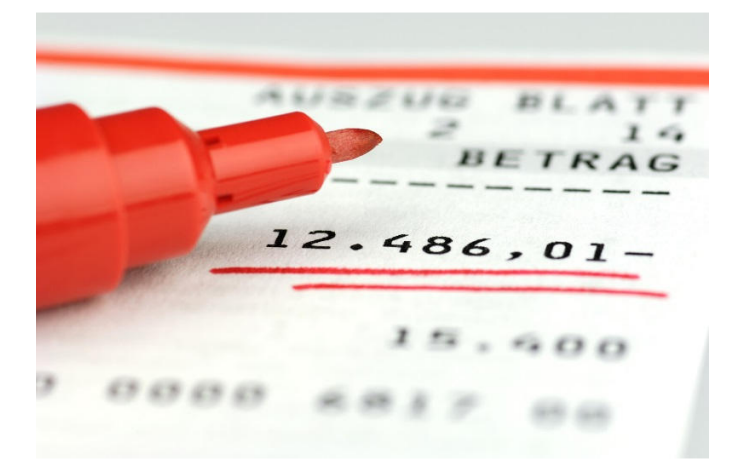

Insbesondere bewirkt das folgende Anpassungen bzw. Änderungen:

Wegfall der COR1-Basislastschrift;

Umstellung der CORE-Lastschrift auf die bisher für COR1 relevanten Fristen und Formate; Anpassung der Vorlagefristen gültig für den gesamten SEPA-Raum; Entfall der Pflicht zur Angabe für Erst- bzw. Folgelastschriften.

Diese Änderungen erforderten diverse Anpassungen im Bereich der Daten und Programmfunktionen der Warenwirtschaft und des Rechnungswesen.

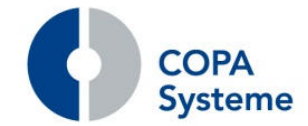

# **2.8.3 Erweiterungen der Gratisabwicklung**

# **Vorbelegung Artikel**

In der Pflege der Vorbestellung wird bei der Erstattungsposition der Artikel aus der Auslieferungsposition automatisch vorbelegt.

# **Erledigung von Vorbestellungspositionen**

Vorbestellungen für die Gratisabwicklung und auch einzelne Positionen daraus können auf 'erledigt' gesetzt werden, so dass sie nicht mehr in der Gratisabwicklung berücksichtigt werden.

Diese können bei Bedarf in der Vorbestellung bzw. Position erneut aktiviert werden.

# **Lieferant für die Gratiserstattung**

Der Erstattungslieferant in der Vorbestellung kann automatisch aus dem Artikel vorbelegt werden.

Dazu wurde der Artikelstamm um ein neues Feld "Lieferant Gratiserstattung" erweitert.

Handelt es sich um eine "Gratiserstattung Kunde", wird der Kunde über diesen Lieferanten (Kundennummer des Lieferanten) ermittelt.

# **Erweiterung des Dialogs**

Erweiterung Selektion in der Gratiserstattung um die Artikel- und Positionsarten-Auswahl sowie der Auswahl einer Lieferantengruppe.

Das untere Fenster mit den Auftragspositionen wurde um die Such- und Filter-Funktion erweitert.

# **Kostenstellenfindung**

Über jeweils ein neues Feld in der Vorbestellungsposition und in der Auftragsposition kann eine abweichende Gratiserstattungsbuchung erfasst werden.

Dies wird über ein neues Kennzeichen in der Positionsart für die Lieferung gesteuert.

Als Einstellung kann "Ja", "Pflichtfeld" oder "Nein" auswählt werden.

# **Änderung des Vorbestelltyps**

Für den Fall, dass erst im Nachhinein feststeht, ob und wie eine Gratiserstattung erfolgt, kann der Typ der Vorbestellung nachträglich geändert werden.

Dies ist nur bei noch offenen Vorbestellungen möglich. Die erforderlichen Angaben für den neuen Typ der Vorbestellung sind dann anzugeben.

# **Verschieben von Positionen**

Analog zur Änderung des Typs einer kompletten Vorbestellung können einzelne Positionen in eine (bereits angelegte) Vorbestellung verschoben werden.

Hierbei kann die neue Vorbestellung ebenfalls von einem anderen Typ sein.

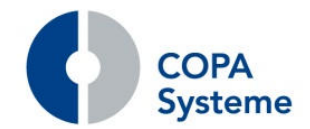

# **Vorab-Erstattungen**

Über einen Systemparameter kann aktiviert werden, dass in der Rechnungskontrolle Vorbestellungen für die Gratisabwicklung angeboten werden, die noch nicht ausgeliefert wurden.

Diese werden nach der Übernahme in einen Beleg auf "erstattet" gesetzt, so dass sie nicht in weitere Belege übernommen werden können.

Erst durch die nachträgliche Auslieferung wird die Vorbestellung auf erledigt gesetzt.

### **Frachtkosten für Gratis**

Frachtkosten, die durch Auslieferung von Gratis an Kunden entstehen und dem Lieferanten in Rechnung gestellt werden sollen, können über tägliche Faktura-PRV abgebildet werden.

Die Konditionen werden für die Auslieferung erfasst, jedoch entsprechend für den Lieferanten bereitgestellt und mit den Informationen zur Gratislieferung versehen.

# **2.8.4 Erweiterung der Wertinventur**

Zur Korrektur von GDP bei Artikeln kann eine Wertinventur für die betroffenen Artikel durchgeführt werden.

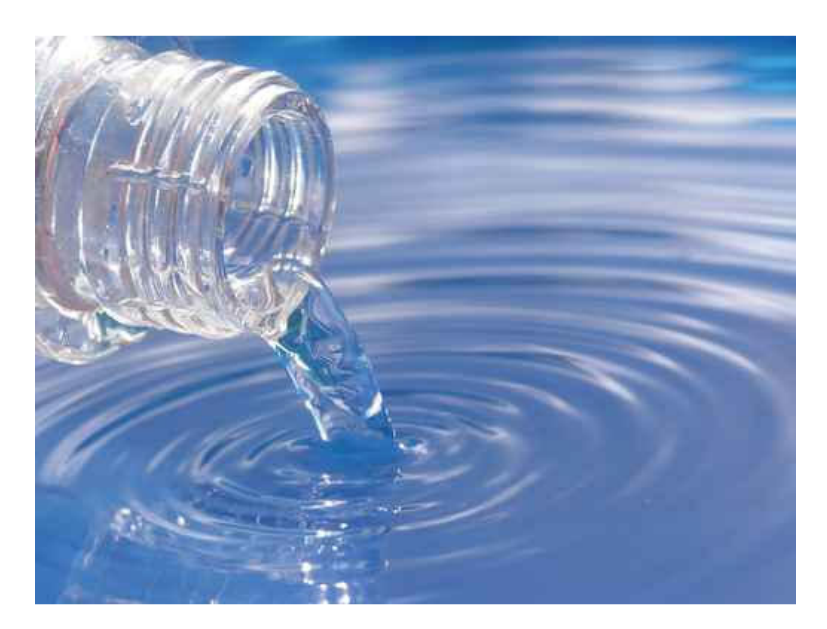

Zur Vereinfachung können nun bei der Eröffnung einer Wertinventur alle Artikel mit einem letzten Einkaufspreis, der niedriger ist als der GDP, automatisch in die Wertinventur übernommen werden.

Im neuen Reiter "Automatik" in der Inventureröffnungsauswahl kann dazu ein entsprechendes Kennzeichen gesetzt werden.

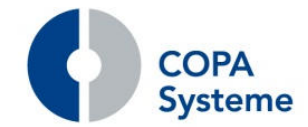

# **2.8.5 Erweiterung der Verlegermeldungen**

**drink.3000 Releasebroschüre** 

### **Stapelerfassung**

Zur Erleichterung der manuellen Erfassung von Verlegermeldungen wurde die Stapelerfassung erweitert.

Die Werte für Verleger und Zeitraum werden bei der Erfassung eines neuen Belegs aus dem zuvor angelegten Beleg übernommen und die entsprechenden Eingabefelder vorbelegt.

Außerdem wird das Feld Absatzstätte automatisch gefüllt, wenn der eingegebene Kunde nur eine gültige Absatzstätte hat.

### **Storno von Verlegermeldungen**

Für die Verlegermeldungen wurde eine Storno-Funktion realisiert. Der Storno wird über einen neuen Menüpunkt aufgerufen.

Im folgenden Suchdialog können entsprechende Einschränkungen vorgenommen werden.

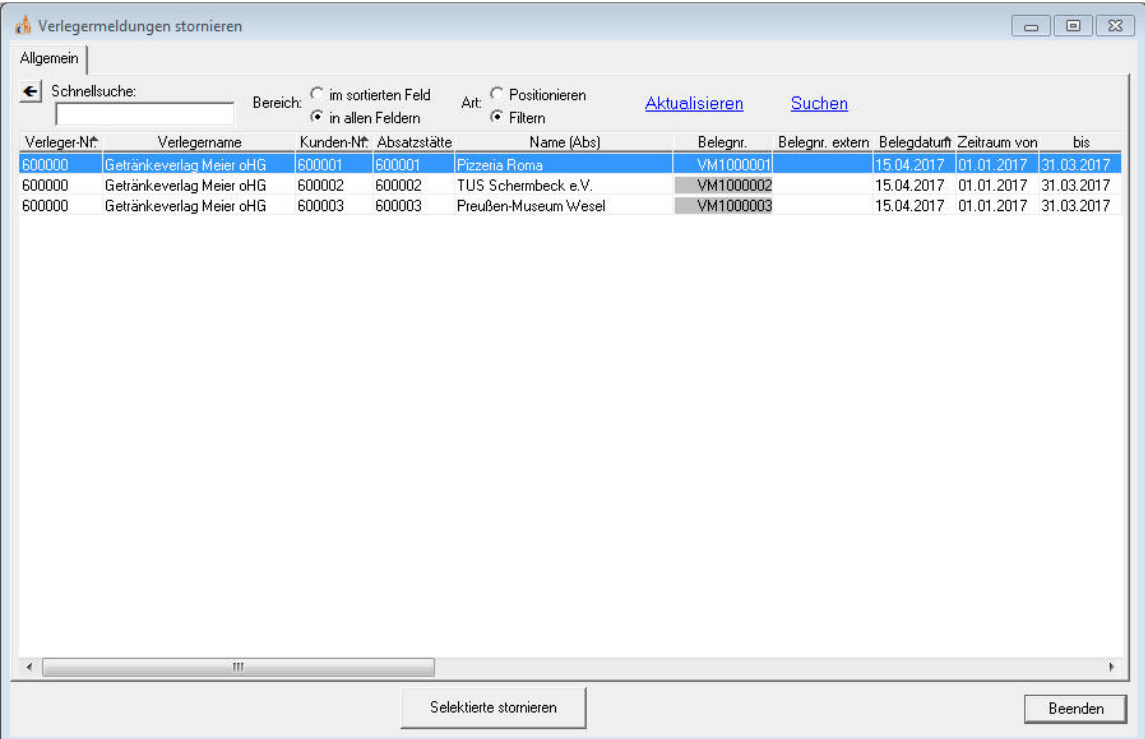

Die ausgewählten Belege werden in der Übersicht aufgelistet und können selektiert werden.

Der Storno-Lauf wird dann durch Betätigung des Buttons gestartet und erzeugt in Folge automatisch Storno-Belege zu allen zuvor selektierten Verlegermeldungen.

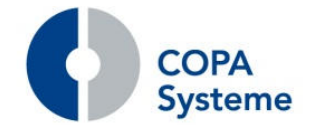

# **2.8.6 Erweiterung der Fahrerprovision**

### **Nachkommastellen für Mengen**

Die Nachkommastellen der Ausgabe der Mengen für die Fahrerprovision können nun über einen Systemparameter gesteuert werden.

Bisher wurden die Mengen ohne Nachkommastellen angegeben. Für Provisionen auf HL-Basis sind Nachkommastellen jedoch erforderlich.

# **2.8.7 Erweiterung der NVE-Verarbeitung**

### **Status-Anzeige in der Übersicht**

In der Übersicht der NVE-Transporteinheiten werden, bei vorhandener Onlinekommissionierung, zusätzliche Felder, die den aktuellen Prozesszustand einer NVE in der Onlinekommissionierung widerspiegeln, angezeigt.

Damit können NVE, die sich in Bearbeitung befinden, z.B. bei einem Rückruf festgestellt und gesperrt werden.

### **Begrenzung der NVE-Anzeige**

Es gibt einen neuen Systemparameter, über den gesteuert wird, ob bei der NVE-Anzeige die Trefferanzahl vor der Anzeige geprüft werden soll.

Zusätzlich können Grenzwerte hinterlegt werden. Werden diese überschritten, so wird anstelle der Übersicht ein entsprechender Hinweis ausgegeben. Der Anwender erhält somit die Möglichkeit, die Auswahl weiter einzuschränken.

# **Verschärfung der Sperrprüfung**

Des Weiteren wurde bei der Verladung in der Onlinekommissionierung die Prüfung verschärft.

Sowohl beim Verladen aus einer Vorkommissionierung, als auch beim Verladungsabschluss erscheint nun eine Fehlermeldung, wenn eine gesperrte NVE betroffen ist.

# **2.8.8 Erweiterung der Berechtigungen**

### **Berechtigung für Positionsarten**

In der Pflege der Positionsarten wurde ein neuer Reiter "Berechtigungen" hinzugefügt.

Hier können User mit Kennzeichen für Ein- oder Ausschluss eingetragen werden.

Die Berechtigung wird in der Belegbearbeitung geprüft. In einem Beleg können nur Positionen mit einer Positionsart angelegt werden, für die eine Berechtigung vorhanden ist.

Positionsarten ohne Berechtigungs-Eintragungen sind für alle User berechtigt. Sobald eine Berechtigung hinterlegt ist, kann die Positionsart nur von Berechtigten genutzt werden.

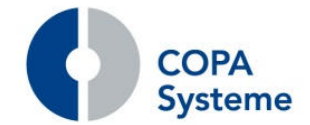

# **2.8.9 Erweiterungen der PVR Abrechnung**

# **Suche und Filter in der Neubewertung**

In der Belegübersicht der Neubewertung der Faktura-PRV wurde die Such- und Filterfunktion integriert.

Dies erleichtert die Auswahl der zu bearbeitenden Belege.

# **2.8.10 Neue Funktion Remote-Druck und Remote-Archivierung**

Wenn im Rahmen der Anwendung einer oder mehrere Belege gedruckt oder archiviert werden, kann der Benutzer für die Dauer dieses Vorgangs in der Anwendung nicht weiterarbeiten.

Besonders kritisch erweist sich dies z.B. in der Tourenbearbeitung, wenn alle Lieferpapiere zu einer oder mehreren Touren ausgegeben werden.

Über einen zeitlich verzögerten Andruck kann dieses Problem nun umgangen werden.

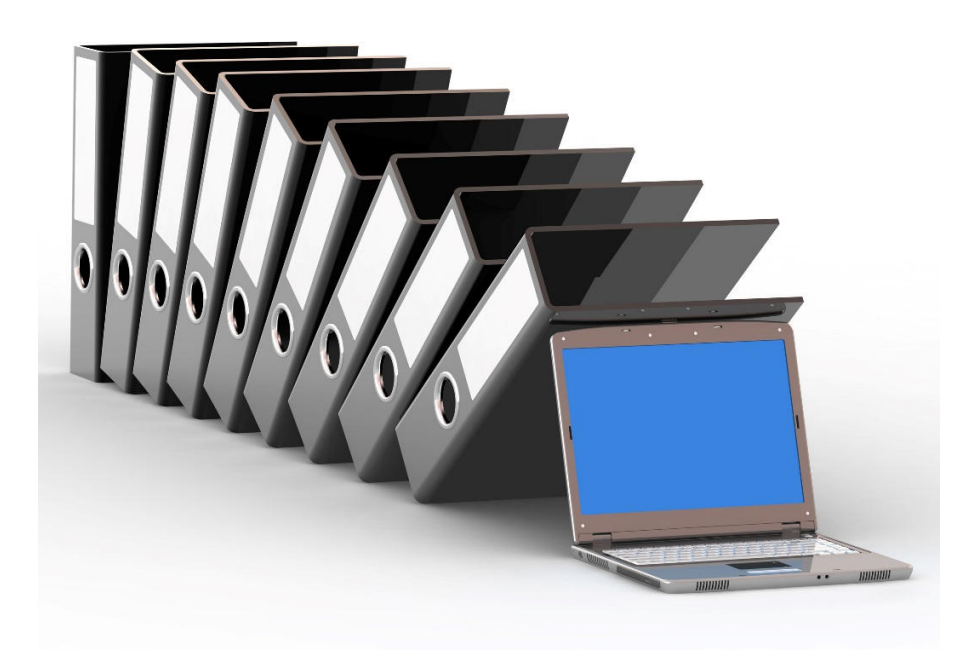

Anstatt sofort zu drucken, werden alle Druckaufträge in eine Warteschlange gestellt. In einem regelmäßigen Zeitintervall werden nun die anstehenden Druckaufträge aus der Warteschlange über den Job-Planer ausgegeben.

Dies kann über einen eigens dafür vorgesehenen Rechner erfolgen und stört insofern keinen Benutzer bei seiner Arbeit.

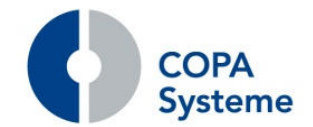

Der Remote-Druck für einen Beleg-Typ, z.B. Lieferschein, wird über ein Kennzeichen in den Reportparametern im Reiter "Sonstiges" aktiviert.

Analog dazu erfolgt die Archivierung der Belege ebenfalls verzögert und über die Job-Planung.

Wird bei der Bearbeitung die Anzeige einer Ausgabe am Bildschirm oder der Druck über den Druckdialog gewählt, so erfolgt die Ausgabe wie bisher sofort.

### **2.8.11 Neue Serienbriefverwaltung**

Die Serienbriefverwaltung wurde komplett überarbeitet und steht in einer neuen Version mit übersichtlicherer Oberfläche und erweiterten Funktionen zur Verfügung.

Zu den einzelnen Bereichen Kunden, Lieferanten und Interessenten können zusätzlich die jeweils zugeordneten Kontakte zum Export für den Serienbrief ausgewählt werden.

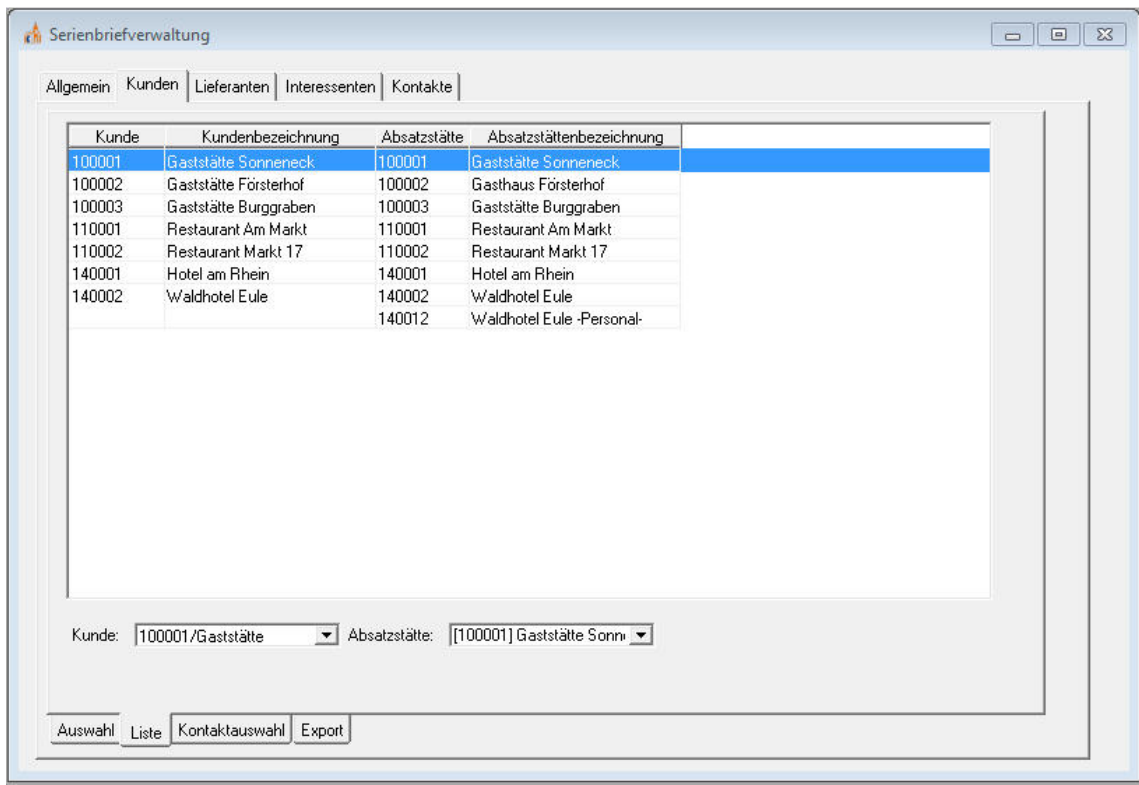

Die Auswahl kann auf vielfältige Weise über vordefinierte Auswahlen, Gruppentypen, einzelne Gruppen, Funktionen oder Einzelangaben flexibel und individuell gestaltet werden.

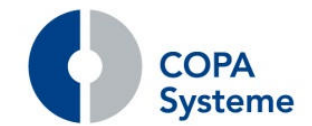

Die Angabe der zu exportierenden Felder kann ebenfalls aus der Liste aller relevanten Adress- und Kontakt-Felder frei definiert werden.

Aus Gründen der Kompatibilität kann die neue Serienbriefverwaltung parallel zur bisherigen genutzt werden.

# **2.8.12 Neue Version für den Amyuni-PDF-Converter**

Integration der neuen Version 5.5.x des Amyuni-PDF-Converter in die Warenwirtschaft und das Rechnungswesen.

# **2.8.13 Erweiterung der Tagesabschluss**

### **Mandantensteuerung der Abrechnungen**

Die Fakturierung wird bei Aufruf für alle Mandanten ausgeführt.

Über einen neuen Systemparameter kann eingestellt werden, dass die Fakturierung und die weiteren Abrechnungen Vertragsabrechnung, PRV-Abrechnung und Sonderfaktura nur für den angemeldeten Mandanten, mit dem die Abrechnungen aufgerufen werden, ausgeführt werden.

# **Einkaufsrechnungen in Statistik**

Zur besseren Steuerbarkeit wurde die Fortschreibung der Statistik der Einkaufsrechnungen aus der Funktion der Integration der Eingangsrechnungen ausgelagert und als eigenständiger Punkt im Tagesabschluss realisiert.

Dadurch können diese Punkte unabhängig voneinander ausgeführt werden.

# **2.8.14 Erweiterungen Prüfmodul**

Aufträge aus dem Kundenportal können nun über das Prüfmodul der Warenwirtschaft importiert werden.

Die Aufträge verbleiben unter festgelegten Bedingungen zur Nachbearbeitung im Prüfmodul und werden nicht direkt als Auftrag in die Warenwirtschaft gestellt.

Kriterien hierfür sind z.B. die Listungs-Prüfung, die Verfügbarkeit, die Kreditlimit-Prüfung usw.

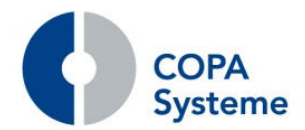

# **2.8.15 Erweiterung der Integration des Rechnungswesens rewe.3000**

### **Umbuchung auf Zentralregulierer**

Derzeit ist es so, dass bei der Umbuchung einzelner Forderungen auf einen Zentralregulierer die Fälligkeit aus den Stammdaten des Regulierers angewendet wird.

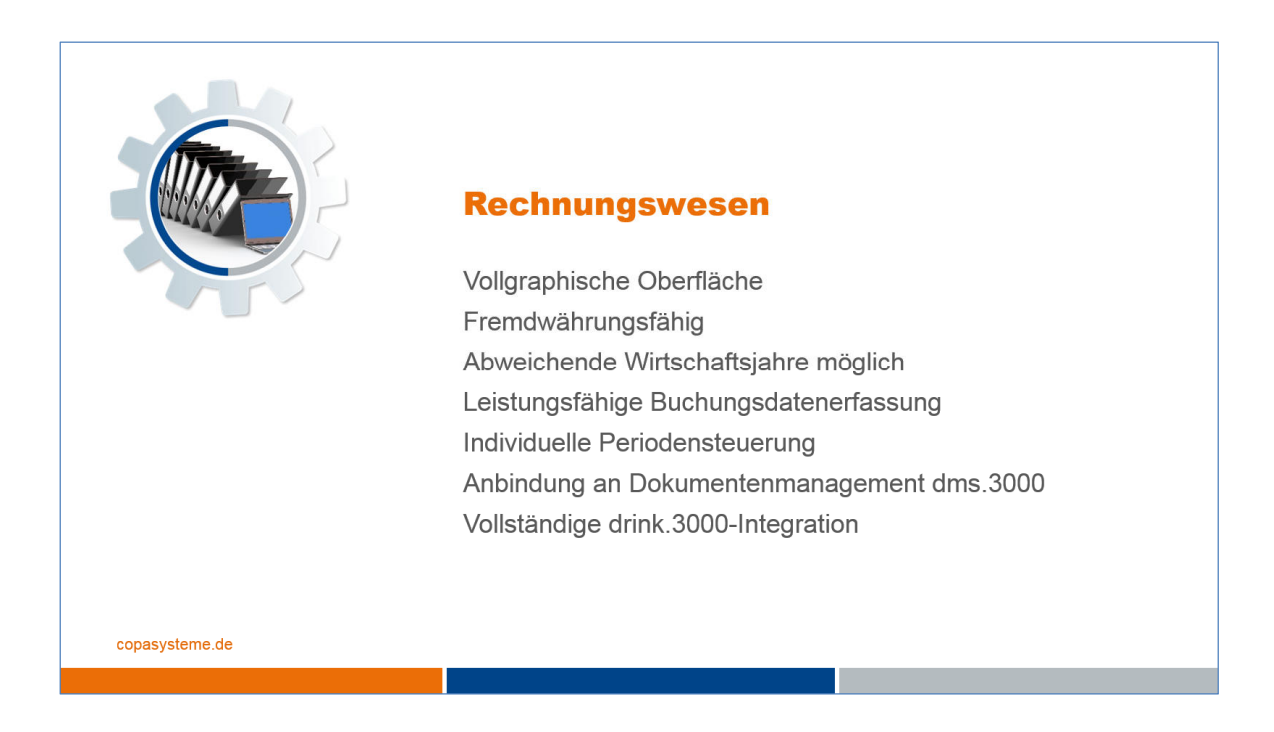

Nun kann die ursprüngliche Fälligkeit des einzelnen Kunden bei der Umbuchung herangezogen werden.

Diese Funktionalität wird über einen neuen Systemparameter gesteuert.

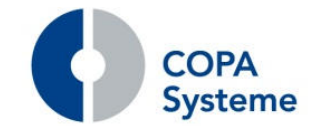

# **3. Schnittstellen und Datenträger <sup>2</sup>**

# **3.1 Schnittstellen**

# **3.1.1 Erweiterung Schnittstelle CCEAG**

# **Ausschluss von Auftragsarten**

Sollen bestimmte Aufträge (z.B. interne Korrekturaufträge) nicht über die Schnittstelle gemeldet werden, so kann dies nun über das neue Kennzeichen Lieferscheinexport in der Auftragsart gesteuert werden.

# **Abweichende Positionsarten**

Beim Import der Aufträge können Vollgutrückgaben nun mit einer abweichenden Positionsart verknüpft werden.

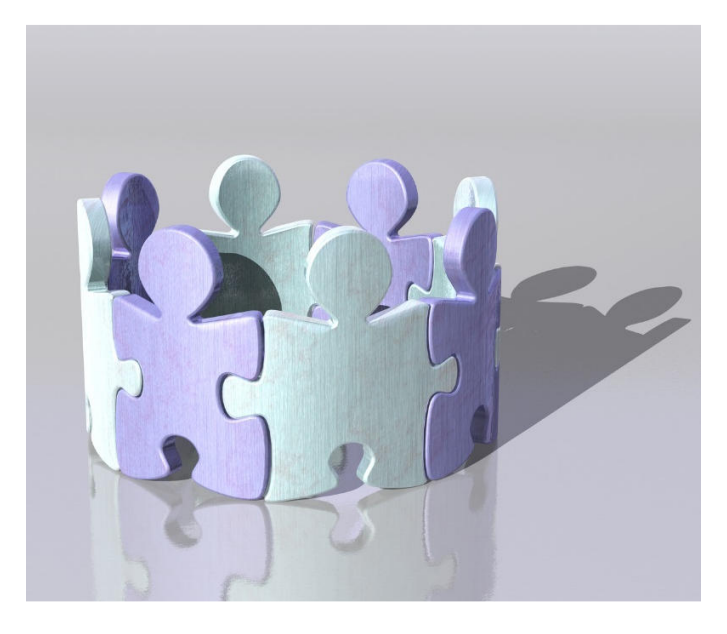

Dies kann in den Einstellungen der Schnittstelle hinterlegt werden.

# **Mandantentrennung im Datenträger**

Der Datenträger wurde um die Mandantentrennung erweitert.

In der Pflege der Einstellungen wurde der Reiter "Mandant" integriert.

Wird ein Mandant hinterlegt, gilt dies als Einschränkung. Ansonsten sind alle Mandanten gültig.

-

<sup>&</sup>lt;sup>2</sup> Schnittstellen und Datenträger sind kostenpflichtige Lizenzprodukte der COPA Systeme GmbH & Co. KG
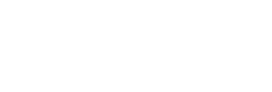

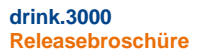

#### **3.1.2 Erweiterung der Schnittstelle fritz kola**

#### **Erweiterung Auftragsexport**

Der Auftragsexport der Schnittstelle fritz kola wurde um die Information Lieferscheinnummer und Rechnungsnummer erweitert.

#### **3.1.3 Erweiterung des Imports von Preisen**

#### **Neue Schnittstelle zum Import von Mietpreisen**

Analog zu den Importen von Verkaufs-, Einkaufs- und Lagerpreisen wurde der Import von Mietpreisen für die Feste- und Bestände-Verwaltung realisiert.

Diese Daten besitzen eine gesonderte Struktur, da es sich um Mietpreise mit abweichenden Preiseinheiten, wie z.B. Tage, Monat oder Position handelt.

#### **3.1.4 Erweiterung der Schnittstelle Import SGL**

#### **Berücksichtigung von Fremdartikelnummern**

Beim Import der Lieferungen kann die Artikelzuordnung nun optional über die Fremdartikelnummer erfolgen.

Dies wird über das neue Kennzeichen Artikelfindung DT-Import im Kundenstamm gesteuert.

#### **3.1.5 Erweiterung der Schnittstelle Dachser**

#### **Neue Version 3.1**

Die Ausgabe der Schnittstelle wurde erweitert und an die Anforderungen der neuen Version angepasst.

Der Export der Daten erfolgte bisher in Verbindung mit der Ausgabe eines Lieferavis.

Dies wurde geändert. Die Ausgabe erfolgt jetzt unabhängig und kann im Kontextmenü der Tourenbearbeitung direkt für eine Tour aufgerufen werden.

#### **3.1.6 Erweiterung des Exports der Kommissionier-Aufträge**

#### **Ausgabe der Ladezone**

Der Export der Kommissionier-Aufträge für die Schnittstelle zu Lagerverwaltungssystemen wurde um die Information Ladezone ergänzt.

#### **Übergabe 0-Mengen**

Zusätzlich kann über ein Kennzeichen gesteuert werden, ob Positionen mit 0-Mengen übergeben werden.

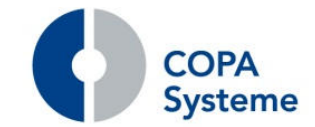

#### **3.1.7 Erweiterung der Onlinekommissionierung**

#### **Automatisierte Verarbeitung von Set-Artikeln**

In der Warenwirtschaft angelegte Set-Artikel können nun in der Online-Kommissionierung direkt gescannt werden.

Die Entnahmevorgaben werden anhand der definierten Unterartikel ermittelt und dementsprechend die Lagerbuchungen vorgenommen.

#### **3.1.8 Erweiterungen der Schnittstelle Lagerverwaltung ita vero**

#### **Lade-Datum und –Uhrzeit**

Die Schnittstelle zur Lagerverwaltung ita vero wurde um die Information Ladezeit erweitert.

In der Tourenbearbeitung wird diese Information in einem neuen Feld in der Übersicht oben rechts angezeigt.

Der Erfassungsdialog "geplante Ladezeit" erlaubt die Erfassung des Datums und der Uhrzeit in getrennten Feldern. Das Datum wird mit dem Lieferdatum vorbelegt.

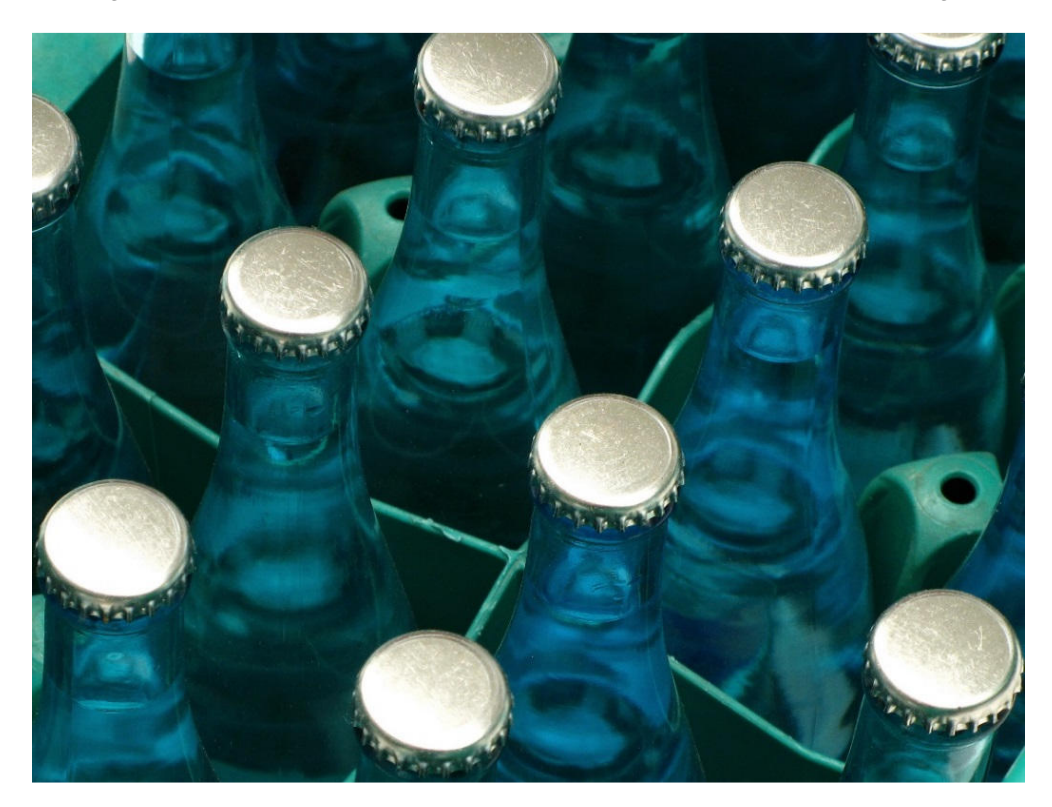

Die Information wird zudem auf den Kommissionier-Belegen ausgegeben. Außerdem kann diese Information auch für weitere Schnittstellen genutzt werden, die den Standard-Export der Kommissionier-Daten nutzen.

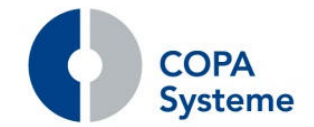

#### **Neuer Import der Kommissionier-Daten**

Zur Entlohnung der Kommissionierer gibt es in drink.3000 bereits eine Schnittstelle zu Exact Lohn, über die die erforderlichen Kommissionier-Daten bereitgestellt werden.

Diese Daten werden nun über einen neuen Import der Kommissionier-Daten aus der Lagerverwaltung ita vero übernommen und für Exact Lohn bereitgestellt.

#### **Zusätzliche Änderungsmeldung**

Werden die Tour-Daten eines Auftrags in drink.3000 geändert, der bereits über den Kommissionier-Datenexport an die Lagerverwaltung gemeldet wurde, so erfolgt nun eine Änderungsmeldung über die Schnittstelle.

#### **3.1.9 Erweiterungen der Schnittstelle Lagerverwaltung LFS/400**

#### **Zusätzliche Änderungsmeldung**

Werden die Tour-Daten eines Auftrags in drink.3000 geändert, der bereits über den Kommissionier-Datenexport an die Lagerverwaltung gemeldet wurde, so erfolgt nun eine Änderungsmeldung über die Schnittstelle.

#### **3.1.10 Neue Schnittstelle zur Lagerverwaltung von LOG IT**

#### **Anbindung an dilos**

Mit dem System dilos von LOG:IT wurde ein weiteres Lagerverwaltungssystem an drink.3000 angebunden und produktiv gesetzt.

#### **3.1.11 Neue Schnittstelle zur Tourenplanung Roadnet**

#### **Anbindung an Roadnet**

Das Tourenplanungssystem Roadnet wurde über einen neue Schnittstelle angebunden.

Aus der Warenwirtschaft werden Stammdaten, wie z.B. Absatzstätten-Informationen und die zur Planung anstehenden Aufträge übergeben.

Die geplanten Touren und die zugeordneten Aufträge werden zurückgemeldet und in drink.3000 importiert.

#### **3.1.12 Erweiterung der Schnittstelle Tourenplanung PLS**

#### **Ausgabe zusätzlicher Informationen**

Die Schnittstelle zur Tourenplanung PLS wurde um einige Informationen erweitert.

Es werden nun das Kennzeichen "Beifahrer erforderlich" und der Schwierigkeitsgrad aus der Absatzstätte übermittelt.

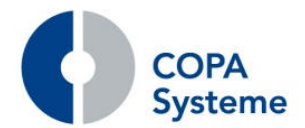

#### **3.1.13 Erweiterung der Schnittstelle Tourenauswertung LOGO3**

#### **Ausgabe der Miet-und Leih-Güter**

Die Schnittstelle wurde um die Ausgabe von Miet- und Leih-Gütern erweitert.

Die Ausgabe der Informationen aus den Veranstaltungen der Feste- und Bestände-Verwaltung erfolgt wahlweise.

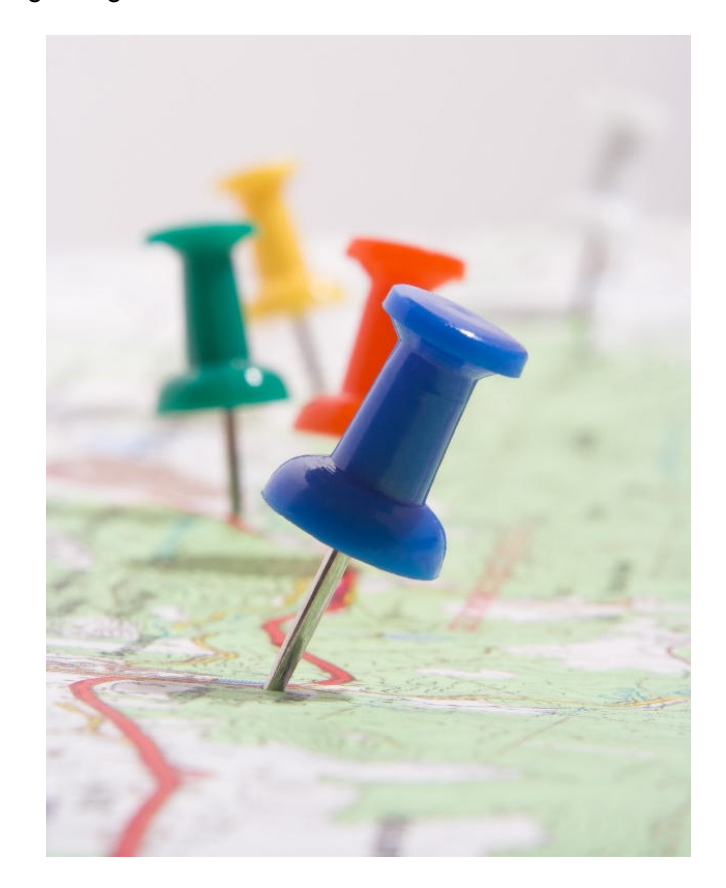

Zur Steuerung gibt es einen neuen Systemparameter.

#### **Ausgabe auf Artikelbasis**

Bisher wurde die Informationen verdichtet auf die Transporteinheiten von LOGO3 über die Schnittstelle übergeben.

Alternativ können die Daten nun auf Artikelbasis ausgegeben werden.

Dazu ist es erforderlich, dass zusätzlich entsprechende Daten aus dem Artikelstamm von drink.3000 an LOGO3 übergeben werden.

#### **Übergabe Tour-Beginn-Datum**

Über einen neuen MSP ist steuerbar, dass bei der Übergabe der Wareneingangs-Informationen anstelle des Wareneingangs-Datums das Tour-Beginn-Datum übergeben wird.

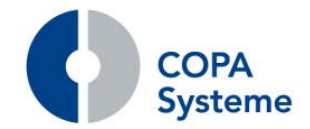

#### **Kennzeichnung Kassierung**

Zur Kennzeichnung, dass auf Grund der Zahlungsart Bargeld kassiert werden muss, wird in der Schnittstelle LOGO 3 eine zusätzliche Position mit entsprechender Transporteinheit mit Menge 1 ohne Wert übergeben.

Diese Transporteinheit wird zuvor in den Systemparametern festgelegt.

#### **Ausgabe Deckungsbeitrag**

Alternativ zur Ausgabe des Umsatzes kann der Deckungsbeitrag an LOGO 3 übergeben werden.

Die Steuerung erfolgt über einen Systemparameter.

#### **3.1.14 Neue Schnittstelle zur Produktionssteuerung PRIME**

Die neue Schnittstelle zur Produktionssteuerung PRIME ist inzwischen produktiv im Einsatz. Für die Stammdaten wie Artikel, Lieferanten und Sortimente ist wws.3000 das führende System und übergibt diese an PRIME.

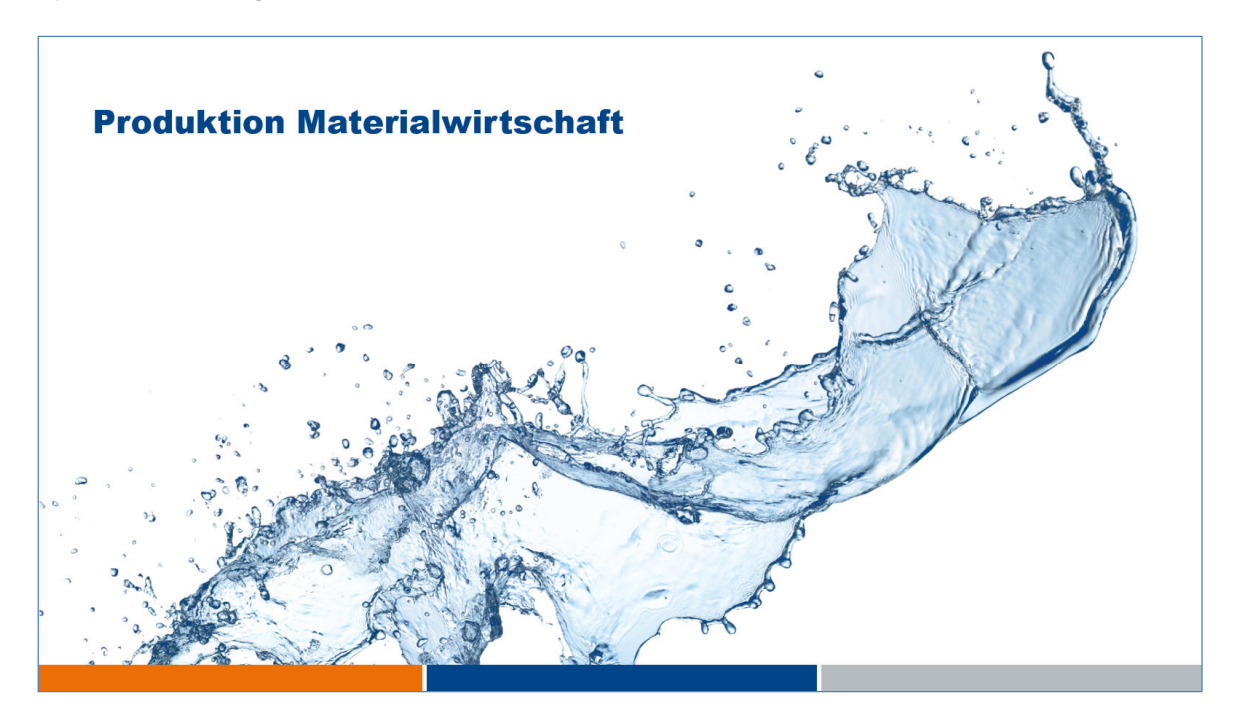

Bestellungen können in beiden Systemen angelegt und verarbeitet werden.

Die Wareneingänge für RHB-Stoffe werden in PRIME verwaltet und an wws.3000 gemeldet, ebenso wie die Lagerbuchungen zur Produktion.

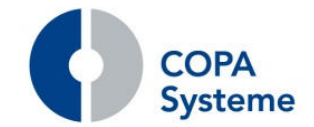

### **3.1.15 Erweiterung der MDE-Inventur**

#### **Protokollierung der Zählwert-Übernahme**

Über die MDE-Geräte können die Inventurmengen mehrfach in der Inventur in wws.3000 eingelesen werden.

Dies wurde nicht festgehalten und die Inventurmengen einfach überschrieben.

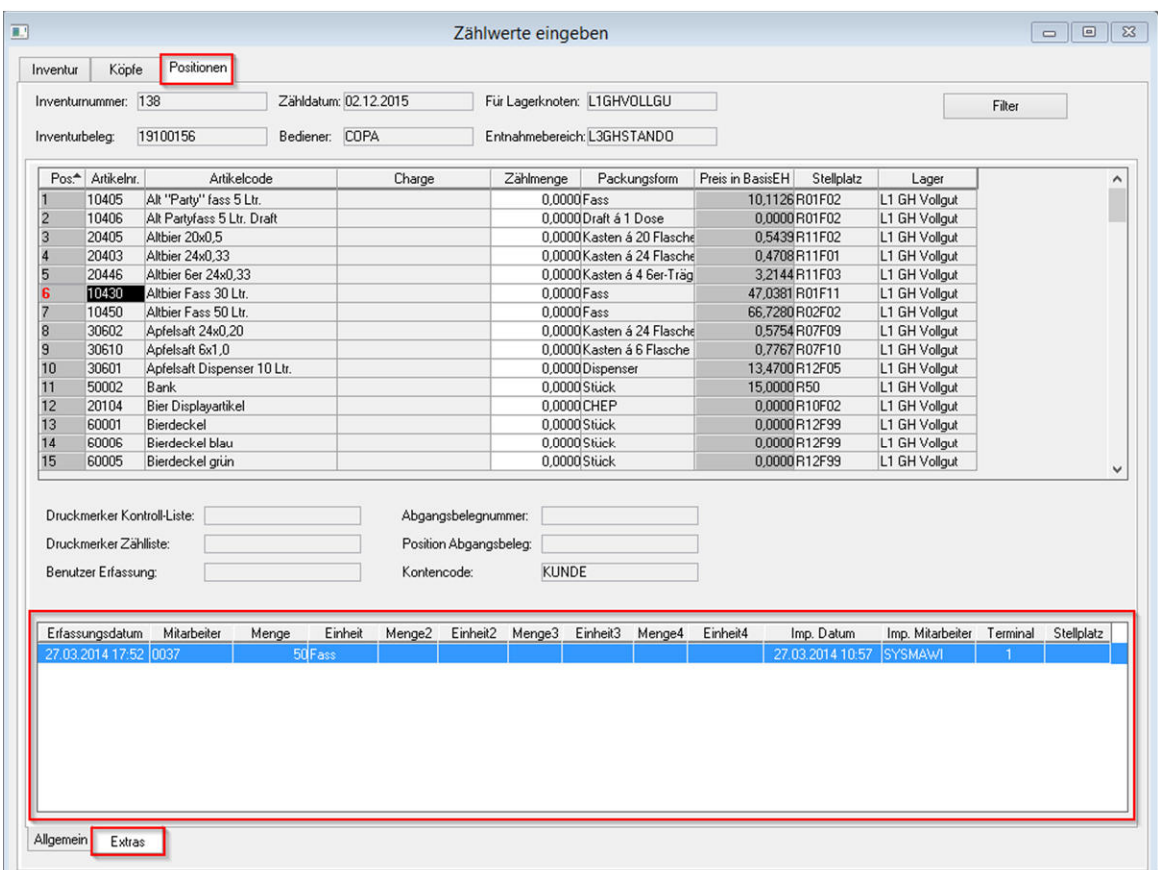

Mit der neuen Funktion werden die Mehrfach-Einspielungen der Mengen im System protokolliert.

Im Bereich der Positionen der Inventur werden diese Informationen in der unteren Übersicht angezeigt.

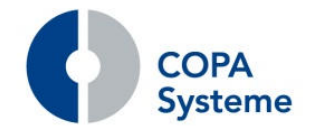

#### **3.1.16 Erweiterung der Schnittstelle zur GQM-Produktionsplanung**

Für die Produktionsplanung GQM stellt wws.3000 alle erforderlichen Stammdaten über die Schnittstelle bereit.

Darüber hinaus liefert wws.3000 die notwendigen Bestandsinformationen und Informationen zu geplanten Wareneingängen und Aufträgen.

Im Gegenzug meldet GQM die Produktions- und Verbrauchsbuchungen an wws.3000.

#### **3.1.17 Erweiterung der Schnittstelle Webshop**

#### **Steuerung Auftragsstatus**

Die Schnittstelle wurde um ein Kennzeichen erweitert, mit dem der Zielstatus der anzulegenden Aufträge vorgegeben werden kann.

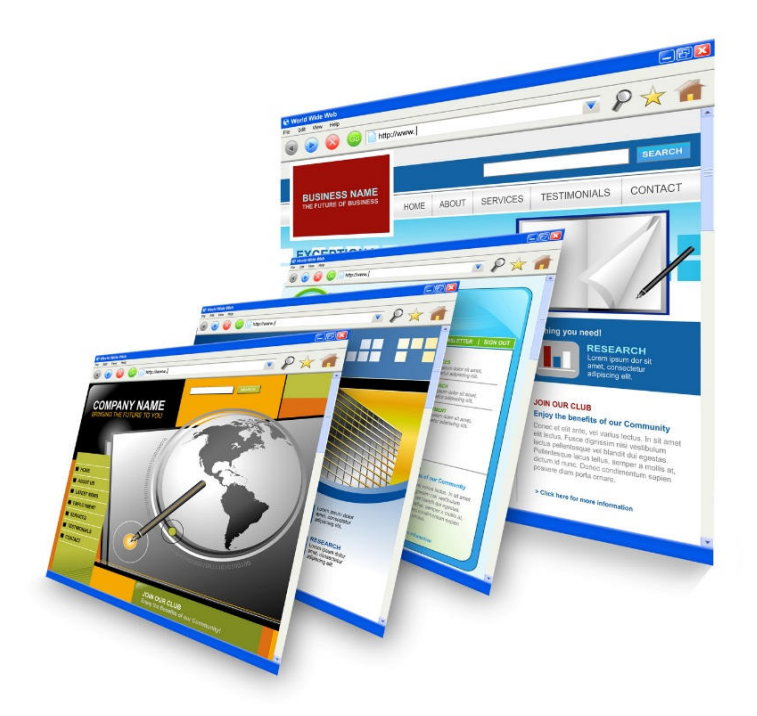

Dies übersteuert den fest vorgegebenen Zielstatus.

#### **Mandantenspezifischer Austausch**

Für den Webshop wurde der mandantenspezifische Austausch realisiert.

Die Bereitstellung der Daten erfolgt mandantengetrennt in getrennten Dateien mit mandantenspezifischer Kennung.

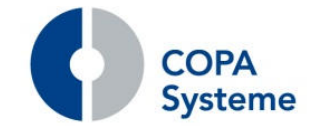

#### **3.1.18 Erweiterung der Schnittstelle Import GEDAT**

#### **Farbliche Darstellung beim Import Absatzstätten**

Beim Import der Absatzstätten werden die vorzunehmenden Änderungen nun detaillierter dargestellt.

Adressen zu Fremdkundennummern, welche es bereits in drink.3000 gibt, werden nun gelb und nicht mehr grün dargestellt.

Adressen zu Fremdkundennummern, welche es noch nicht in drink.3000 gibt, werden nach wie vor rot dargestellt.

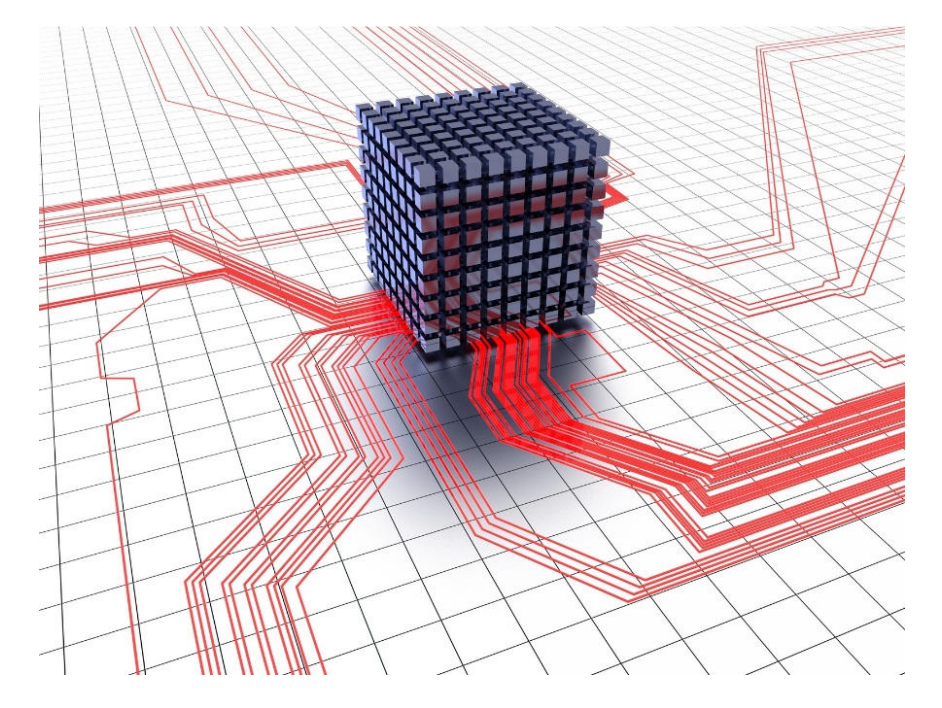

Felder, welche in der Schnittstelle einen anderen Inhalt als im Absatzstätten-Stamm haben, werden rot dargestellt.

Unterscheiden sich die Namensfelder, liegt eventuell ein Pächterwechsel vor.

#### **Komfortverbesserung beim Absatzstätten-Import**

Beim Import der Absatzstätten wird für die Anzeige der passenden Absatzstätten nun nach ähnlichen Straßen und Postleitzahlen gesucht, anstatt nach Namen und Orten.

#### **Import im Format GEDAT V2**

Der Import von indirekten Absätzen wurde erweitert.

Jetzt können auch Import-Dateien im Format GEDAT V2 verarbeitet werden. Dieser Import wurde als zusätzliche Variante realisiert. Alle bisherigen Formate sind weiterhin möglich.

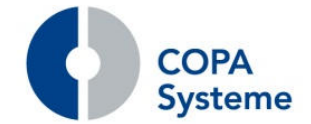

#### **3.1.19 Erweiterung der Schnittstelle Felix**

#### **Übergabe Kostenstelle**

Es werden nun zusätzlich in den Buchungen für die Kostenrechnung die Kostenstellen aus dem Rechnungswesen übergeben.

#### **Übergabe Erlösschmälerungen**

Darüber hinaus können jetzt Erlösschmälerungen in zusätzlichen Spalten ausgegeben werden. Diese werden in den entsprechenden Systemparametern hinterlegt.

#### **Erweiterung um Werbeartikel**

Für die Übergabe von Werbeartikeln wurde ein neuer Schnittstellenbereich erstellt.

Die Werbeartikel sind durch zuvor in den Systemparametern festgelegte Sortengruppeneinträge definiert.

#### **3.1.20 Erweiterung der Schnittstelle LIMS**

#### **Ausgabe Standard-MHD-Restzeit**

In der Schnittstelle LIMS wurden die Werte der Standard-MHD-Restzeit aus dem Artikelstamm hinzugefügt.

#### **3.1.21 Erweiterung der Schnittstelle Profit System**

#### **Neues Feld Absatzstätte seit**

Analog zum Kundenstamm wurde auch in der Absatzstätte das Datums-Feld "Absatzstätte seit" integriert.

Die Felder "Kunde seit" und "Absatzstätte seit" werden nun zusätzlich als Information an das Profit System übergeben.

#### **3.1.22 Erweiterung der Schnittstelle DATEV**

#### **Übergabe der Buchungstexte**

Über einen neuen Systemparameter ist steuerbar, ob der Buchungstext bei Stapelbuchungen aus der Position oder aus dem Stapelkopf für alle Positionen gleich an DATEV übergeben werden soll.

Der Buchungstext für Stapelköpfe ist für Eingangs- und Ausgangsrechnungen entsprechend flexibel einstellbar.

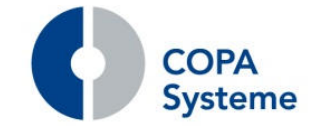

#### **3.2 Datenträger**

#### **3.2.1 Erweiterung des Datenträgers GEDAT**

#### **Protokollierung**

Die Datenträger-Ausgaben für GEDAT werden nun intern protokolliert und können zu einem späteren Zeitpunkt am Bildschirm eingesehen werden.

Dazu wurde die neue Funktion GEDAT Export Protokoll realisiert.

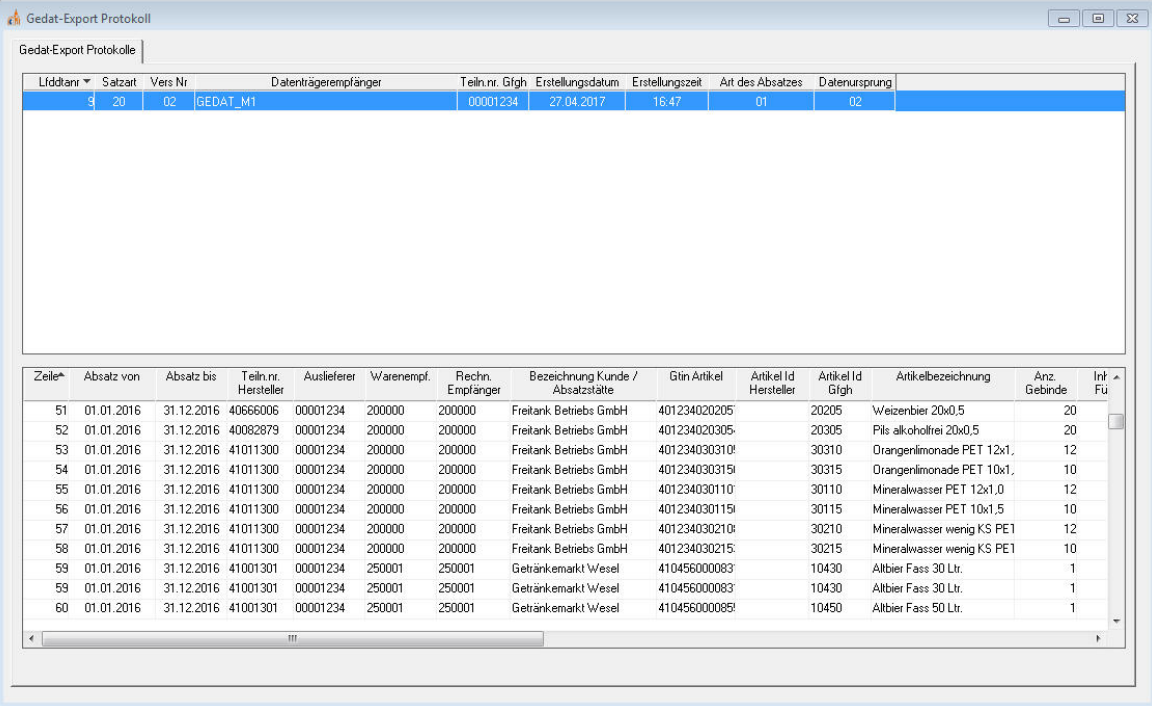

Als Vorauswahl werden der Zeitraum und die Datenträger-Konfiguration angegeben.

Im oberen Teil werden dann die Datenträger aufgelistet, im unteren Teil die jeweiligen Positionen zur ausgewählten Datenträger-Ausgabe.

#### **Ausgabe Verleger**

Zusätzlich wurde die Ausgabe GEDAT um die Angabe des ausliefernden Verlegers erweitert.

Diese wird übergeben, wenn die Lieferung durch einen anderen Verleger erfolgt ist.

Dazu kann im Kundenstamm bei der Kundennummer des Verlegers im Reiter "Allgemein III" die Teilnehmernummer GEDAT eingetragen werden.

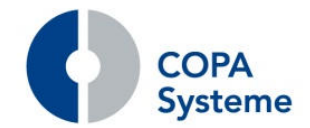

#### **Leergutpositionen im Import GEDAT**

Der GEDAT-Datenträger kann zusätzliche Leergutpositionen für das Leergut zum Vollgut enthalten.

Beim Import von GEDAT-Daten muss dies entsprechend berücksichtigt werden.

Die Prozessdefinition des Auftragsimports wurde daher um ein neues Feld "Sperre Leergut aus Vollgut" erweitert.

Je nach Art des Datenträgers muss das Kennzeichen gesetzt werden.

Für die beiden Varianten müssen dann jeweils eine gesonderte Definition erstellt werden.

#### **3.2.2 Neuer Datenträger Statistikexport Profi-SGL**

Realisierung eines neuen Datenträgers zur Ausgabe von Statistikdaten.

Die Ausgabe erfolgt im vorgegebenen Format von Profi-SGL.

#### **3.2.3 Erweiterung des Lekkerland Datenträgers**

#### **Ausgabe Bestellnummer**

Im Lekkerland Datenträger wurde die Ausgabe der Bestellnummer erweitert.

Bisher wurden nur nummerische Werte ausgegeben.

Jetzt ist auch die Ausgabe alpha-nummerischer Werte möglich.

#### **3.2.4 Erweiterung des Datenträgers PCM**

#### **Ausgabe Netto-Preis**

Die Ausgabe wurde erweitert, so dass als Preis, anstelle des Listenpreises, der um Konditionen bereinigte Rechnungs-Preis übertragen werden kann.

Dies wird über das neue Kennzeichen "Rechnungspreis ausgeben" in der Datenträger-Konfiguration gesteuert.

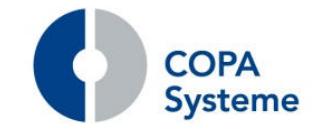

# **4. Elektronischer Datenaustausch<sup>3</sup>**

### **4.1 Erweiterungen INVOIC**

#### **4.1.1 Erweiterungen INVOIC-IN**

Bei Lieferantenlagerabrechnung von drink.3000 wird Ware mittels Umlagerungsaufträge aus einem Fremdlager in ein eigenes Lager transferiert.

Dabei wird zusätzlich ein Wareneingang erzeugt.

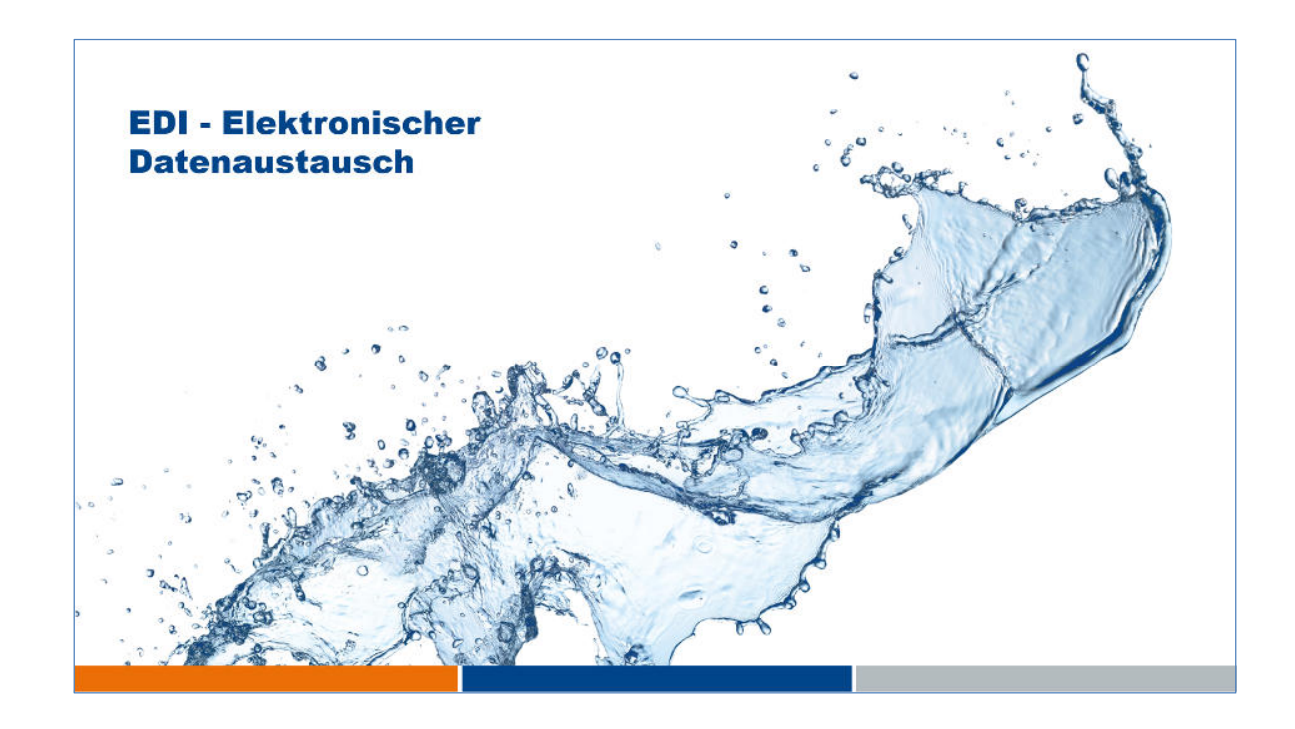

Die Funktion INVOIC-IN wurde so erweitert, dass nunmehr auch diese Lieferantenlagerabrechnungen verarbeitet werden können und die Rechnungskontrolle automatisiert werden kann.

#### **4.1.2 Erweiterungen INVOIC-OUT**

Für die Ausgabe von Rechnungsdaten per INVOIC-OUT an LIDL Frankreich wurde ein neues Mapping erstellt.

<sup>3</sup> Der elektronische Datenaustausch ist ein kostenpflichtiges Lizenzprodukt der COPA Systeme GmbH & Co. KG

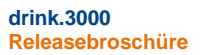

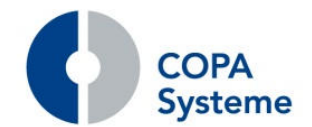

Die Ausgabe INVOIC-OUT wurde um die Segmentgruppe 50 erweitert.

Dort werden die Pfandsummen je Steuersatz ausgegeben, wenn sich die Pfandsumme aus Werten mehrerer Steuersätze zusammensetzt.

Das Mapping INVOIC-OUT für EDEKA wurde bezüglich diverser EDEKA-Anforderungen zur Ausgabe des Leistungserbringers, der Kennung von Korrekturbelegen und Kennzeichnung von Rabatten erweitert.

#### **4.2 Erweiterungen ORDERS**

#### **4.2.1 Erweiterungen ORDERS-IN**

Die Prüfung der GLN bei der Verarbeitung von ORDERS-IN wurde erweitert.

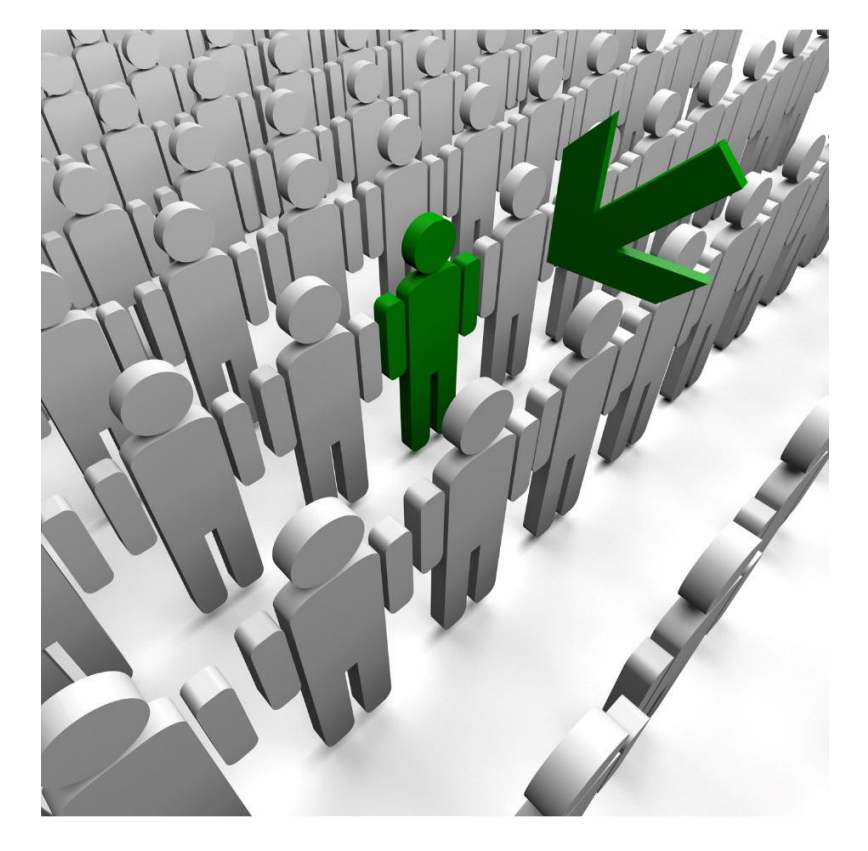

Bei einem Mehrfachvorkommen der GLN im Kundenstamm wird zusätzlich die übergebene Kundennummer zur Findung des Kunden herangezogen.

Dies kann über das NAD-Profil gesteuert werden.

steme

**drink.3000 Releasebroschüre** 

# **5. Feste und Veranstaltungen<sup>4</sup>**

#### **5.1 Erweiterungen des Moduls Feste und Veranstaltungen**

#### **5.1.1 Erweiterungen allgemein**

#### **Anzeige der Bestandsinformation**

Die Anzeige der Bestandsinformationen kann in der Vorauswahl auf aktive Artikel eingeschränkt werden.

Es können alternativ alle und auch gelöschte Artikel ausgegeben werden.

#### **Standardtexte**

Im Dialog vom Feststamm kann ein Standardtext für AGB angegeben werden, welcher auf der Reservierungsbestätigung angedruckt wird.

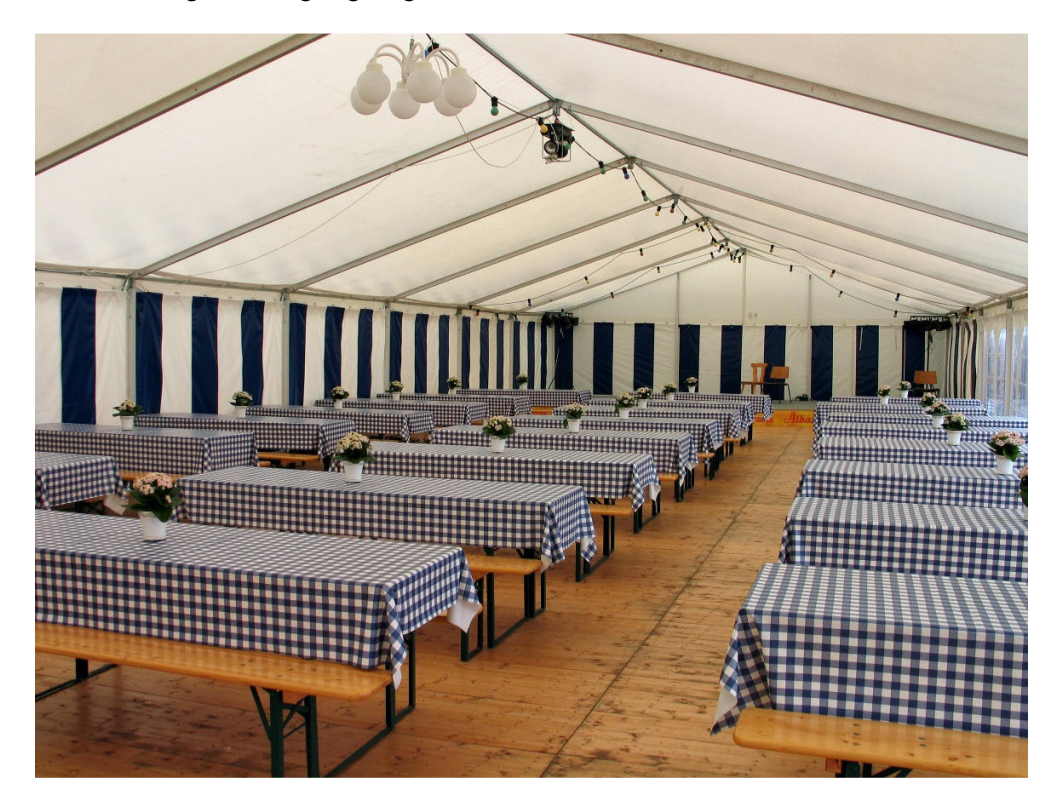

#### **Erstellung Rückholauftrag**

Im Kontextmenü (rechte Maustaste) in der Anzeige Festbuch besteht nun die Möglichkeit, direkt einen Rückholauftrag zur Veranstaltung zu erstellen.

Dieser Punkt wird angeboten, solange die Veranstaltung nicht abgeschlossen ist.

<sup>4</sup> Das Modul Feste und Veranstaltungen ist ein kostenpflichtiges Lizenzprodukt der COPA Systeme GmbH & Co. KG

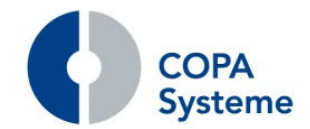

#### **Kopieren mehrerer Veranstaltungen**

Mit der neuen Funktion "Veranstaltungsaufträge kopieren" können sich jährlich wiederholende Veranstaltungen in einem Zug ins neue Jahr kopiert werden.

Die Bedingungen für das Kopieren einer Veranstaltung können im Feststamm, im neuen Reiter "Kopier- / Neuanlageregeln" flexibel eingestellt werden.

Vor dem Kopiervorgang können die zu kopierenden Veranstaltungen selektiert werden.

#### **Prüfung auf Überhänge**

Bei der Freigabe einer Veranstaltung erfolgt eine Prüfung auf Überhänge von Voll- oder Leergut.

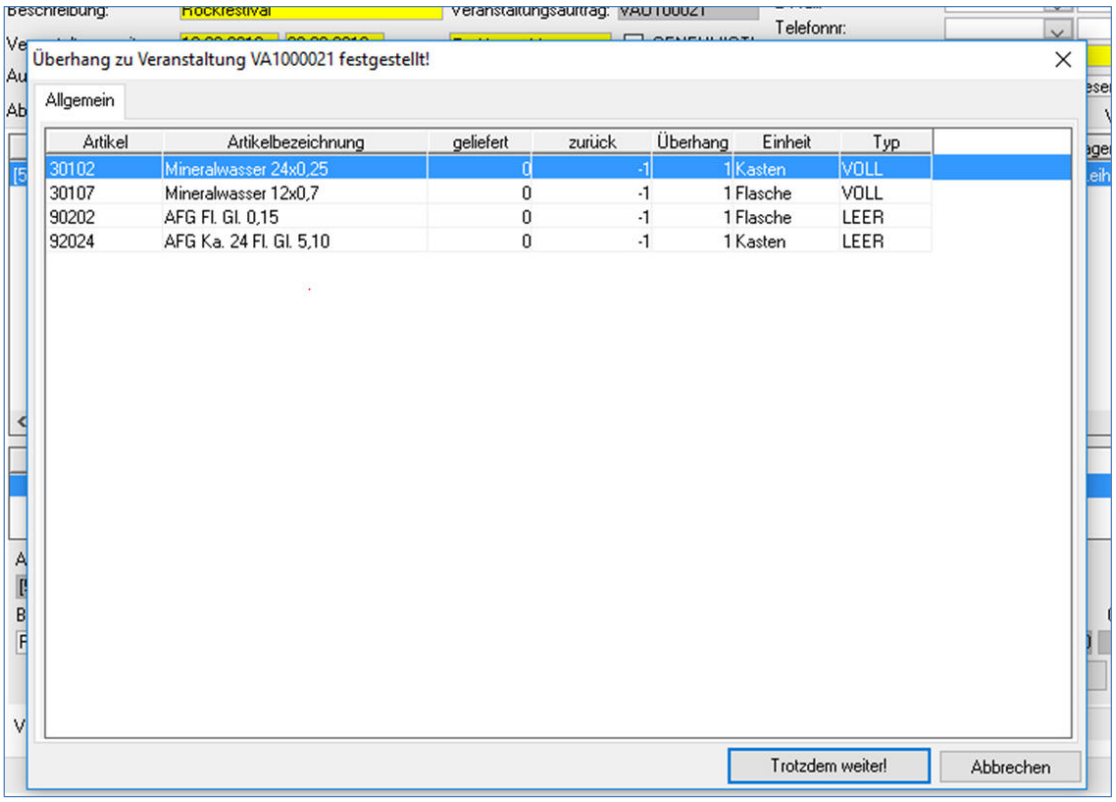

In diesem Zusammenhang bedeutet Überhang zu viel zurückgegebene Ware.

Der Überhang wird in einem neuen Fenster angezeigt.

Mit "Abbrechen" wird die Veranstaltung nicht abgeschlossen und kann erneut bearbeitet werden.

Der Überhang kann auch mit dem Button "Trotzdem weiter" akzeptiert und die Veranstaltung abgeschlossen werden.

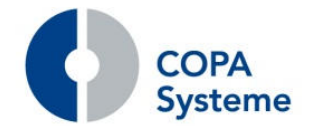

#### **Anzeige von Infotexten**

Die Pflege der internen Infotexte in einer Veranstaltung wurde um ein neues Auswahlfeld erweitert.

Hierüber kann gesteuert werden, ob der Info-Text beim Öffnen oder Bearbeiten eines Veranstaltungsauftrags angezeigt werden soll.

Dieser Text kann beim Kopieren einer Veranstaltung ebenfalls bei Bedarf über einen Button angezeigt werden.

#### **Anzeige der Rückholmengen**

Das Auftragsinfofenster in der Tourenbearbeitung wurde um zwei Reiter zur Anzeige der Rückholmengen für Voll- und Leihgüter erweitert.

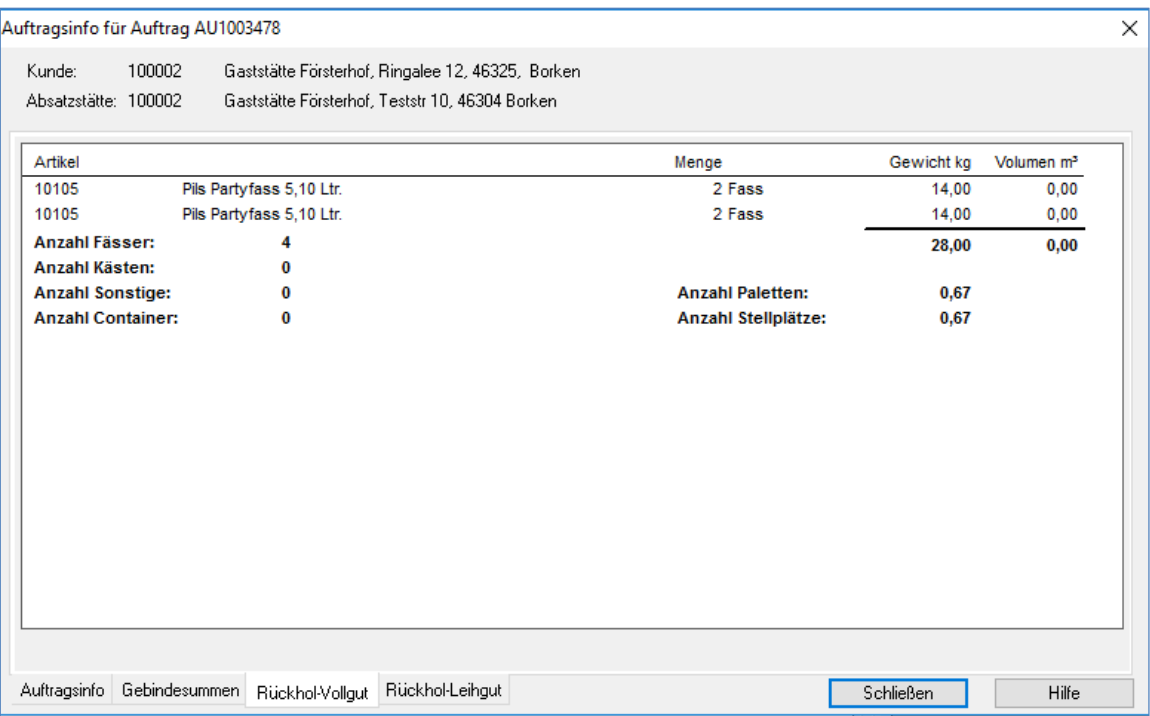

Die Reiter sind nur bei Rückholaufträgen sichtbar.

Die Darstellung der Rückholmengen entspricht der Anzeige der gelieferten Mengen in den bereits vorhandenen Reitern.

#### **Abrechnung trotz fehlender Rückgaben**

Es besteht nun die Möglichkeit, eine Veranstaltung auch bei fehlender Rücknahme von Leihgütern abzuschließen.

Diese Funktion wird über einen Systemparameter aktiviert.

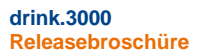

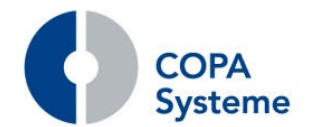

Beim Abschluss der Veranstaltung erfolgt dann eine Abfrage, ob der Abschluss trotz der Differenzen durchgeführt werden soll.

Die offenen Mengen werden automatisch in eine neue Veranstaltung überführt.

Dazu wurde ein neuer Punkt im Tagesabschluss integriert, der für die fehlenden Mengen aus einer abgerechneten Veranstaltung eine neue Veranstaltung generiert.

#### **Neue Funktion Veranstaltungsstorno**

In der Übersicht der Veranstaltungsaufträge kann zu einer ausgewählten Veranstaltung über das Kontextmenü ein Storno der Veranstaltung aufgerufen werden.

Es wird daraufhin ein Vordialog geöffnet, in dem individuelle Einstellungen zum Storno vorgenommen werden können.

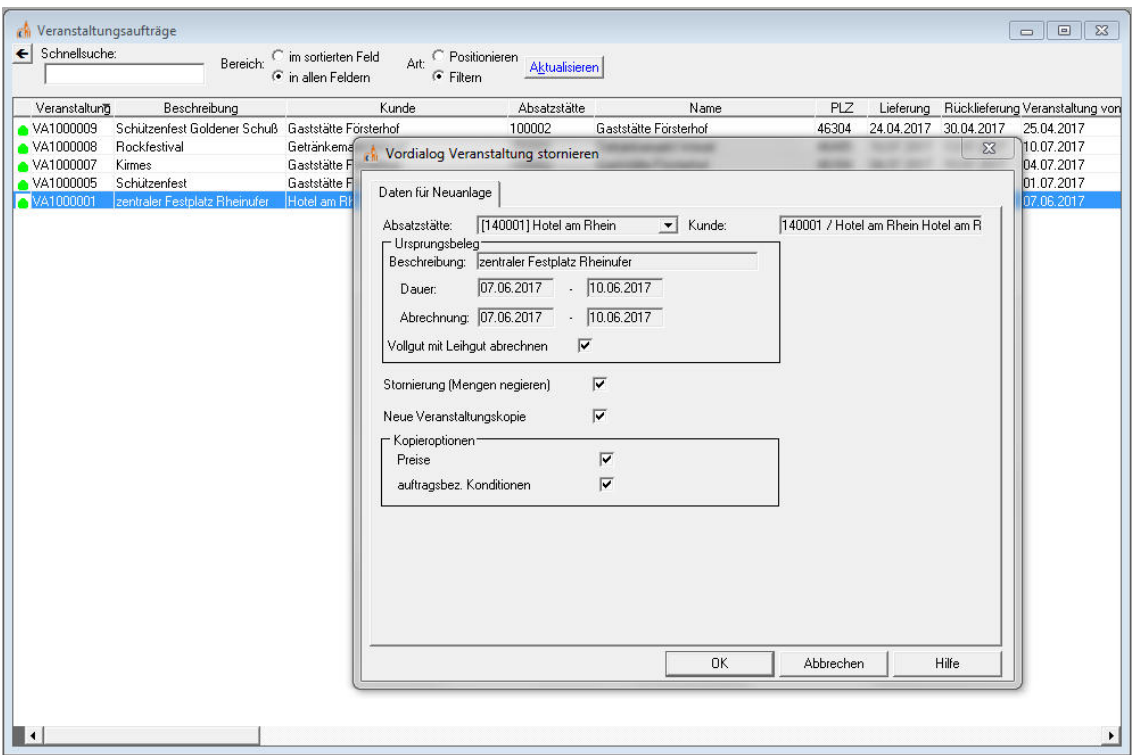

Der Storno erstellt dann automatisch Storno-Belege zu allen mit der Veranstaltung verknüpften Lieferungs- und Rückholaufträge.

Je nach Vorauswahl wird zusätzlich ein neuer Veranstaltungsauftrag angelegt, um bei Bedarf eine neue korrigierte Abrechnung zu erstellen.

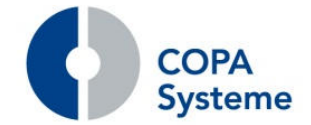

#### **5.1.2 Belege und Auswertungen**

#### **Reservierungsbestätigung**

Die Reservierungsbestätigung wurde um die Ausgabe eines Textes, z.B. AGB, erweitert.

Dieser Text wird als Standardtext hinterlegt und im Feststamm zugewiesen.

Über ein Kennzeichen im Veranstaltungsauftrag kann die Ausgabe auf der Reservierungsbestätigung aktiviert werden.

#### **Feste-Auswertung**

Zur Auswertung von Festen und Veranstaltungen wurde der neue Report Feste-Auswertung realisiert.

Der Report listet für die einzelnen Veranstaltungen diverse Spalten mit Mengenangaben in HL auf.

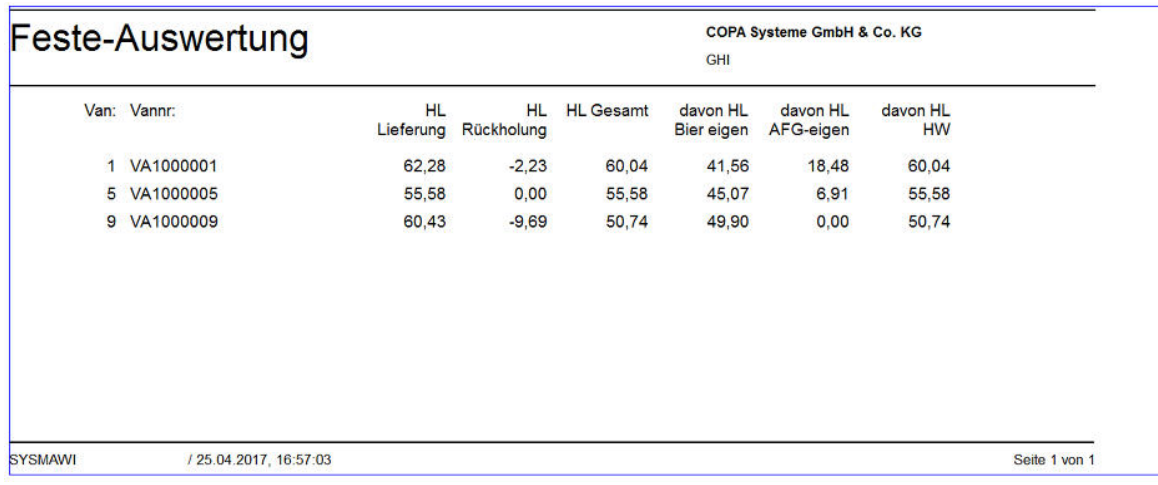

Welche Artikel in die Berechnung der jeweiligen Spalte einfließen, kann über zuvor definierte Artikelauswahlen flexibel bestimmt werden.

Neben vielen Einschränkungsmöglichkeiten zum Zeitraum, den Veranstaltungen und Kunden kann für jede Spalte eine Artikelauswahl angegeben werden.

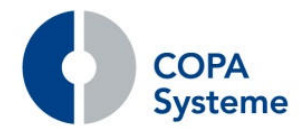

#### **Rechnung**

Auf der Rechnung zu einer Veranstaltung kann eine Übersicht mit den verbrauchten Vollgutartikeln ausgegeben werden.

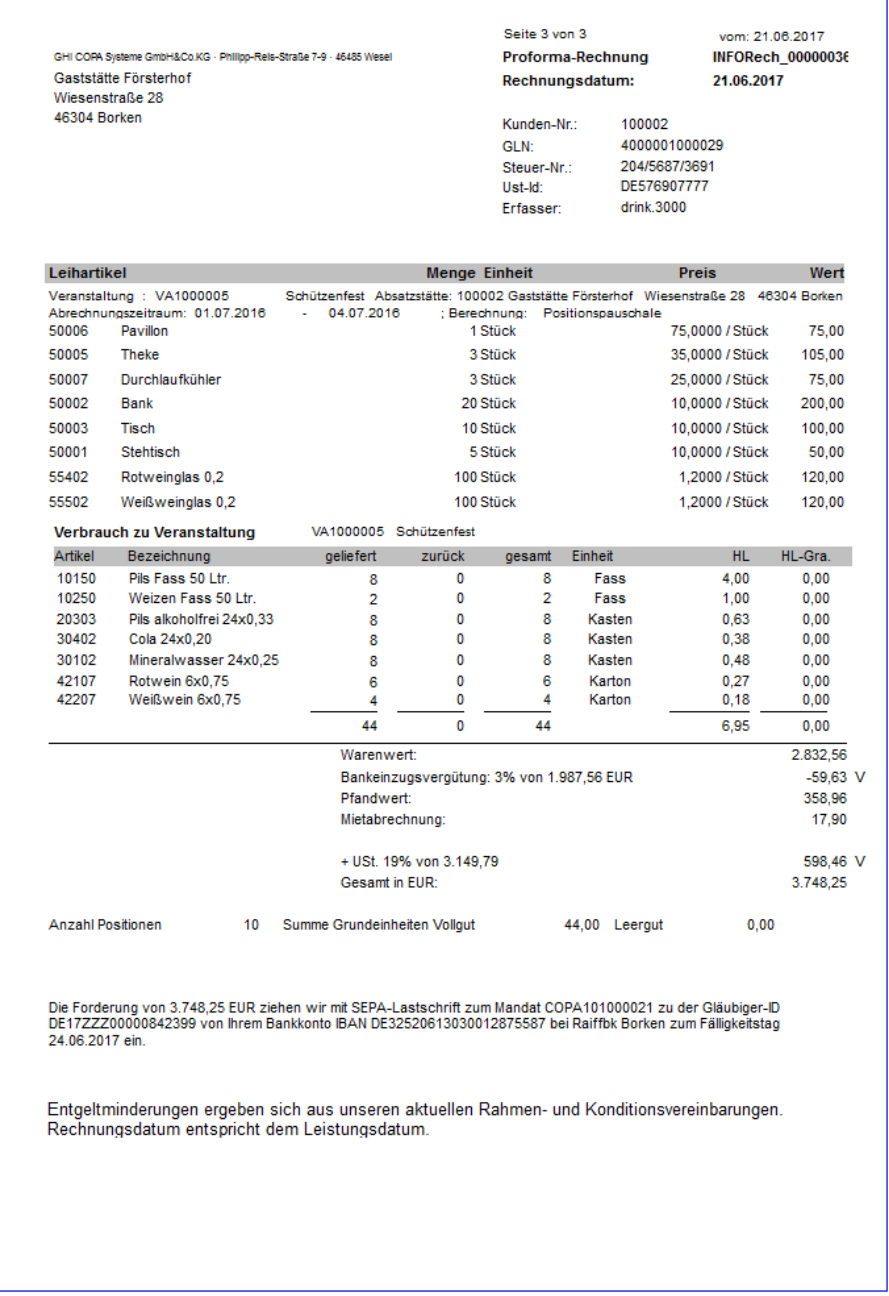

Die Ausgabe erfolgt als Block analog zum Veranstaltungsstammblatt mit den Spalten "geliefert", "zurück", "gesamt", "HL", "Preis" und "Netto".

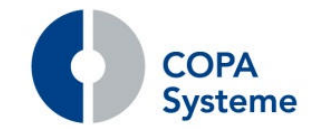

# **6. Onlinekommissionierung<sup>5</sup>**

### **6.1 Erweiterung um den Wareneingang**

#### **6.1.1 Neue Funktion Online-Wareneingang für Handelsware**

Die neue Funktion kann über einen Menüpunkt in der Onlinekommissionierung aufgerufen werden.

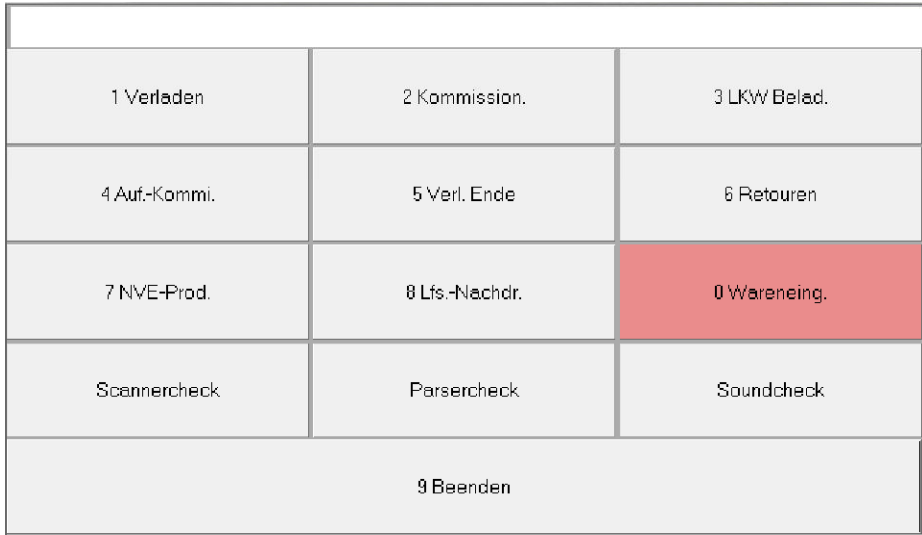

Hier wird dann der Wareneingangsbeleg erfasst.

Nach Angabe der Kopfdaten wie Lieferant, externe Belegnummer und Eingangsdatum können die gelieferten Positionen angegeben werden.

Alle erforderlichen Eingaben erfolgen durch das Scannen des entsprechenden NVE-Etiketts der Ware.

Dabei können sowohl Hand-Scanner als auch MDE-Geräte zum Einsatz kommen.

Nach der Eingabe der Positionen werden diese vom System überprüft und der Beleg kann abgeschlossen werden.

Über den Jobplaner werden die Belege durch die Standard-Schnittstelle automatisch in die Warenwirtschaft importiert und entsprechende Wareneingänge angelegt.

<sup>5</sup> Die Onlinekommissionierung ist ein kostenpflichtiges Lizenzprodukt der COPA Systeme GmbH & Co. KG

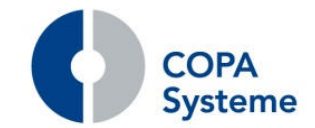

# **7. Verbrauchsteuerabrechnung<sup>6</sup>**

### **7.1 Auswertungen**

### **7.1.1 Erweiterung des Lagerbuchs**

Die Vorauswahl zum Report Lagerbuch wurde um den Reiter "Artikel" ergänzt.

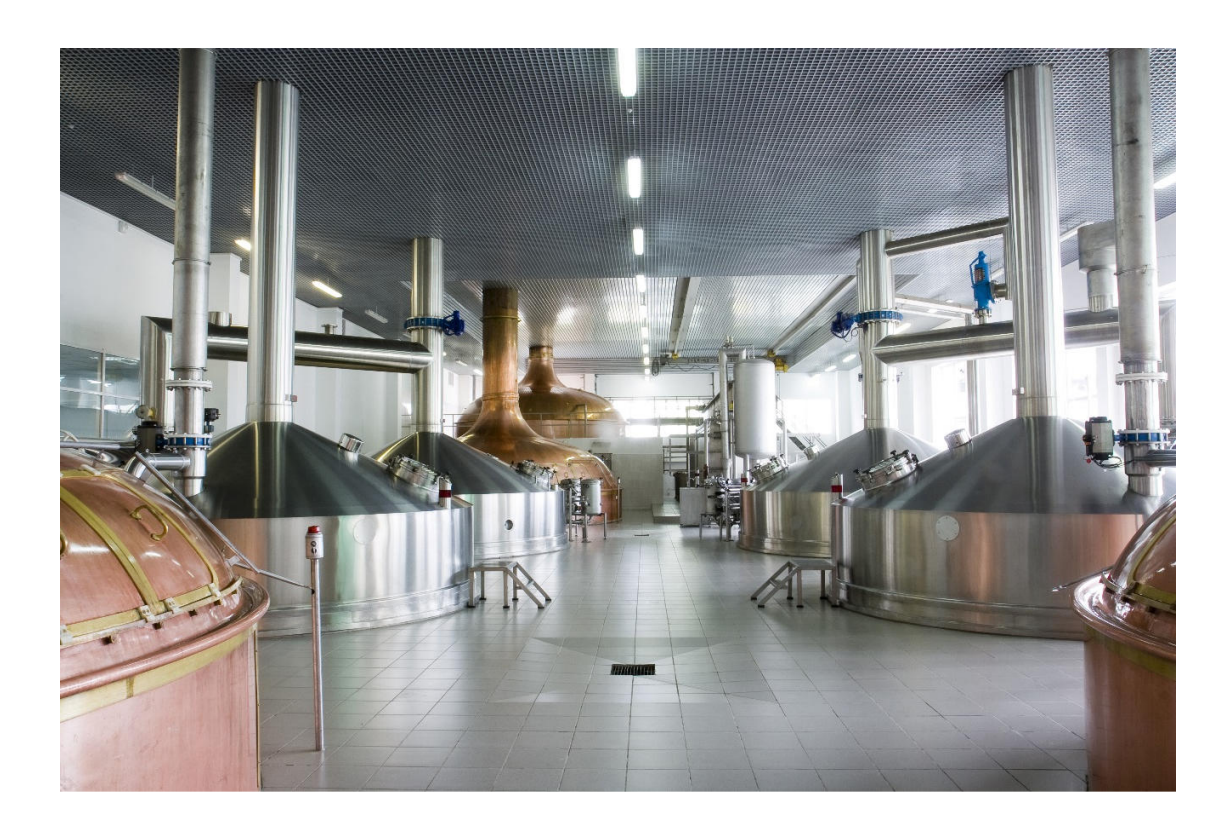

Damit kann die Liste auf einzelne Artikel, Sorten- und / oder Artikelgruppen eingeschränkt werden.

<sup>6</sup> Die Verbrauchsteuerabrechnung ist ein kostenpflichtiges Lizenzprodukt der COPA Systeme GmbH & Co. KG

### **8. Seriennummernverwaltung<sup>7</sup>**

#### **8.1 Allgemein**

#### **8.1.1 Mandanten-Steuerung für Seriennummern**

Die Seriennummern in wws.3000 sind "Mandantengebunden", also nur in einem Mandanten gültig.

In einem Mehrmandantensystem kann es für die reine Verfolgung der CO2-Flaschen sinnvoll sein, dass die Flaschennummern auch in anderen Mandanten sichtbar sind.

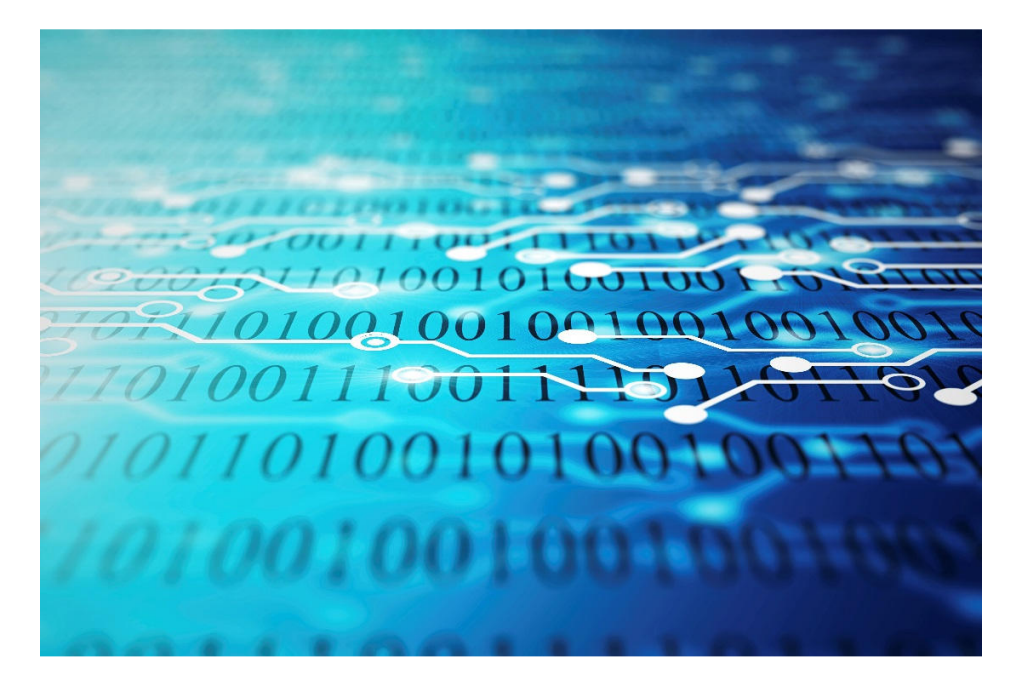

In der Seriennummernart kann jetzt festgelegt werden, dass die Nummern der Artikel dieser Art auch in anderen Mandanten, z.B. bei der Rückerfassung von CO2-Flaschen im Auftrag angesprochen werden können.

#### **8.1.2 Steuerung der Seriennummernbuchung**

Über ein zusätzliches Kennzeichen im Belegabschluss eines Auftrags in der Rückerfassung kann nun auch die Buchung der Seriennummer angestoßen werden.

Ob das Kennzeichen im Auftrag angeboten wird und wie es vorbelegt ist, steuert ein Systemparameter.

<sup>7</sup> Die Seriennummernverwaltung ist ein kostenpflichtiges Lizenzprodukt der COPA Systeme GmbH & Co. KG

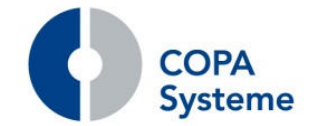

### **8.2 Auswertungen**

#### **8.2.1 Neuer Report Seriennummernauswertung**

Zur Auswertung der Seriennummern wurde der neue Report Seriennummernauswertung realisiert.

Die neue Liste bietet Informationen zu den Seriennummern-Artikeln, wann und an wen sie ausgegeben wurden und wo sie sich befinden.

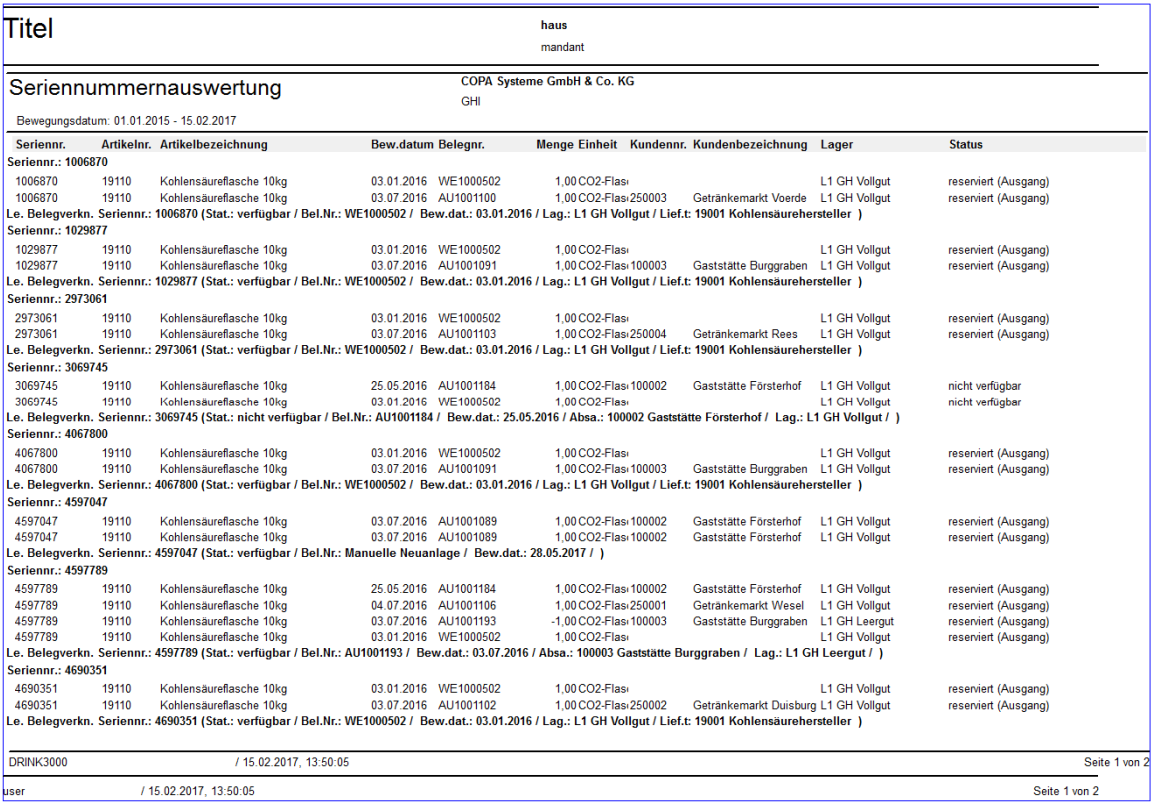

Über die Report-Einstellungen kann die Ausgabe flexibel individuell angepasst werden.

So können z.B. die auszugebenden Spalten frei gewählt werden.

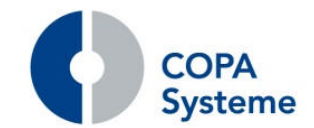

### **9. Vertragsverwaltung<sup>8</sup>**

#### **9.1 Allgemein**

#### **9.1.1 Erweiterung Kostenstellensteuerung**

In den Stammdaten der Vertragsverwaltung können für die Buchungsdatenerstellung Kostenstellen hinterlegt werden.

Die Steuerung zur Angabe einer Kostenstelle des Vertriebsmitarbeiters wurde erweitert. In der Vertragsart kann nun angegeben werden, ob der Vertriebsmitarbeiter des Kunden oder der Absatzstätte berücksichtigt werden soll.

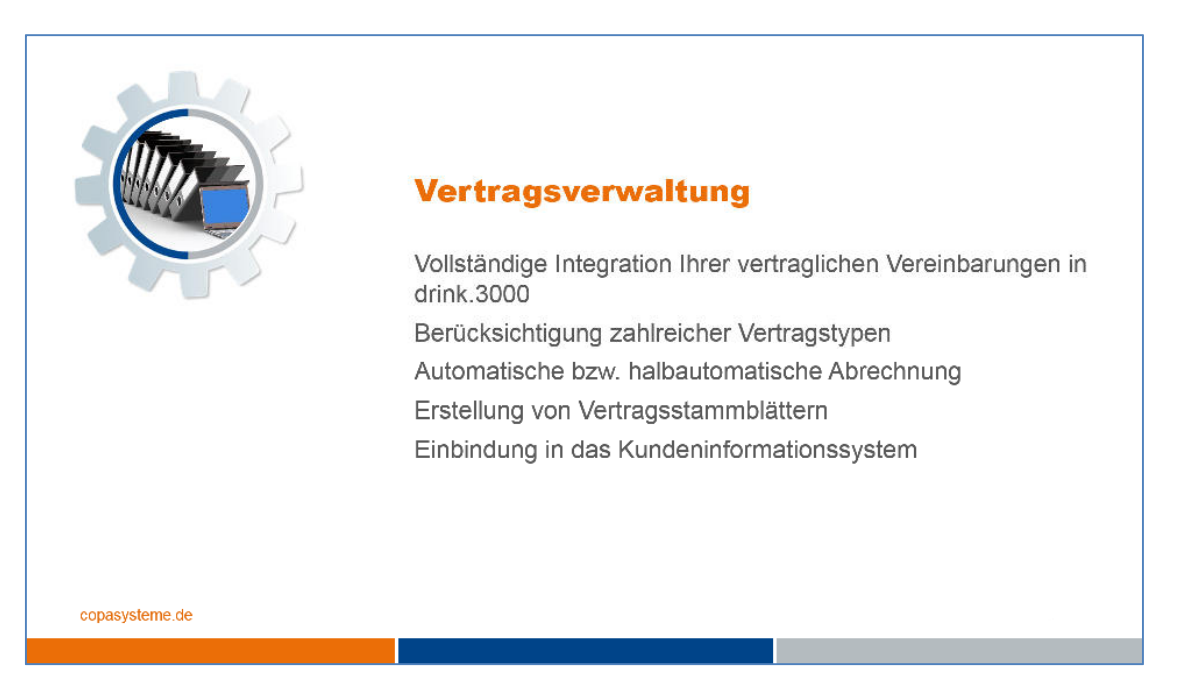

Bei Änderung des Vertriebsmitarbeiters führt dies dann automatisch zur Ermittlung der richtigen Kostenstelle.

#### **9.1.2 Erweiterung Zusatzkontierungen**

Im Vertragsstamm können bei Mietverträgen in einem neuen Reiter Zusatzkontierungen zu den Vertragspositionen eingetragen werden.

Bei der Vertragsabrechnung wird dann eine angegebene Zusatzkontierungen in die Buchung für das Rechnungswesen übergeben.

<sup>8</sup> Die Vertragsverwaltung ist ein kostenpflichtiges Lizenzprodukt der COPA Systeme GmbH & Co. KG

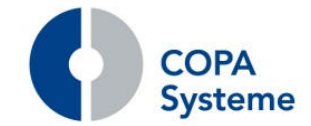

### **9.2 Listen und Auswertungen**

#### **9.2.1 Neuer Report Mietpreisänderungsanschreiben**

Zur Information der Kunden über eine Mietpreis-Anpassung der Mieten aus Verträgen wurde in der Vertragsverwaltung ein Anschreiben realisiert.

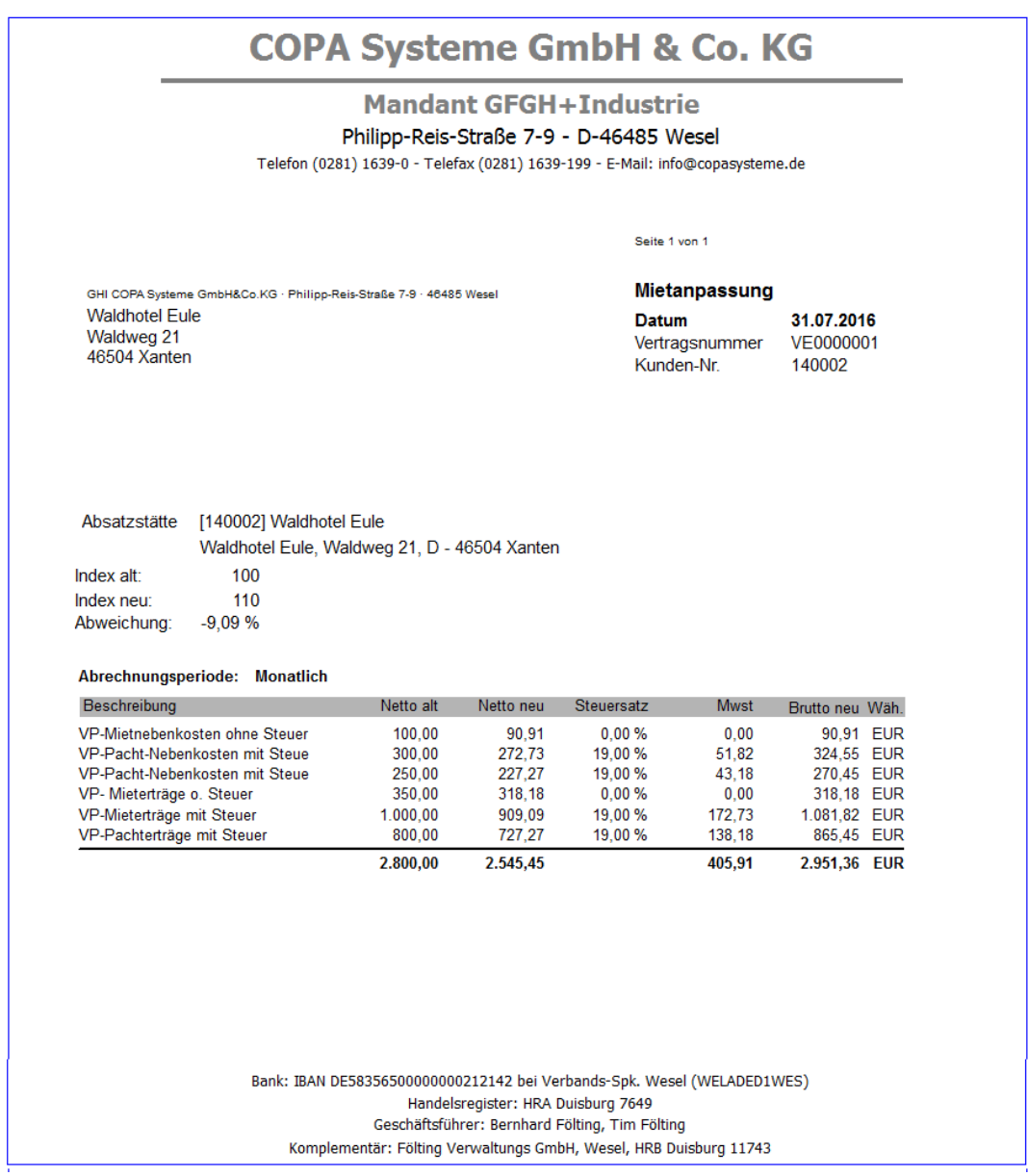

Der Report erzeugt je Vertrag eine Aufstellung für den Kunden, in der für die entsprechenden Vertragspositionen die alten und neuen Mietpreise aufgeführt sind.

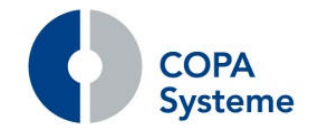

### **9.3 Abrechnung**

#### **9.3.1 Erweiterung des Abrechnungsbelegs**

Die bisherige Sortierung der Vertragsabrechnung nach Vertragsnummer wurde um die Variante der Sortierung nach Vertragspartner erweitert.

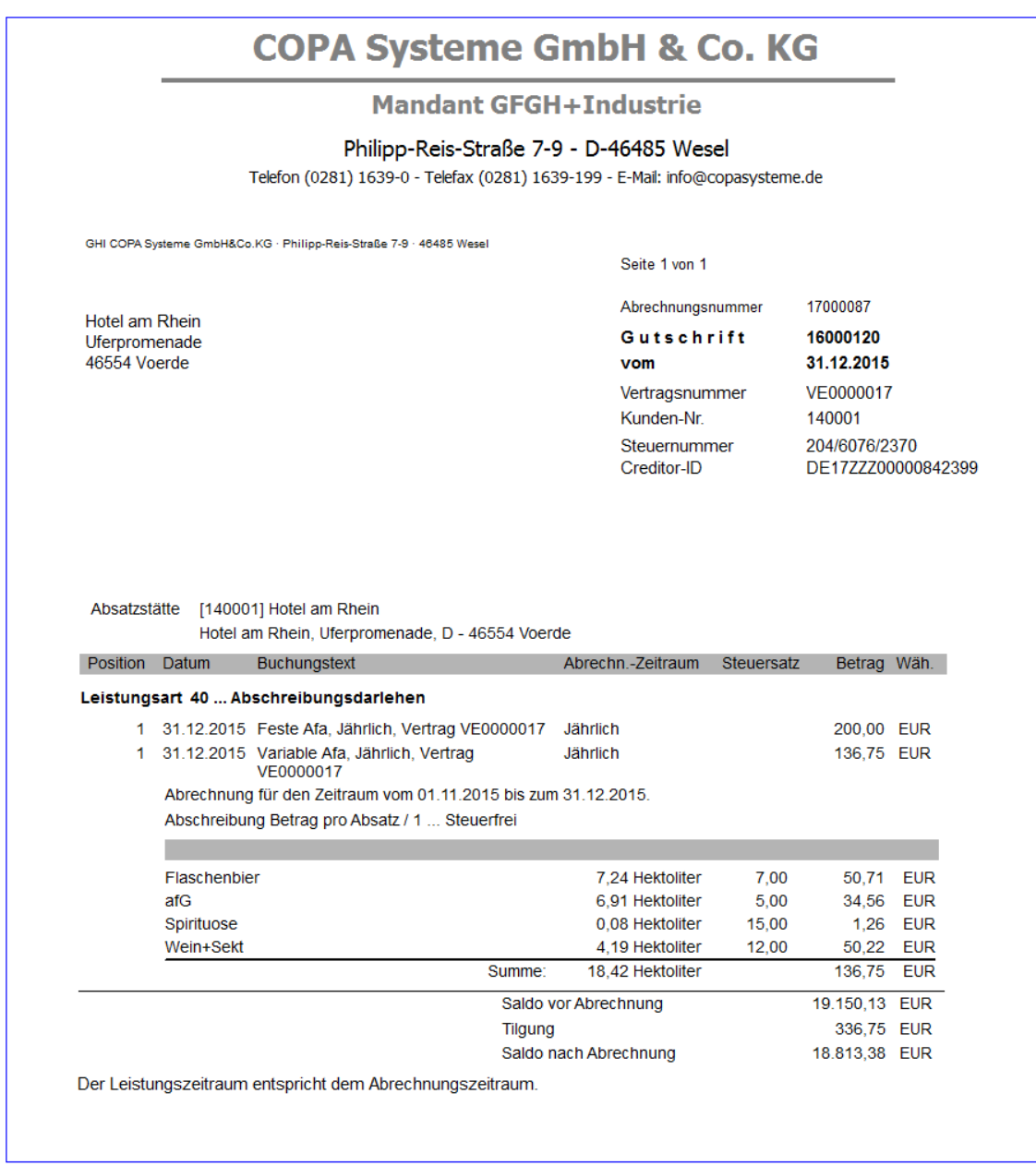

Die Steuerung erfolgt durch einen neuen Systemparameter.

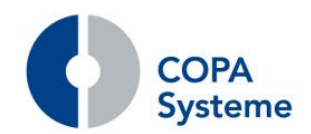

Die Sortierung der Abrechnungen erfolgt dann nach Debitor/Kreditor, Kunden-/Lieferanten-Nummer und Vertragsnummer.

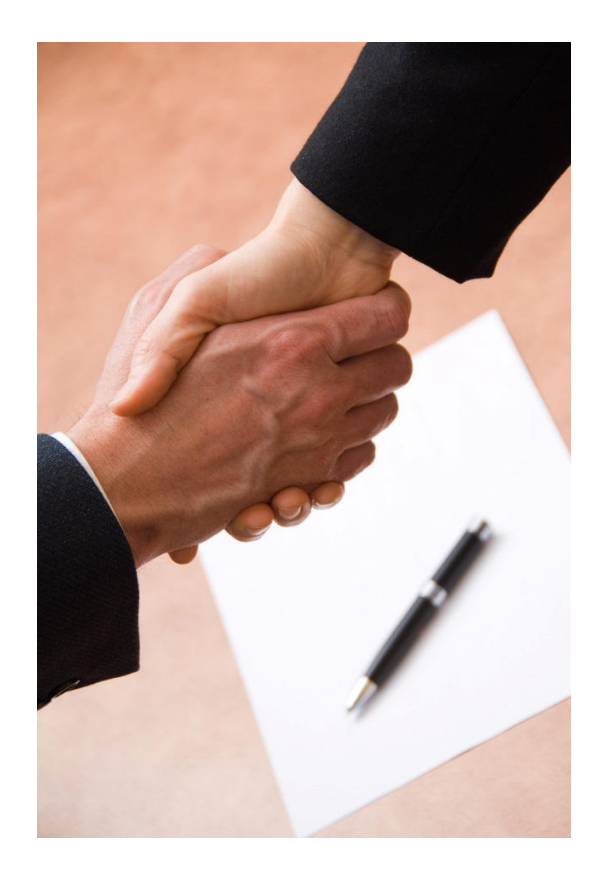

Auf der Vertragsabrechnung werden für die abzurechnenden Mengen der Sortengruppen jetzt zusätzlich alle Sortengruppenbezeichnungen ausgegeben.

Ferner wird die Umsatzsteuer-ID ausgegeben, wenn in den Stammdaten keine Steuernummer hinterlegt ist.

### **9.3.2 Erweiterung der Abrechnungsmöglichkeiten**

Für die Abrechnung kann der kalkulatorische Zins nun in Abhängigkeit der Echtverzinsung ermittelt werden.

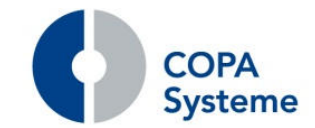

# **10. Sonderfaktura<sup>9</sup>**

### **10.1 Erweiterung Sonderfaktura**

#### **10.1.1 Erweiterung der Sonderfaktura**

In der Erfassung der Sonderfaktura-Belege kann jetzt das Buchungsdatum für die Verbuchung in die Finanzbuchhaltung angegeben werden.

Es wird mit dem Rechnungsdatum vorbelegt und nach jeder Änderung des Rechnungsdatums auch auf diesen Wert gesetzt.

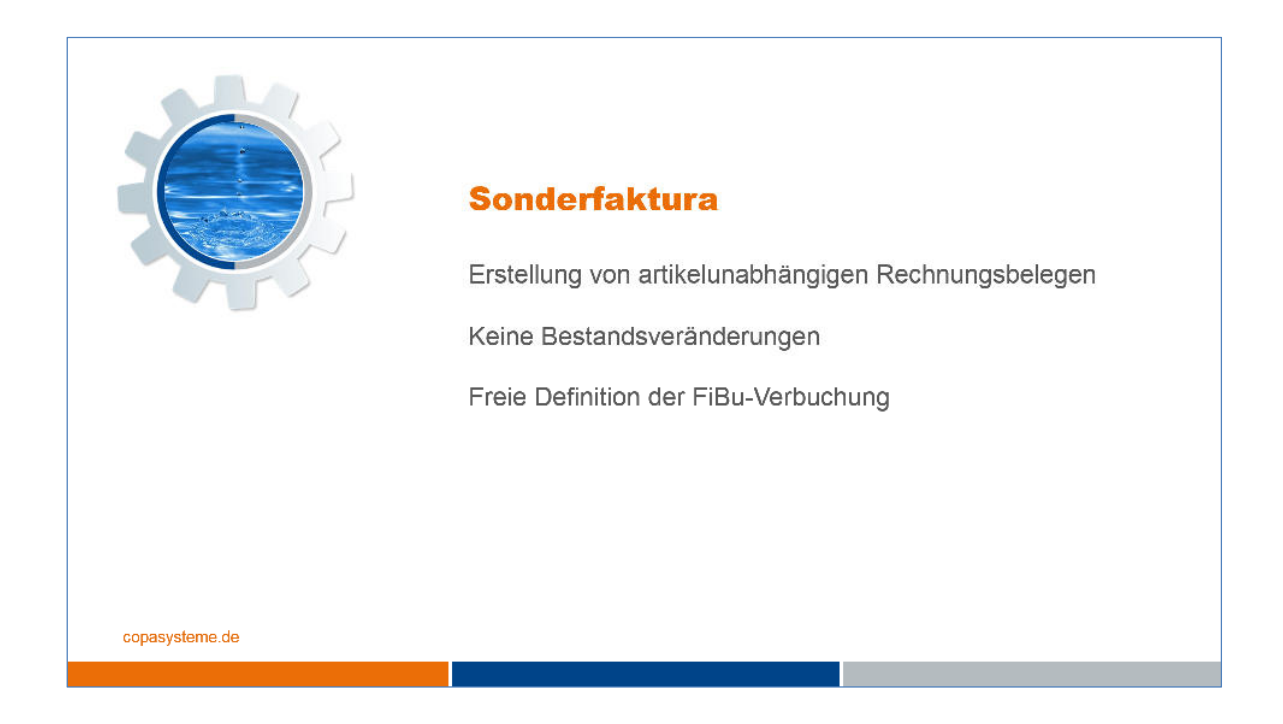

Das Buchungsdatum lässt sich dann unabhängig vom Rechnungsdatum auf ein anderes Datum setzen, wenn die zugehörige Buchungsperiode offen ist.

<sup>9</sup> Die Sonderfaktura ist ein kostenpflichtiges Lizenzprodukt der COPA Systeme GmbH & Co. KG

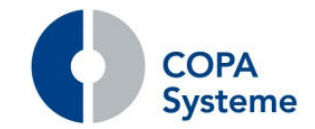

# **11. Haustrunkverwaltung<sup>10</sup>**

### **11.1 Erweiterung Haustrunkverwaltung**

#### **11.1.1 Haustrunkerfassung ohne Abrechnung**

Die bisherige Beschränkung, dass eine Haustrunklieferung im neuen Monat erst nach Abrechnung des Vormonats möglich war, wurde aufgehoben.

Die Verarbeitung wurde entsprechend erweitert. Eine Lieferung ist nun auch ohne vorherige Abrechnung möglich.

#### **11.1.2 Neue Abrechnungsvariante**

Die Haustrunkabrechnung wurde um die neue Variante Punkteabrechnung mit Priorität erweitert.

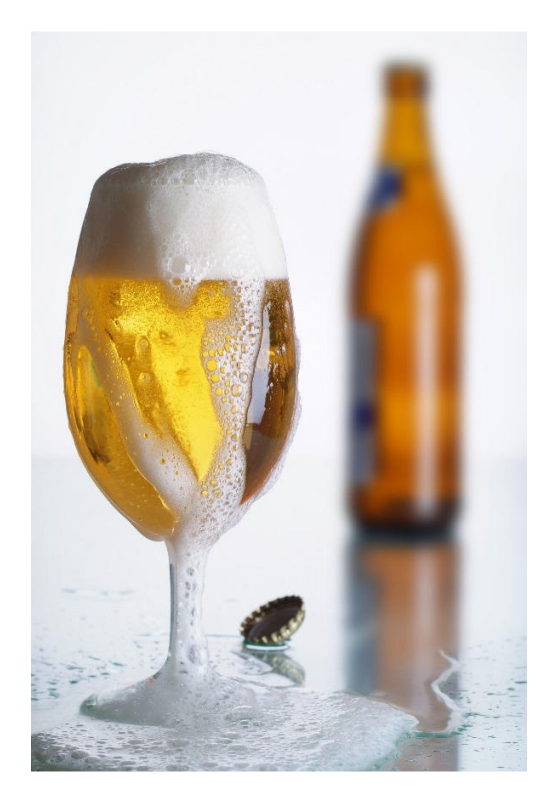

Zusätzlich zu den bisherigen Varianten wird bei der Mengenberechnung der neuen Variante die Rangfolge Artikelpriorität, Artikelpunktzahl und Artikelnummer herangezogen.

<sup>10</sup> Die Haustrunkverwaltung ist ein kostenpflichtiges Lizenzprodukt der COPA Systeme GmbH & Co. KG

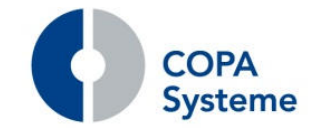

# **12. Kundenerfolgsrechnung<sup>11</sup>**

#### **12.1 Erweiterungen Kundenerfolgsrechnung**

#### **12.1.1 Berücksichtigung von Besuchskosten**

Die Kosten für die Besuchstermine der Vertriebsmitarbeiter aus dem Außendienstinformationssystem können auch in der Kundenerfolgsrechnung berücksichtigt werden.

Dazu kann für den Vertriebsmitarbeiter ein Stundensatz definiert werden.

Die Kosten werden vom System anhand der Besuche und Besuchsdauer ermittelt und stellt diese der Kundenerfolgsrechnung und dem Managementinformationssystem bereit.

#### **12.1.2 Steuerung der EK-Bewertung**

Über die User-Einstellung / Berechtigungen kann für jeden Mitarbeiter eingestellt werden, welcher EK-Wert aus der Umsatz-Statistik zur Bewertung in der Kundenerfolgsrechnung herangezogen wird.

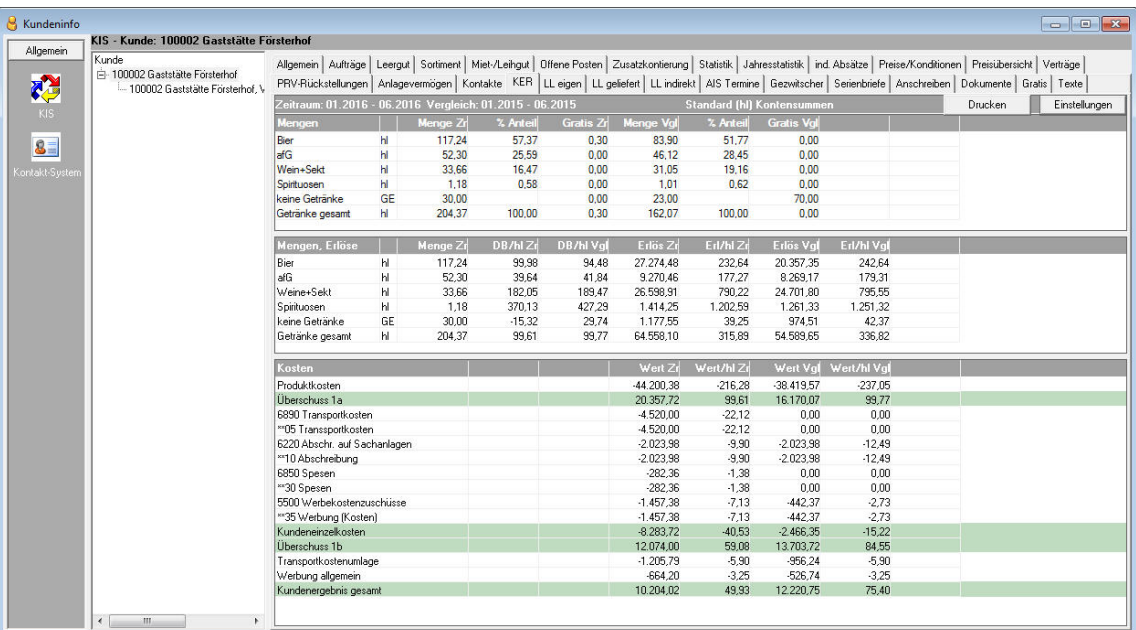

Hier kann der Lagerbewertungspreis, Rechnungs-Netto, abzüglich PRV oder inklusive kalkulatorischer Rabatte eingestellt werden.

<sup>11</sup> Die Kundenerfolgsrechnung ist ein kostenpflichtiges Lizenzprodukt der COPA Systeme GmbH & Co. KG

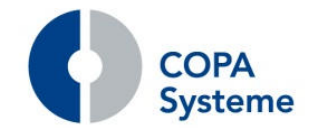

#### **12.1.3 Bereitstellung als PDF**

Die Kundenerfolgsrechnung kann als Dokument zum Kunden bereitgestellt werden, um z.B. im Außendienstinformationssystem abrufbar zu sein.

Die Steuerung erfolgt über die Einstellungen im Report-Explorer.

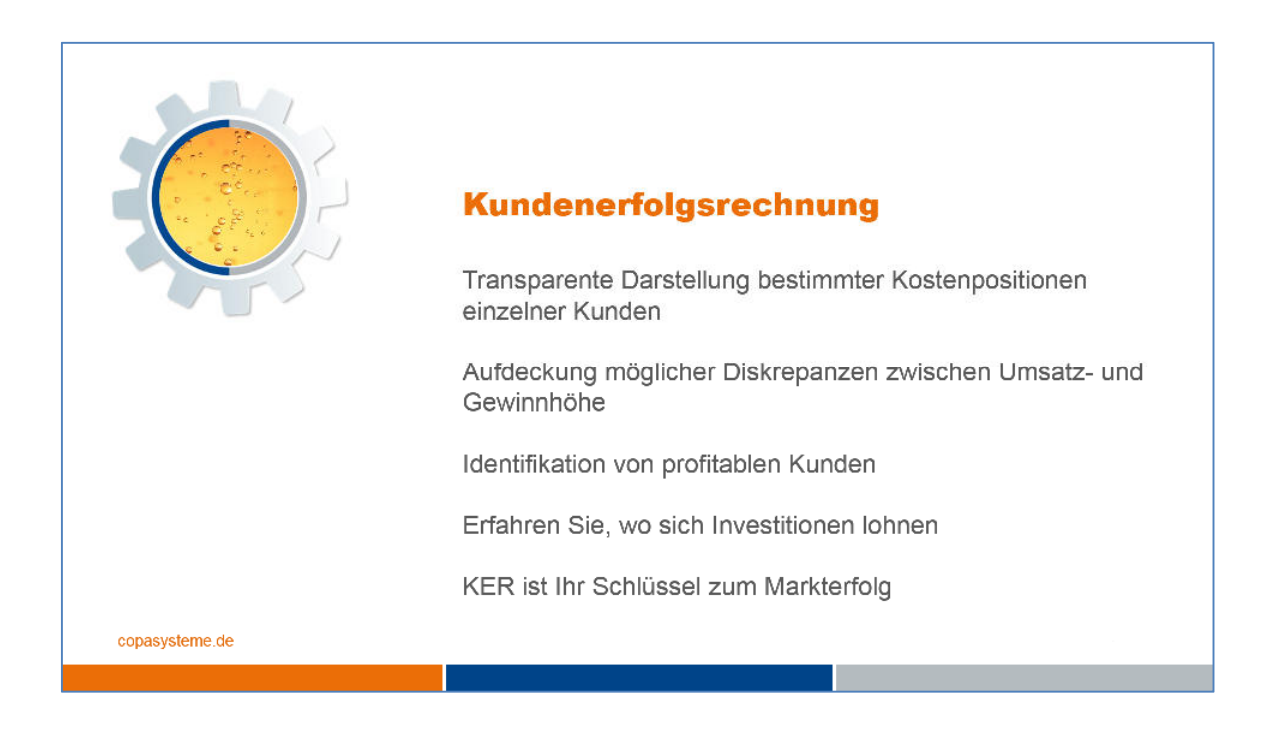

Über den Planer kann dann regelmäßig ein aktuelles Dokument als PDF in den Kundendokumenten bereitgestellt werden.

Die Dokumente können im Kundeninformationssystem und im Außendienst abgerufen werden.

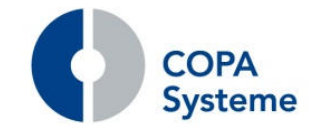

### **13. Reklamationsmanagement<sup>12</sup>**

#### **13.1 Neues Modul zur Reklamationsverwaltung**

Das neue Modul dient zur Verwaltung und Steuerung von Reklamationen.

Eine Rücknahme von Reklamationsware eines Kunden im Verkauf erfolgt in der Nach- /Rückerfassung der Warenwirtschaft.

Die Erfassung erfolgt als Auftrag mit der Auftragsart Reklamation und entsprechenden Positionsarten für Reklamationsrückgaben.

Für die weitere Prüfung der Reklamation wird im System ein Reklamationsschein mit Datum, Reklamationsnummer und zugehörigem Kundenauftrag sowie dem Bearbeitungsstatus angelegt.

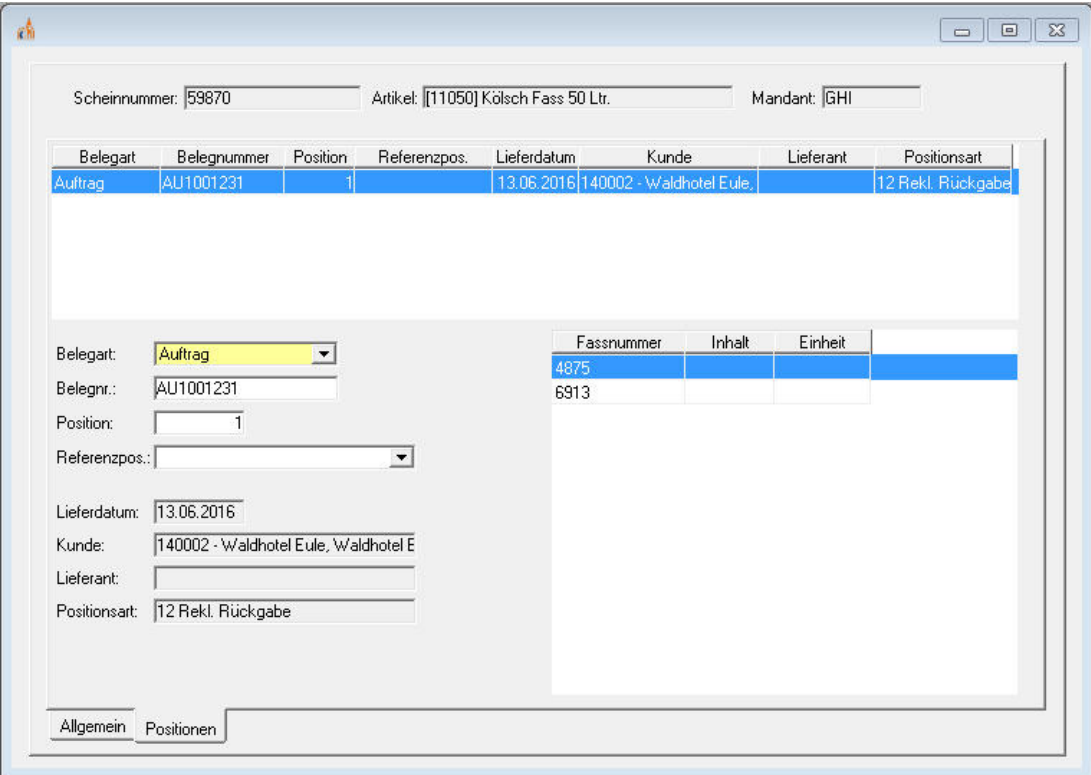

Für die eventuelle Reklamation an den Lieferanten wird ein entsprechender gesonderter Wareneingang mit Reklamationspositionsarten angelegt.

Pro Reklamationsschein wird eine Position mit der Reklamationsnummer erfasst.

<sup>12</sup> Das Reklamationsmanagement ist ein kostenpflichtiges Lizenzprodukt der COPA Systeme GmbH & Co. KG

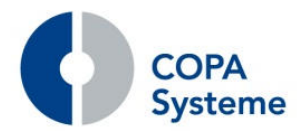

#### Eine Gutschrift vom Lieferanten kann dann über die Rechnungskontrolle verarbeitet werden.

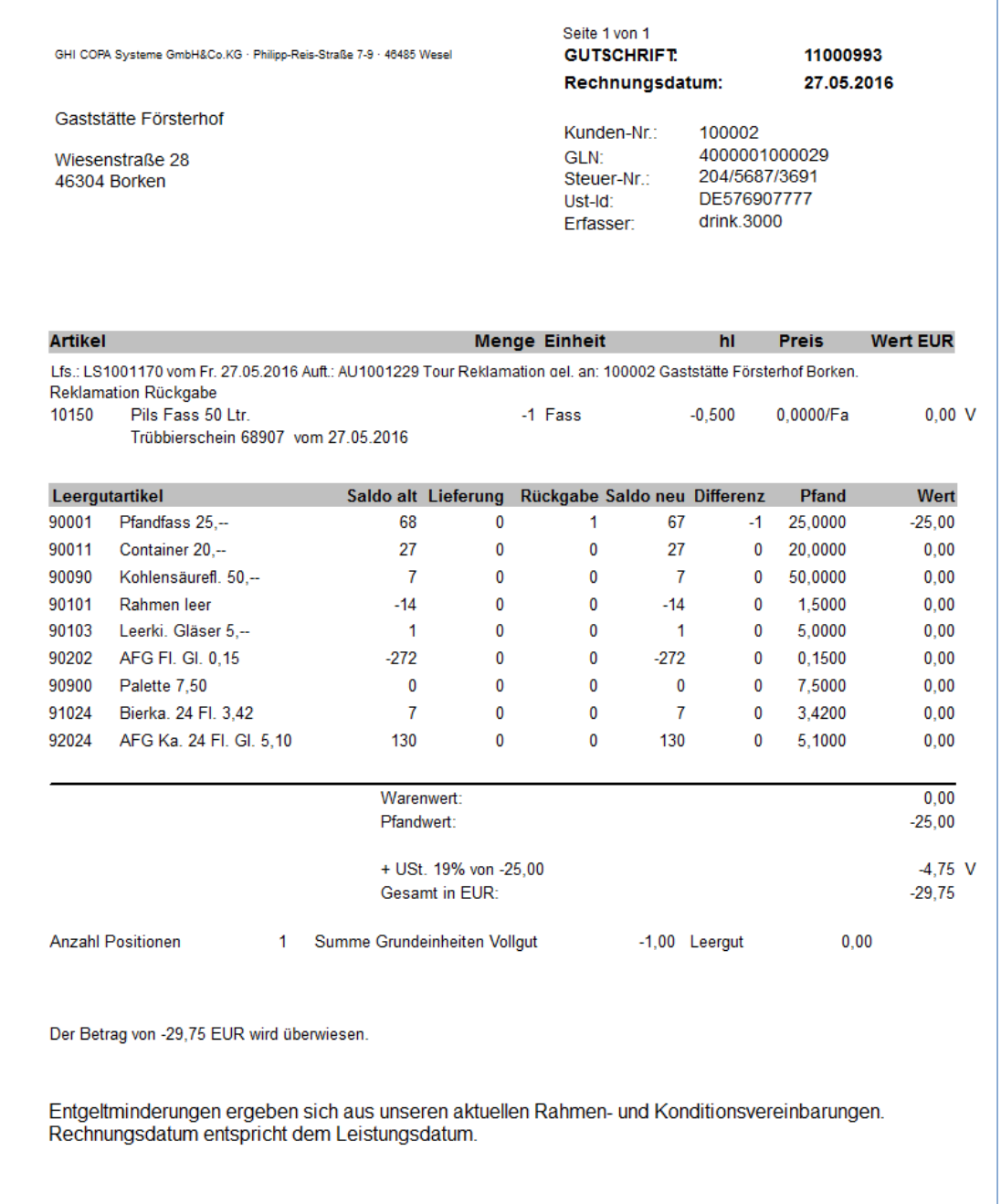

Je nach Ergebnis der Reklamationsprüfung kann die ursprünglich erfasste Rücknahme vom Kunden gutgeschrieben werden.

**COPA** 

**drink.3000 Releasebroschüre** 

### **14. Preiskalkulation<sup>13</sup>**

#### **14.1 Neue Funktion Lagerpreiskalkulation**

Im Bereich der Preiskalkulationen ist die neue Funktion Lagerpreiskalkulation hinzugekommen.

In der Lagerpreiskalkulation werden je Mandant die Artikel mit wesentlichen Informationen sowie den Preisen und Konditionen des Hauptlieferanten angezeigt.

Die Konditionen werden, wie üblich, nach rechnungsrelevante Konditionen, PRV-Konditionen und kalkulatorische Konditionen in getrennten Spalten zusammengefasst ausgewiesen.

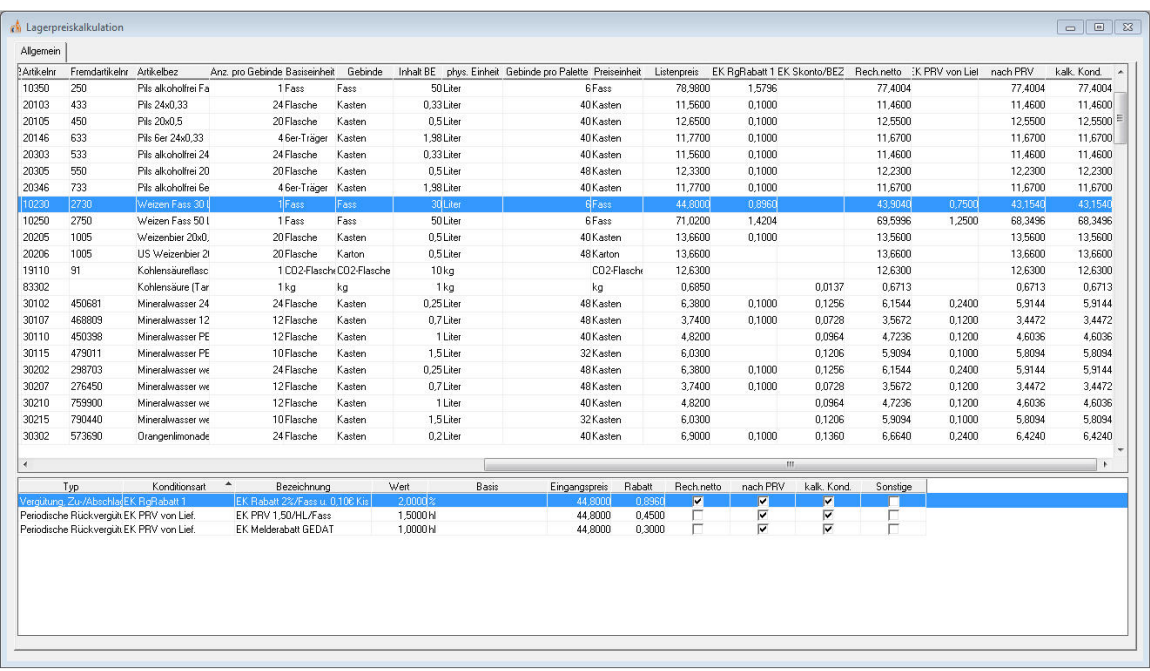

Im unteren Bereich werden die Konditionen zu einem ausgewählten Artikel dann einzeln aufgelistet.

Die Ansicht kann im Kontextmenü (rechte Maustaste) nach EXCEL exportiert werden.

<sup>13</sup> Die Preiskalkulation ist ein kostenpflichtiges Lizenzprodukt der COPA Systeme GmbH & Co. KG

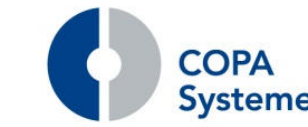

# **15. bi.3000 - Business Intelligence<sup>14</sup>**

#### **15.1 Erweiterungen bi.3000**

Die Bereitstellung der Daten für das Managementinformationssystem wurde erweitert.

Zusätzlich werden die Besuchskosten aus dem Außendienstinformationssystem zur Berücksichtigung und Auswertung in bi.3000 übergeben.

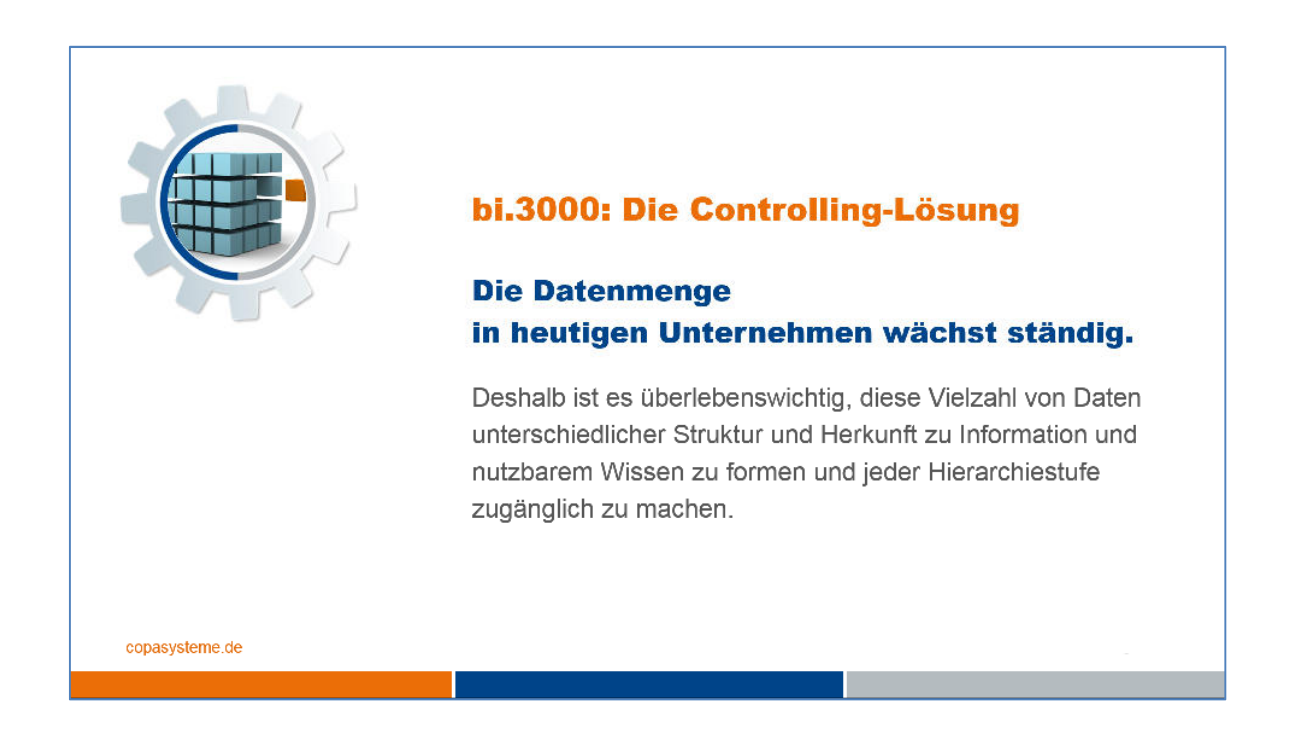

Zum besseren Abgleich bei Werten aus Konditionen der Warenwirtschaft werden die Bezeichnung und die Nummer der jeweiligen Kondition mit übergeben.

Darüber hinaus werden nun auch die erforderlichen Werte zur Berechnung der Fahrerleistungen übermittelt.

Zur detaillierteren Auswertung werden die Stücklisten der Artikel inklusive des Bewertungspreises als Information aus der Warenwirtschaft übergeben.

<sup>14</sup> Das Modul bi.3000 ist ein kostenpflichtiges Lizenzprodukt der COPA Systeme GmbH & Co. KG

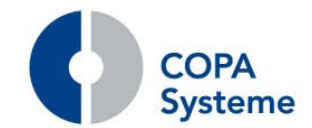

### **15.2 Erweiterung Export Produktionskosten**

Der Aufruf zum Export der Produktionskosten an das Managementinformationssystem wurde um die Auswahl einer beliebigen Artikelgruppe ergänzt.

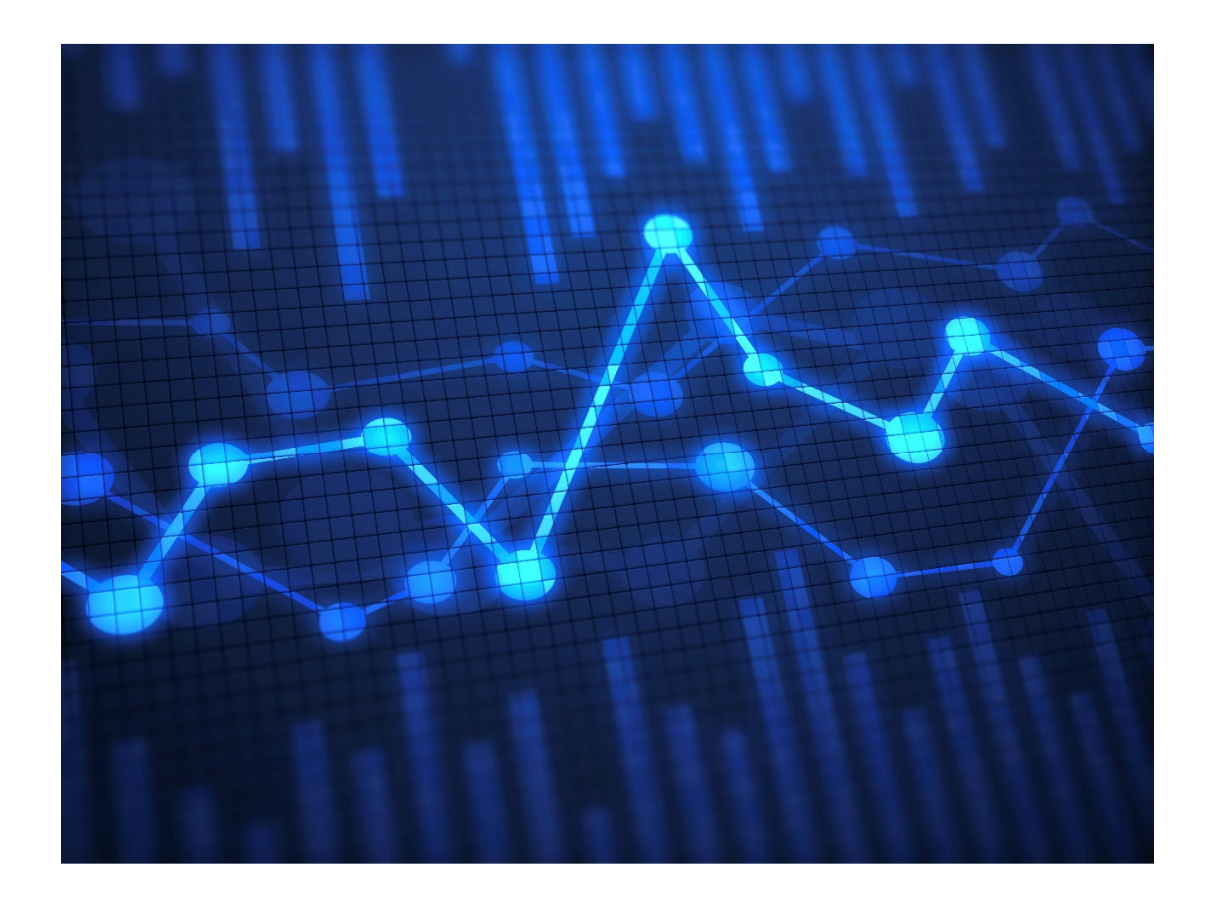

Damit können flexibler bestimmte Artikel gemeldet werden.
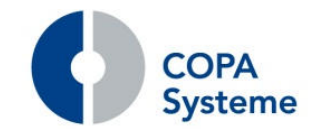

# **16. dms.3000 - Dokumentenmanagement<sup>15</sup>**

#### **16.1 Neue Funktion Remote-Archivierung**

Wenn im Rahmen der Anwendung ein oder mehrere Belege gedruckt oder archiviert werden, kann der Benutzer für die Dauer dieses Vorgangs nicht weiterarbeiten.

Mit der Remote-Archivierung werden alle Archivierungsaufträge in eine Warteschlange gestellt. In einem regelmäßigen Zeitintervall werden diese über den Terminplaner abgearbeitet.

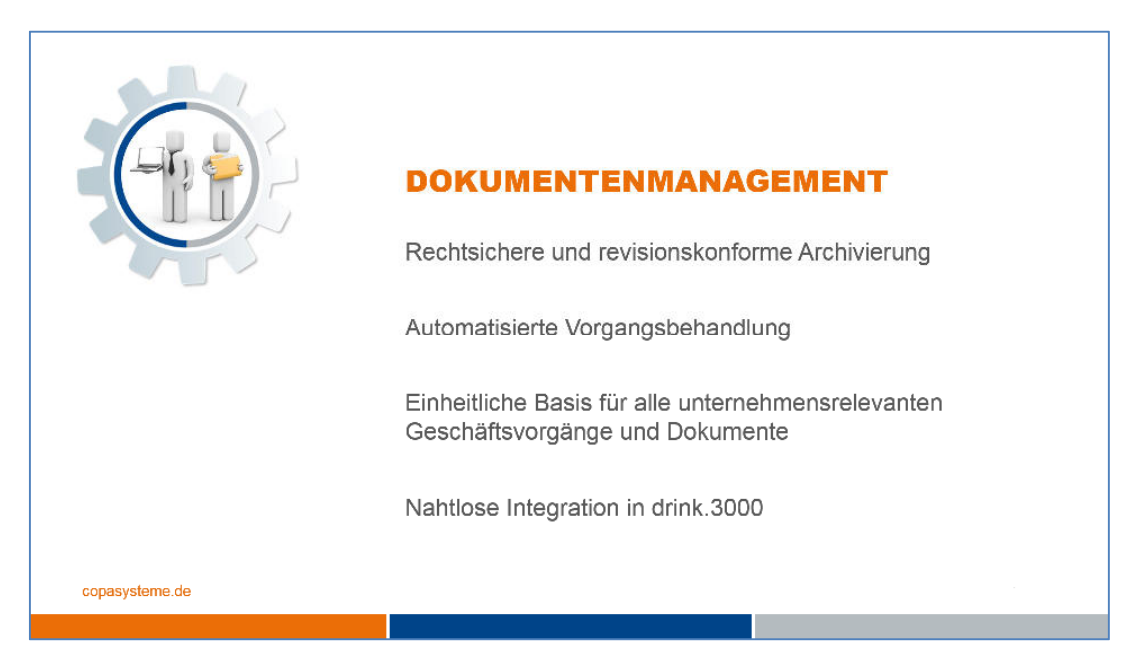

Die Archivierung von Belegen kann auch getrennt vom Druck erfolgen, d. h., unabhängig davon, ob der Druck remote oder direkt ausgeführt wird.

## **16.2 Erweiterungen dms.3000-Cockpit**

Die Funktion "Belege erledigen" kann nun über eine Berechtigung gesteuert werden. Standardmäßig ist die Berechtigung erteilt. Wird die Berechtigung entzogen, wird der Button im Cockpit ausgeblendet.

Die Vorselektion der Eingangsrechnungen wurde um die Felder Lieferantenummer, Lieferantenname und Buchungstext erweitert.

-

<sup>15</sup> Das Dokumentenmanagement ist ein kostenpflichtiges Lizenzprodukt der COPA Systeme GmbH & Co. KG

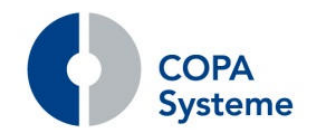

# **17. crm.3000 - Kundenbeziehungsmanagement<sup>16</sup>**

# **17.1 Erweiterungen Kundenportal**

#### **17.1.1 Neue Oberfläche**

Die Optik des Kundenportals wurde überarbeitet.

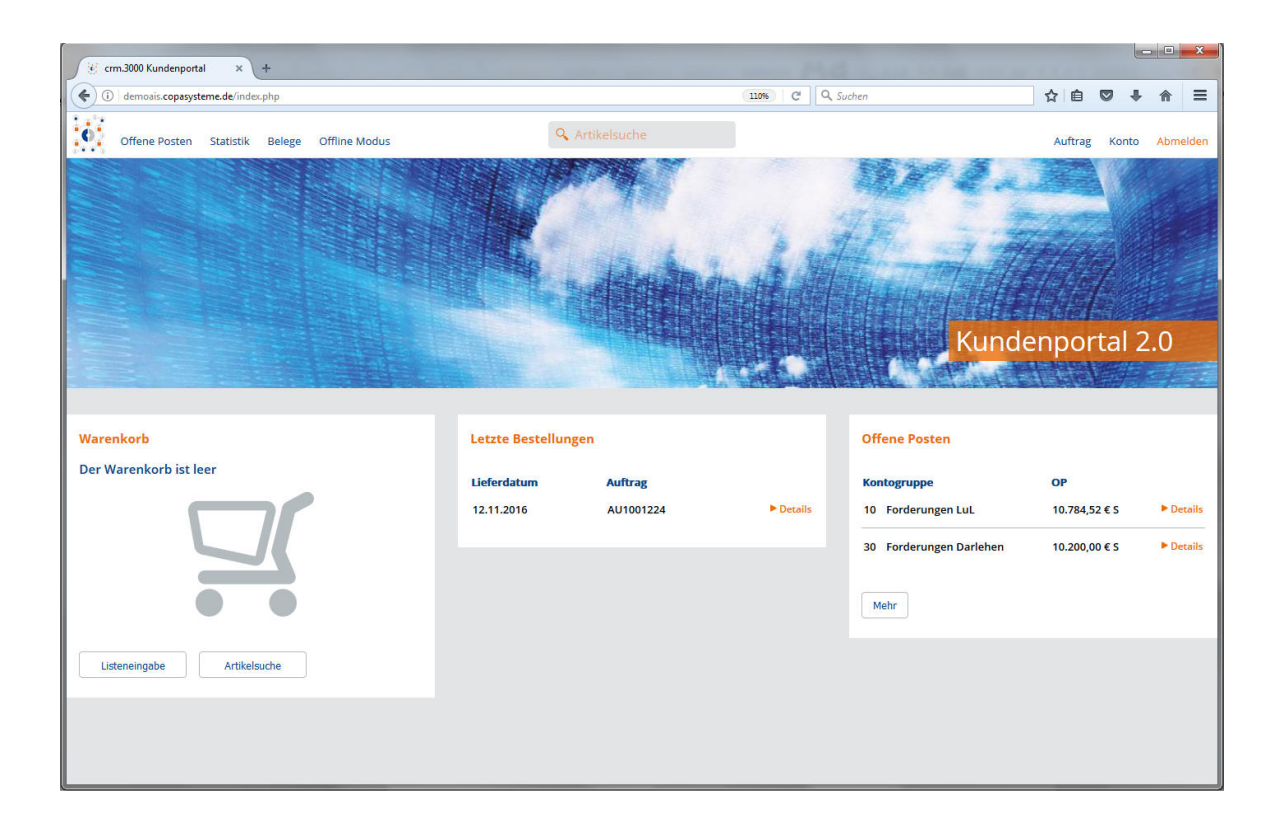

Das Kundeportal zeigt sich nun mit einer modernen und übersichtlichen Oberfläche.

## **17.1.2 Erweiterung der Auftragserfassung**

In der Auftragserfassung des Kundenportals wird nun der Artikelstatus aus der Warenwirtschaft berücksichtigt.

Der Artikelstatus bestimmt, ob ein Artikel zu einem Zeitpunkt in einem Mandanten für einen Geschäftsprozess gültig ist.

-

<sup>16</sup> Das Kundenbeziehungsmanagement ist ein kostenpflichtiges Lizenzprodukt der COPA Systeme GmbH & Co. KG

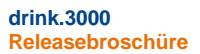

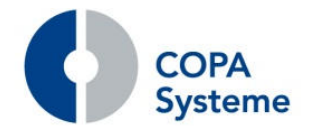

So werden bei der Auswahl "Alle Artikel" im Kundenportal nur Artikel angeboten, die aktuell für den Mandanten und die Auftragserfassung gültig sind.

Im Kundenportal kann für die Bestellung von Artikeln die Verpackungseinheit fest vorgegeben werden.

Für jeden Artikel kann eine Verpackungsform gewählt werden, die im Kundenportal vorgegeben wird, eine Mehrfachangabe ist nicht möglich.

In der Auftragserfassung des Kundenportals wird die vorgegebene Einheit nach der Auswahl eines Artikels oder in der Listeneingabe angezeigt. Eine Auswahl der Einheit ist dann nicht mehr möglich.

Die Eingabe von Gratis-Positionen wurde erweitert. Bei Gratis-Positionen kann eine entsprechende Positionsart ausgewählt werden und ist nicht mehr fest vorgegeben.

## **17.2 Erweiterungen Kundeninformationssystem**

#### **17.2.1 Anzeige und Pflege der Texte aus dem Kundenstamm**

Die angelegten Texte aus dem Kundenstamm sind nun im Kundeninformationssystem in einem neuen Reiter "Texte" sichtbar.

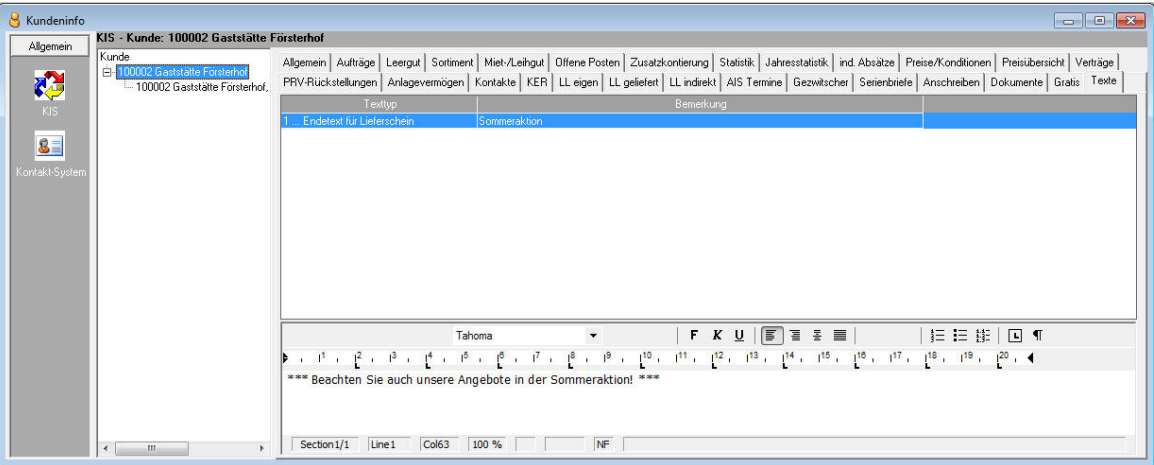

Hier können direkt Änderungen an den Texten vorgenommen oder neue Texte angelegt werden.

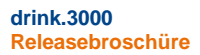

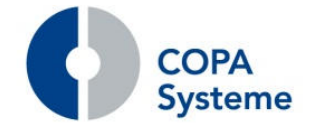

#### **17.2.2 Anzeige der Kundenakte aus dms.3000**

Im Kontextmenü der Adresse im Reiter "Allgemeine" (rechte Maustaste) kann nun direkt die Kunden- / Absatzstätten-Akte im Dokumentenmanagement aufgerufen werden.

#### **17.2.3 Anzeige der Kalkulation der Veranstaltungen**

Die Sicht "Miet- / Leihgut" wurde um die Unterreiter "Kosten" und "Absatzgruppen" erweitert.

In den neuen Reitern werden die Informationen aus der Kalkulation der entsprechenden Veranstaltung angezeigt.

#### **17.3 Erweiterungen Außendienstinformationssystem**

#### **17.3.1 Erweiterungen Terminverwaltung**

In die Terminverwaltung wurde die neue Kontaktverwaltung der Warenwirtschaft integriert.

Zusätzlich wurde die Auswertung der Termine erweitert.

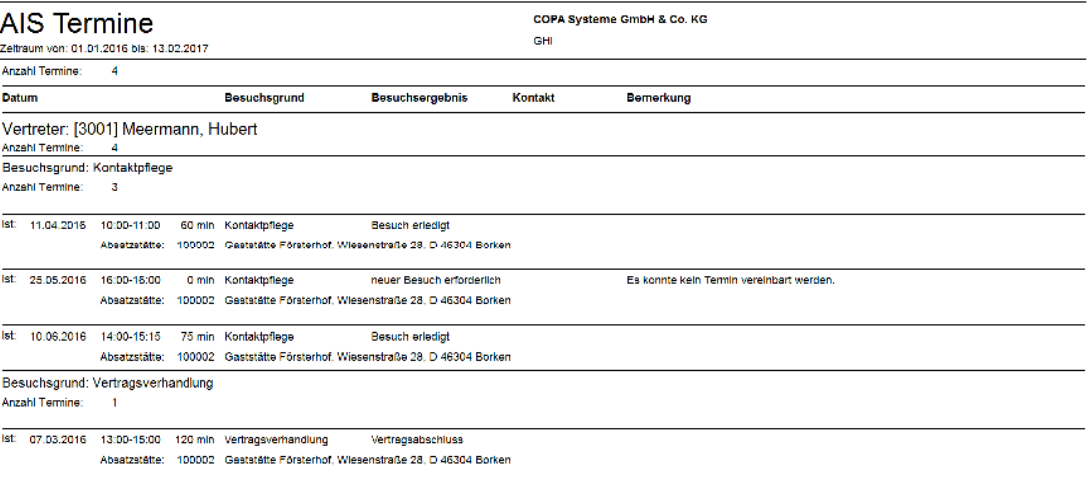

So kann nun nach Besuchsgründen und Besuchsergebnissen eingeschränkt bzw. gruppiert werden.

Für die Besuchstermine können darüber hinaus auch Kosten ermittelt werden. Dazu kann für den Vertriebsmitarbeiter ein Stundensatz definiert werden.

Die Kosten werden vom System anhand der Besuchsdauer ermittelt und können in der Kundenerfolgsrechnung und im Managementinformationssystem bi.3000 berücksichtigt werden.

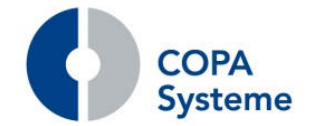

#### **17.3.2 Erweiterung Berichtsverwaltung**

**drink.3000 Releasebroschüre** 

> Über den neuen Button "Bericht bearbeiten" in den Optionen der Berichtsdetails können Berichte bearbeitet werden.

> Ist die Protokollierung aktiviert, werden die Änderungen automatisch mitgespeichert. Mit "Änderungen anzeigen" können die protokollierten Änderungen angezeigt werden.

Im Admin-Bereich können die Berechtigungen zum Ändern der Berichte entsprechend eingestellt werden.

#### **17.3.3 Neue Funktion Distribution**

Das Außendienstinformationssystem wurde um die Funktion Erfassung und Prüfung der Distribution erweitert.

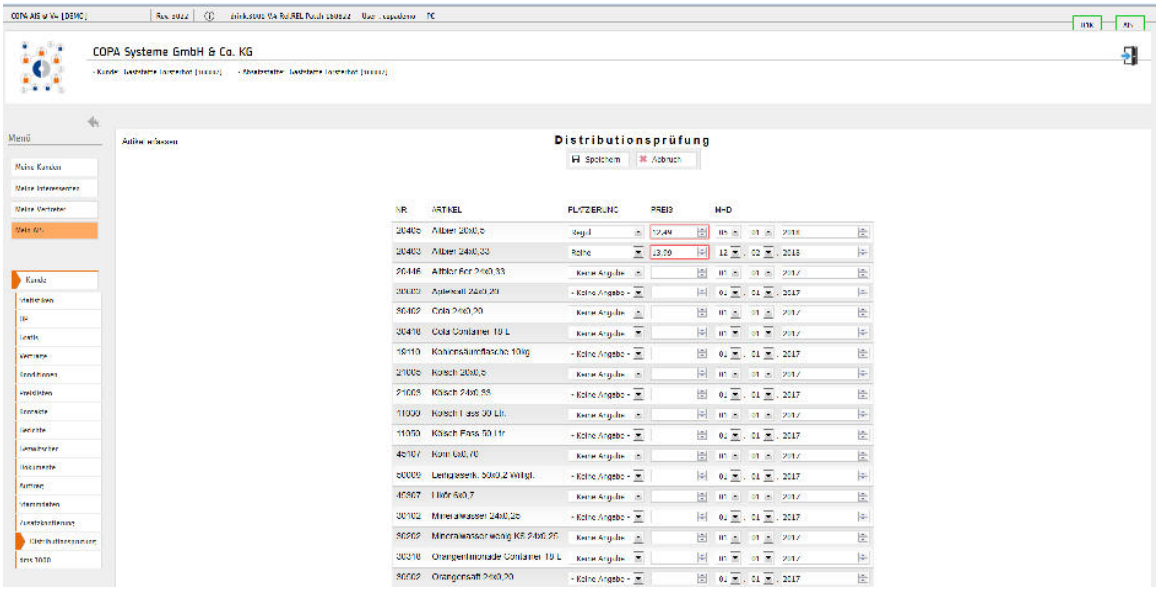

Der Außendienstmitarbeiter bekommt bei der Absatzstätte das gelistete Sortiment angezeigt und erfasst über Kennzeichen, ob der Artikel vorhanden ist, wieviel Stellplatz für die einzelnen Artikel verfügbar sind und welche Verkaufspreise gelten.

Außerdem gibt es einen Überblick über die historischen Platzierungserfassungen.

Diese Informationen können dann in entsprechenden Auswertungen abgerufen werden und sind zusätzlich im Managementinformationssystem ersichtlich.

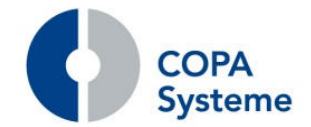

# **17.3.4 Erweiterungen Vorbestellungen**

**drink.3000 Releasebroschüre** 

> Zur Zuordnung von Gratisanforderungen kann die Kostenstelle des Vertriebsmitarbeiters in den Vorbestellungen angegeben werden.

Die Kostenstelle wird bei Vorbestellungen aus dem Außendienst mit der Kostenstelle des jeweiligen Vertriebsmitarbeiters vorbelegt.

#### **17.3.5 Erweiterungen Preise und Konditionen**

Die Preise und Konditionen im Außendienstinformationssystem können nun über einen Button vom Außendienst direkt aktualisiert abgerufen werden.

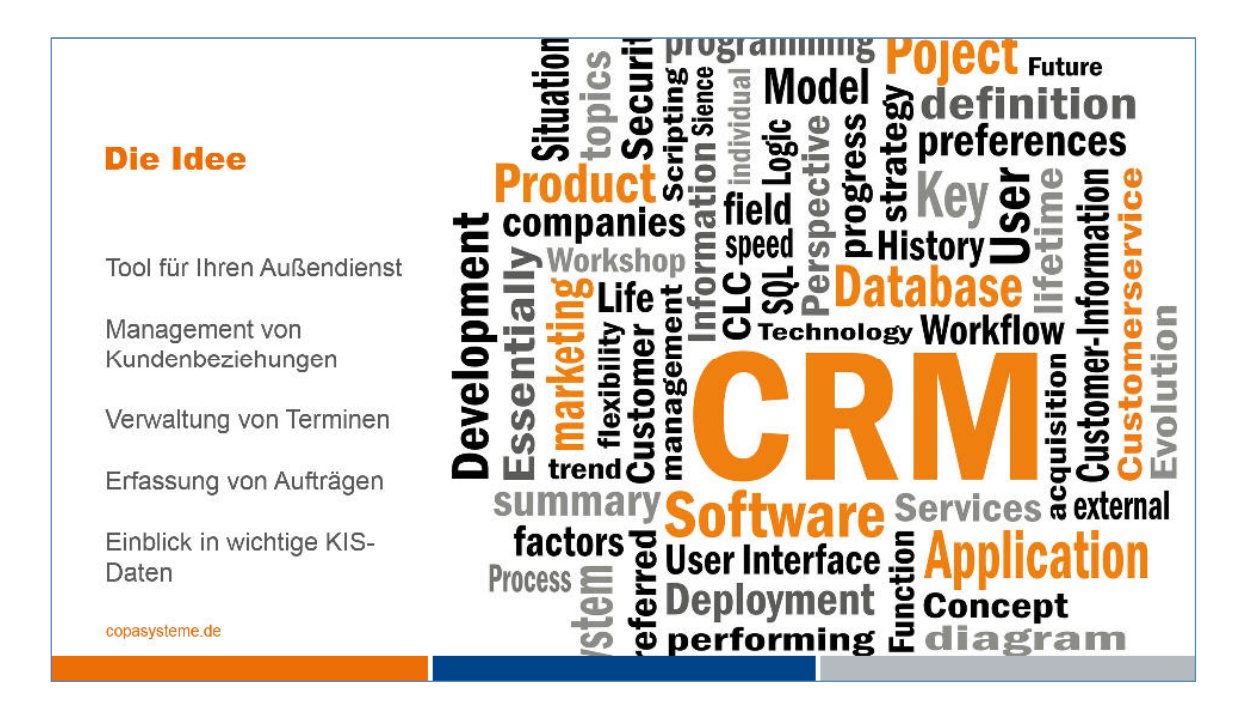

Zur Reduzierung der Datenmenge und Zeit werden dabei nur die Daten aus den ausgewählten Kunden aktualisiert.

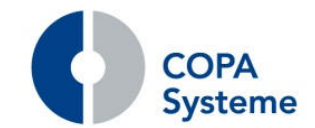

# **18. drink & drive - Fahrverkaufssystem<sup>17</sup>**

## **18.1 Allgemein**

Mit dem neuen Release bietet COPA Systeme das neue Fahrverkaufssystem drink & drive an.

Als Geräte für den Fahrer kommen dabei mobile Endgeräte mit Android oder iOS (Smartphones, Tablets) sowie MDE-Geräte zum Einsatz.

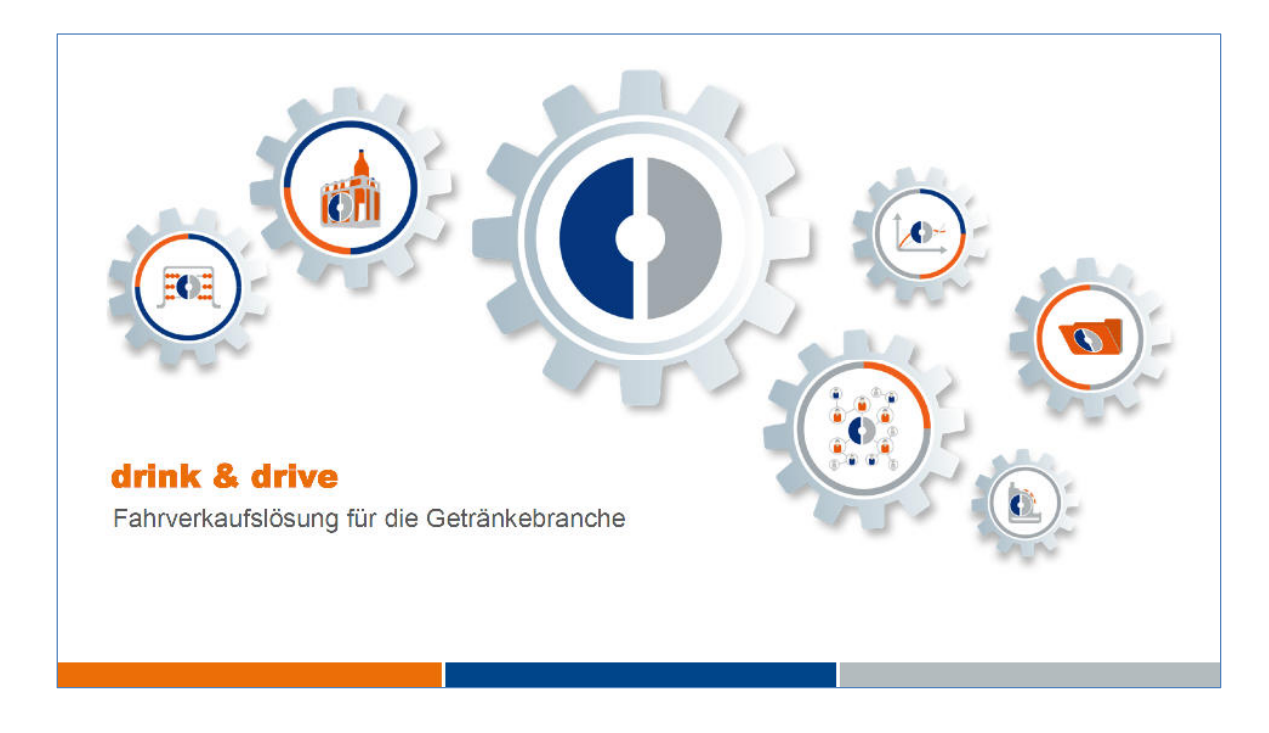

Alle für die Tour erforderlichen Daten werden von drink.3000 zur Verfügung gestellt und auf das mobile Endgerät übertragen.

Die Anbindung erfolgt dabei über einen entsprechend eingerichteten Server mit einer Java-Umgebung.

-

<sup>17</sup> drink & drive ist ein kostenpflichtiges Lizenzprodukt der COPA Systeme GmbH & Co. KG

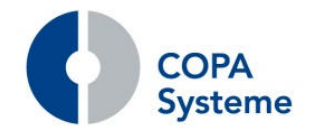

# **18.2 Tour**

Während der Tour arbeitet das System auf dem Endgerät bei Bedarf auch vollständig offline.

Die moderne und intuitive Benutzeroberfläche ermöglicht die komfortable Bedienung und Steuerung aller Vorgänge.

Neben der Auslieferung mit Unterschriftserfassung sind auch die Leergut-Rückerfassung und Mengenänderungen integriert.

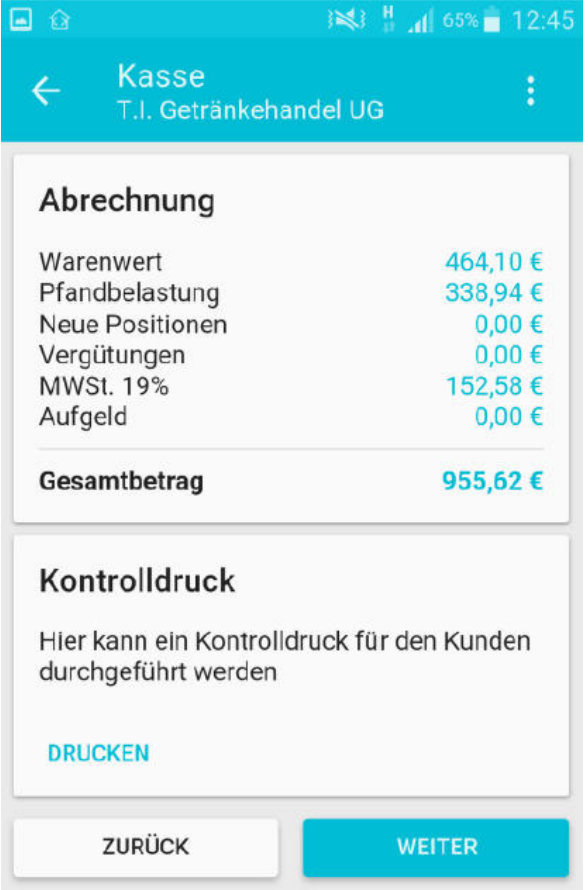

Die Steuerung von Barzahlungen ist ebenso enthalten wie die Ansicht offener Posten und eine Inkasso-Funktion.

Bei Bedarf kann über zusätzliche Funktionen auch das Veranstaltungs-Geschäft verarbeitet werden.

Der Beleg-Druck erfolgt vor Ort über einen mobilen Drucker.

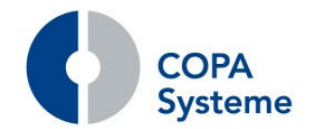

## **18.3 Verarbeitung**

Nach der Tour werden alle Daten aus dem Endgerät ausgelesen und in drink.3000 automatisch verarbeitet.

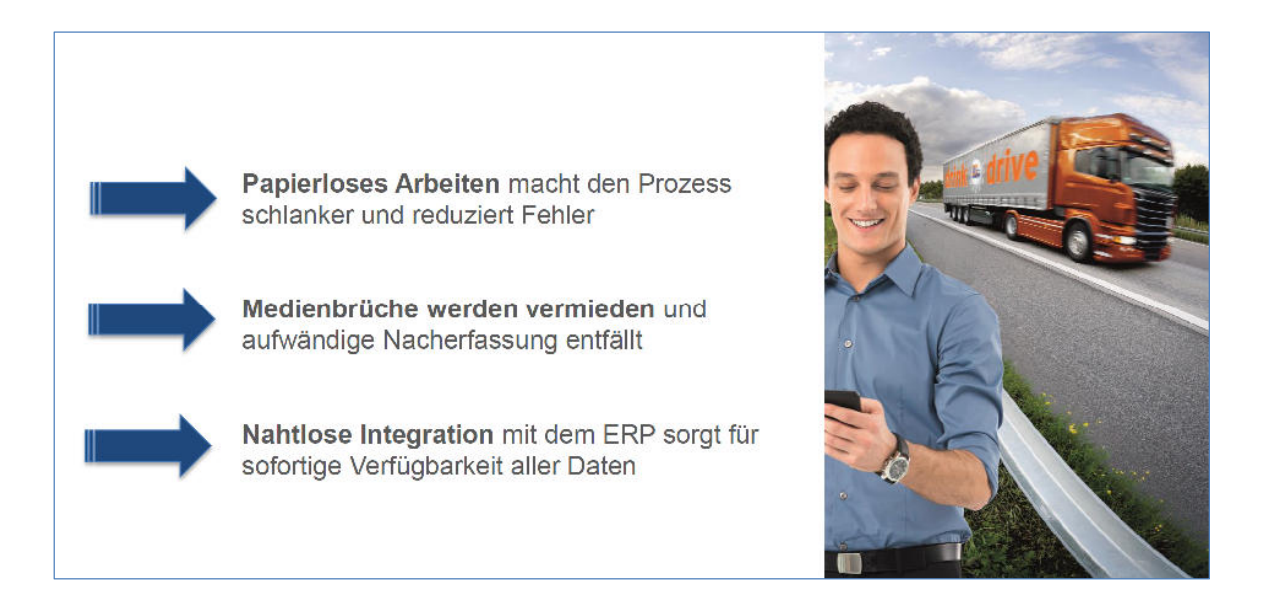

Durch die nahtlose Integration entfällt eine aufwendige Nacherfassung.

Die elektronischen Lieferscheine können über das Dokumenten-Management dms.3000 automatisch archiviert werden.

Die vom Fahrer erfassten Tour-Informationen wie z.B. Zeiten und KM ermöglichen eine entsprechende Tourendatenauswertung.